**ΤΕΧΝΟΛΟΓΙΚΟ ΕΚΠΑΙΔΕΥΤΙΚΟ ΙΔΡΥΜΑ ΔΥΤΙΚΗΣ ΕΛΛΑΔΑΣ ΣΧΟΛΗ ΤΕΧΝΟΛΟΓΙΚΩΝ ΕΦΑΡΜΟΓΩΝ ΤΜΗΜΑ ΗΛΕΚΤΡΟΛΟΓΩΝ ΜΗΧΑΝΙΚΩΝ ΤΕ**

> **ΠΤΥΧΙΑΚΗ ΕΡΓΑΣΙΑ Αριθμός 1566**

# **ΔΗΜΙΟΥΡΓΙΑ ΚΑΙ ΑΝΑΠΤΥΞΗ ΙΣΤΟΣΕΛΙΔΑΣ ΜΕ ΘΕΜΑ ΤΗΝ ΕΚΠΑΙΔΕΥΣΗ ΚΑΙ ΨΥΧΑΓΩΓΙΑ**

**ΣΠΟΥΔΑΣΤΕΣ: ΚΑΖΑΝΤΖΗΣ ΣΑΒΒΑΣ ΒΡΑΝΙΚΑΣ ΓΕΡΑΣΙΜΟΣ**

> **ΕΙΣΗΓΗΤΗΣ(ΕΣ}: ΚΑΡΕΛΗΣ Δ.**

**ΠΑΤΡΑ ΙΑΝΟΥΑΡΙΟΣ 2016** 

# **ΠΡΟΛΟΓΟΣ/ ΠΕΡΙΛΗΨΗ**

Η πτυχιακή μας βασίζεται στο σχεδιασμό ιστοσελίδας με την γλώσσα HTML 5.Μεσα στην πτυχιακή αυτή θα αναφέρουμε τον κώδικα και την εξήγηση του για την δημιουργία εικόνα και ήχου, θα επεξηγηθεί κομμάτι κομμάτι από κάθε κώδικα για γραμματοσειρές, μέγεθος, χρώμα κειμένου και background.Επίσης θα δούμε τι χρειάζεται μια σελίδα ώστε να ανοίγει σε ολους τους browser που έχουμε σήμερα χωρίς να έχουμε προβλήματα στην ανάγνωση τους.Η συγγραφή του κώδικα γίνεται μέσω Notepad++, θα προσπαθήσουμε να τηρήσουμε τους κανόνες του web usability μέσω της τεχνολογίας eye tracking.

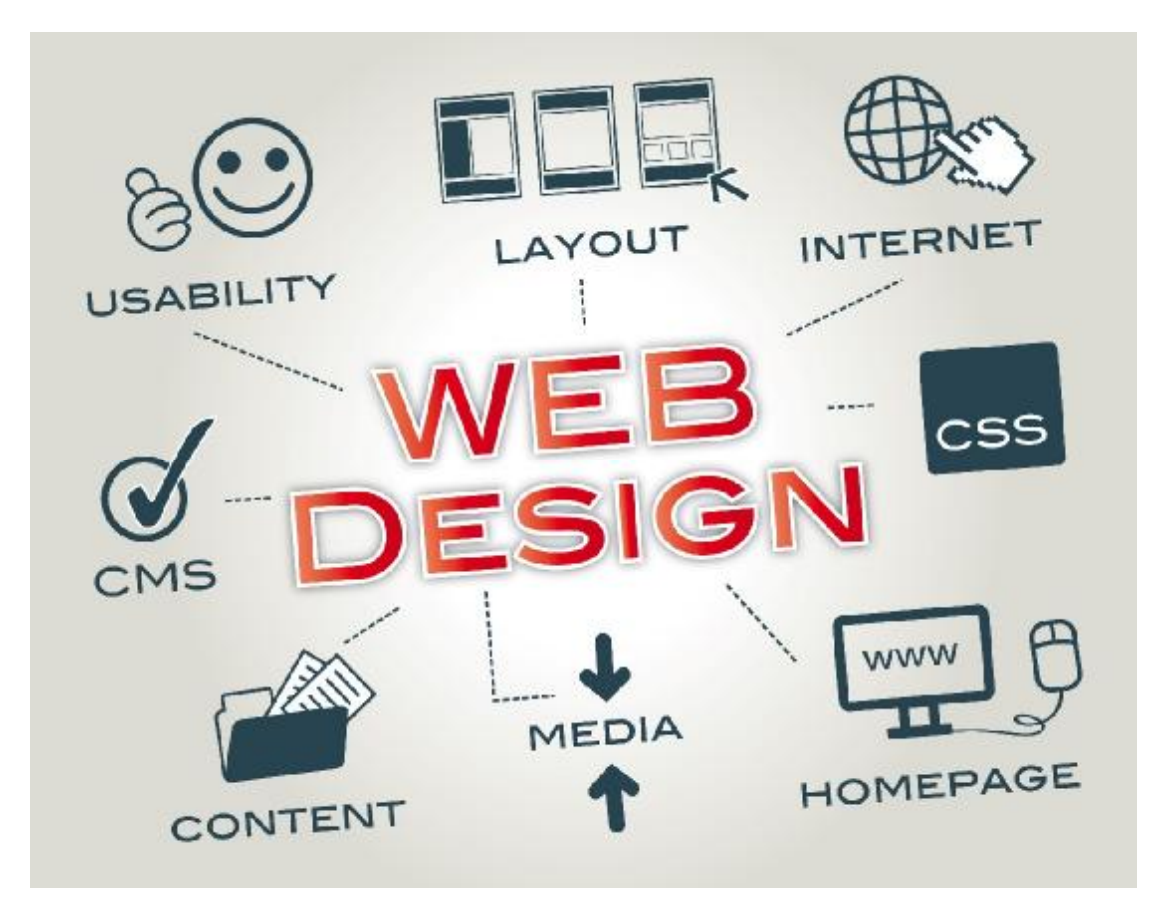

# **ΠΕΡΙΕΧΟΜΕΝΑ**

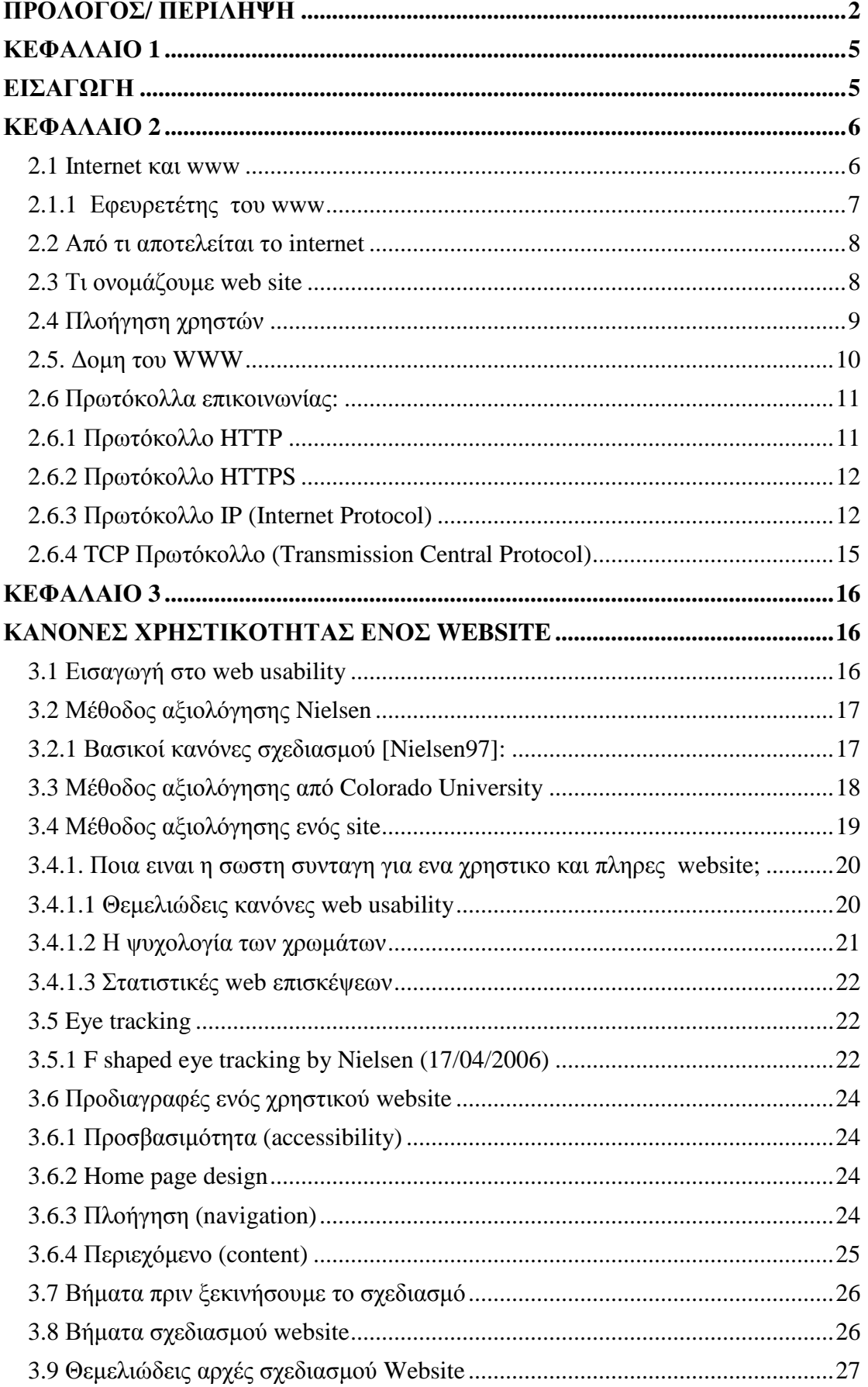

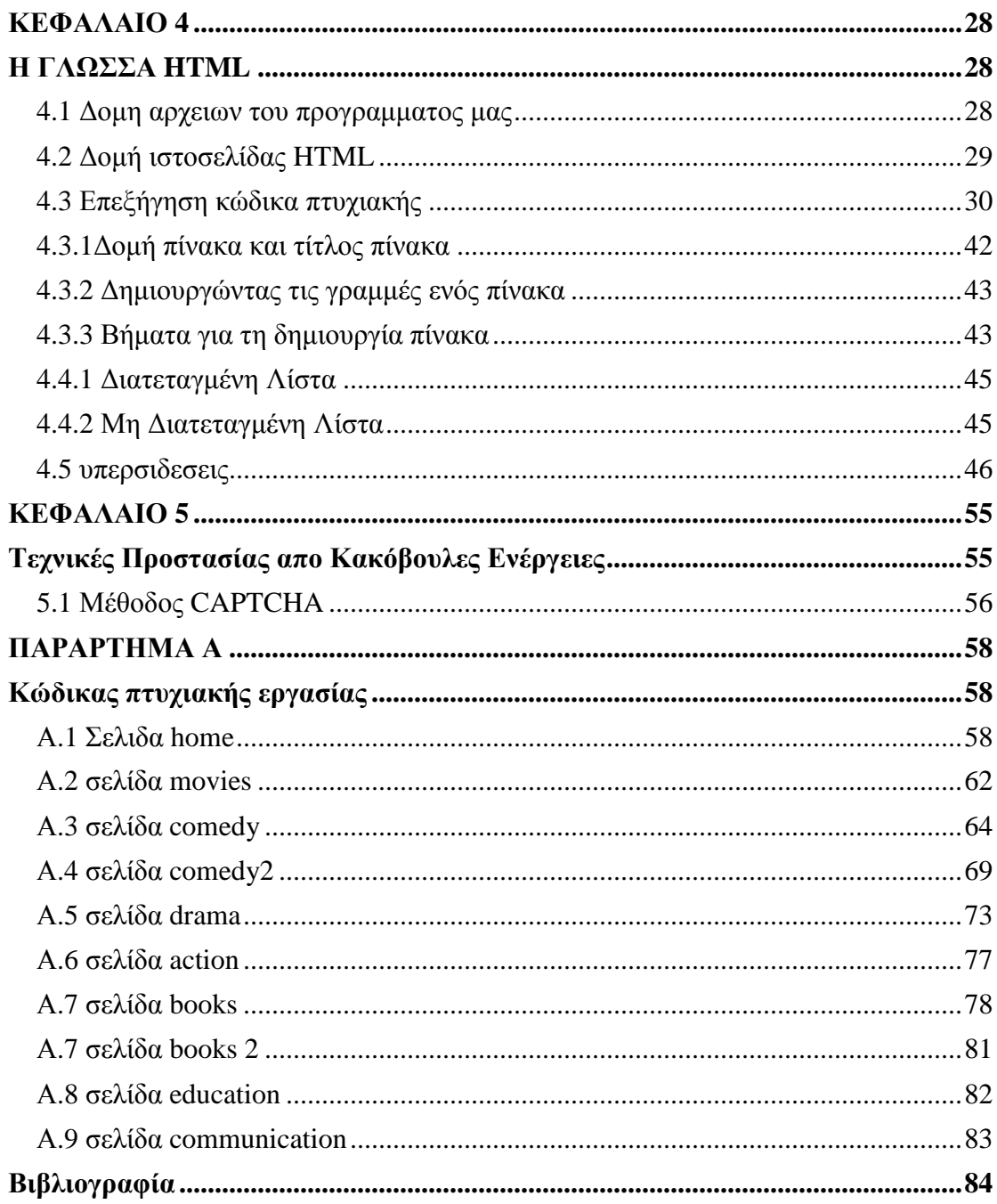

## **ΚΕΦΑΛΑΙΟ 1**

# **ΕΙΣΑΓΩΓΗ**

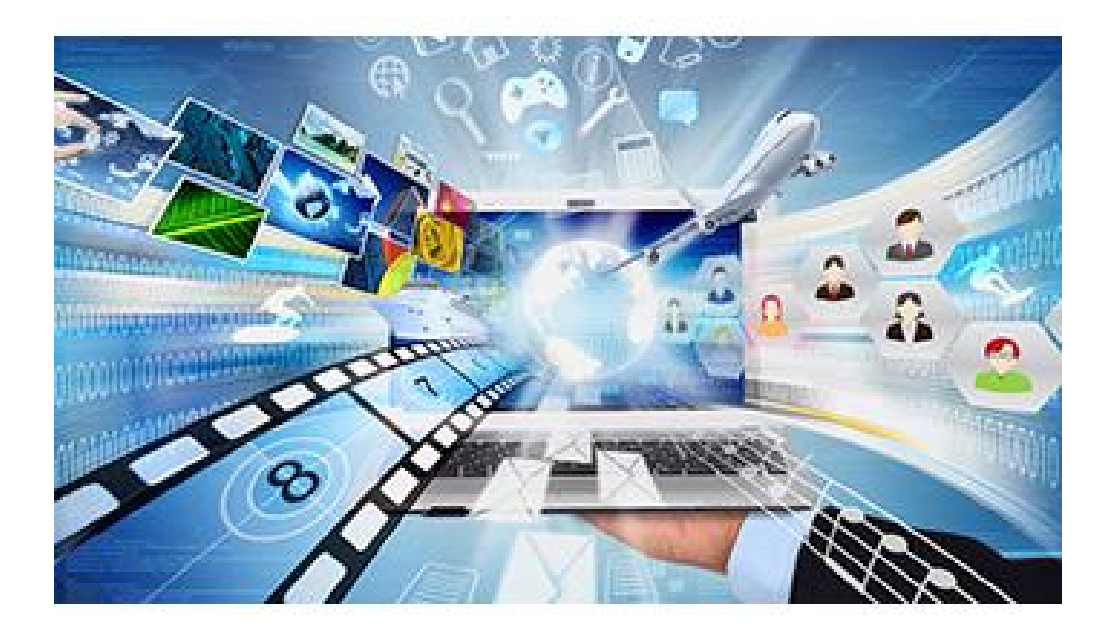

#### Σχήμα 1.1

Στην πτυχιακή μας εργασία που ακολουθεί επεξηγούμε πως μια σελίδα του internet μπορεί να κατασκευαστεί και να αναπτυχτεί πλήρως από κώδικα γραμμένο σε γλώσσα html5. Παρόλο την πολυπλοκότητα και την διαφοροποίηση του κώδικα μας με την κοινή γλώσσα που χρησιμοποιούμε, η κατασκευή της σελίδας μας είναι απλή αν μελετηθεί και εκτελεστεί σωστά με μια ιεραρχία και μια δόμηση σύμφωνα με τα στάνταρ της γλώσσας μας (html). Στο internet θα δούμε πλέον πολλά παραδείγματα επεξηγήσεις για την γλώσσα html με διάφορους compilers που μπορούμε να δοκιμάσουμε και να μάθουμε σχετικά για την γλώσσα αυτη.

Αρχικά ας αναφέρουμε από πού προέρχεται αυτή η γλώσσα από την αρχή του world wide web, γιατί χρησιμοποιούμε αυτή την γλώσσα και γιατί είναι ιδανική για την κατασκευή ιστοσελίδων. Επίσης θα δούμε πως μπορούμε μια σελίδα να την κάνουμε ευανάγνωστη στον χρήστη έτσι ώστε να μπορέσουμε να τον προσελκύσουμε και να τον κρατήσουμε σε αυτήν με την μέθοδο του web usability μέσω της μεθόδου eye tracking.

Στην συνεχεία θα δούμε τον κώδικα μας κομμάτι κομμάτι. Θα αναπτύξουμε τον κώδικα μας για γραμματοσειρές, εικόνες, βίντεο, υπερσυνδέσεις μέσα στην σελίδα μας και έξω από αυτήν και τέλος θα δήξουμε πως μπορούμε να τα συνδυάσουμε όλα αυτά για να γίνει η σελίδα μας ευπαρουσίαστη στον χρήστη. Θα γίνουν αναφορές για τον σχεδιασμό κουμπιών και μερικών προγραμμάτων που βοηθούν στον σχεδιασμό τους.

Και τέλος θα δούμε τεχνικές προστασίας από κακόβουλες ενέργειες που υπάρχουν σε website έτσι ώστε το site μας να είναι ασφαλές μέσο της μεθόδου captcha

#### 2.1 Internet και www

Είναι σημαντικό να ξέρουμε ότι το World Wide Web δεν είναι συνώνυμο του Internet. Το World Wide Web ή απλώς web είναι ένα υποσύνολο του Internet. Το Web αποτελείται από σελίδες οι οποίες μπορούν να προσπελαστούν από ένα web Browser (Mozilla, Chrome κτλ). Το Internet είναι στην ουσία η ένωση όλων των δικτύων όπου βρίσκονται αποθηκευμένες οι πληροφορίες. Πράγματα όπως Telnet, FTP, Internet gaming, Internet Relay Chat (IRC), και e-mail είναι κομμάτια του Internet, αλλά όχι του World Wide Web. Το Hyper-Text Transfer Protocol (HTTP) είναι η μέθοδος που χρησιμοποιείται για τη μεταφορά ιστοσελίδων (web pages) στον υπολογιστή. Με τη χρήση του hypertext μία λέξη ή φράση περιέχει σύνδεση για άλλο web site. Όλες οι ιστοσελίδες είναι γραμμένες με τη Hyper-Text Markup Language (HTML), η οποία λειτουργεί σε συνδυασμό με την HTTP.

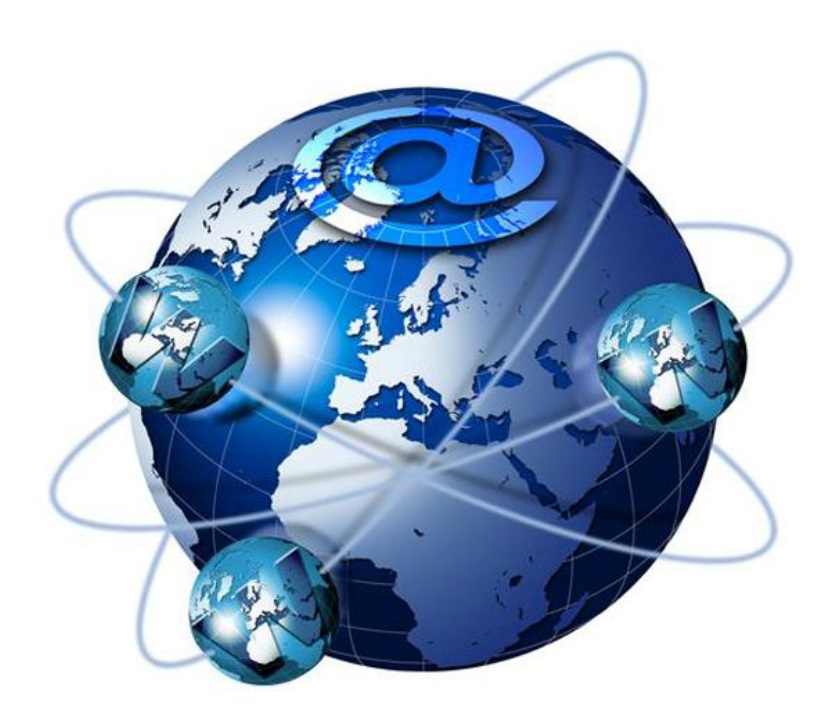

#### 2.1.1 Εφευρετέτης του www

Ο **Tim Berners Lee** -Βρετανός προγραμματιστής ο οποίος εργαζόταν ως υπάλληλος στο CERN- θεωρείται ως ο εφευρέτης του παγκόσμιου διαδικτύου που ονομάστηκε world wide web. Το 1989 έκανε μια μελέτη η οποία θα βοηθούσε στην εσωτερική επικοινωνία των υπαλλήλων του Cern. Με αυτό τον τρόπο θα μπορούσαν οι επιστήμονες του Cern να επικοινωνούν άμεσα και εύκολα, επιταχύνοντας τις επιστημονικές τους έρευνες. Αργότερα συνειδητοποίησε ότι η μελέτη αυτή θα μπορούσε να υλοποιηθεί σε παγκόσμια κλίμακα. Έτσι, όλοι οι πολίτες-κάτοικοι του πλανήτη θα μπορούσαν να επικοινωνούν μεταξύ τους γρήγορα και αποτελεσματικά.

Ο Tim Berners Lee και ο συνάδελφος του. ο Βέλγος **Robert Calliau**, κατέθεσαν πρόταση το 1990 με την οποία πρότειναν τη χρησιμοποίηση hypertext (υπερκείμενου) με σκοπό να συνδέσουν πληροφορίες διαφόρων ειδών μεταξύ τους αφήνοντας στον χρήστη του διαδικτύου να επιλέξει σε ποιες θέλει να πλοηγηθεί.

Αυτή ήταν η αρχή για το WWW και την HTML γλώσσα, και η γέννηση των websites. Εδώ πρέπει να σημειωθεί ότι το WWW δεν αποτελεί μόνο του το Internet, αλλά είναι ένα σημαντικό μέρος του. Το Internet χρειάστηκε τη συνδρομή πολλών επιστημόνων ανά τον κόσμο και αποτελείται από τα websites και όλα τα services που προσφέρει το παγκόσμιο διαδίκτυο.

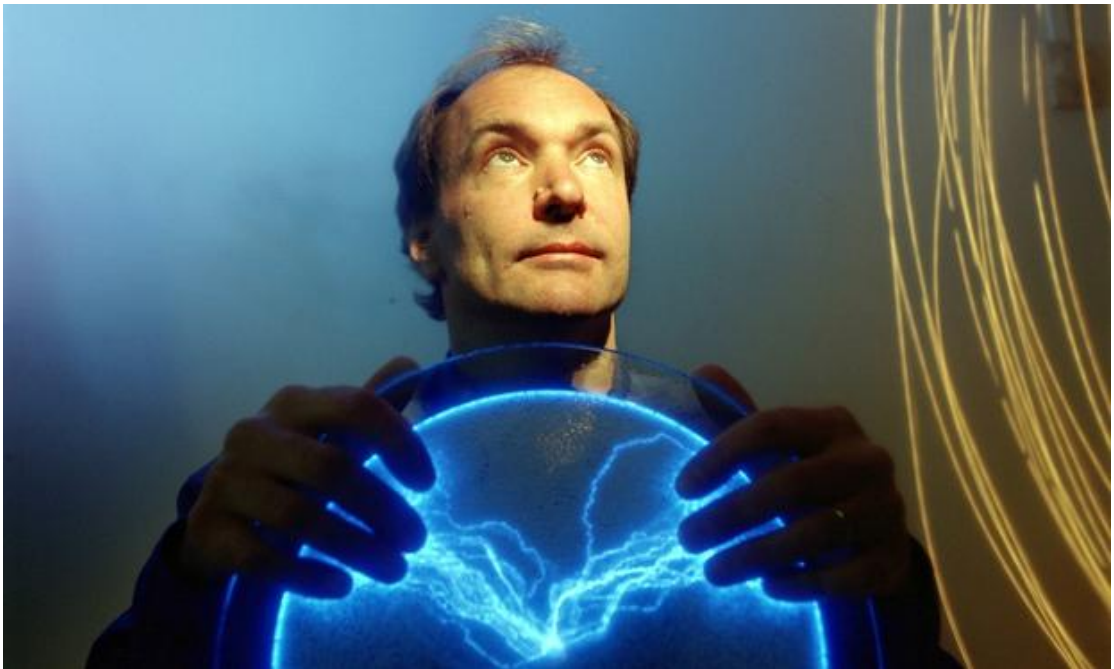

Tim Barners lee.

### 2.2 Από τι αποτελείται το internet

Το Internet περιλαμβάνει όλους τους υπολογιστές ανά τον κόσμο που επικοινωνούν μεταξύ τους καθώς και όλα τα μέσα επίτευξης των επικοινωνιών αυτών. (οπτικές ίνες δορυφόροι κ.τ.λ.). Επίσης το internet περιλαμβάνει το σύνολο των ιστότοπων www καθώς και υπηρεσίες όπως chatting, email, συναλλαγές, on line gaming και κάθε είδος διαδικτυακής υπηρεσίας και επικοινωνίας.

Για να μπορούν όλοι οι συνδεδεμένοι υπολογιστές να επικοινωνούν μεταξύ τους ήταν απαραίτητο και κρίσιμο να θεσπισθούν ορισμένοι κανόνες οι οποίοι να περιγράφουν τον τρόπο επικοινωνίας που ισχύει για όλους τους υπολογιστές. Αυτά τα σύνολα των κανόνων είναι τα γνωστά μας πρωτόκολλα.

#### 2.3 Τι ονομάζουμε web site

Web site είναι ένα σύνολο από web pages (ιστοσελίδες) οι οποίες περιέχουν πληροφορίες με τη μορφή κειμένου ή υπερκειμένου, εικόνες, βίντεο και ήχο. Οι ιστοσελίδες είναι συνδεδεμένες μεταξύ τους και έχουν κοινό domain, π.x <http://www.teipat.gr/>

Όλα τα websites έχουν μία αρχική σελίδα (home page) η οποία συνήθως έχει το όνομα index.html για να καταλαβαίνει ο φυλλομετρητής (browser) ότι πρόκειται για την κύρια σελίδα.

Ο χρήστης μπορεί να μεταβαίνει από την μία σελίδα στην άλλη κάνοντας κλικ με το mouse σε συνδέσμους ή μενού επιλογών. Εδώ πρέπει να διευκρινίσουμε ότι ο χρήστης δεν είναι απαραίτητο να επιλέξει πρώτα την αρχική σελίδα-κύρια είσοδο αλλά μπορεί να εισέλθει κατευθείαν σε οποιαδήποτε σελίδα του website είτε πληκτρολογώντας τη διεύθυνσή της κατευθείαν στον browser, ή επιλέγοντας αυτή τη σελίδα από μια μηχανή αναζήτησης. Υπάρχουν αρκετές κατηγορίες websites όπως ειδησεογραφικά, εκπαιδευτικά, εμπορικά, κοινωνικής δικτύωσης e-shop κ.α

Ο αριθμός των websites αυτήν τη στιγμή ανέρχεται στο 1 δισεκατομμύριο περίπου.

To Σχήμα 1 μας δείχνει την δραματική αύξηση του αριθμού των websites από το οποίο μπορούμε να βγάλουμε το συμπέρασμα ότι η καθημερινότητα του σύγχρονου ανθρώπου συνδέεται σε πολύ μεγάλο βαθμό με το WWW.

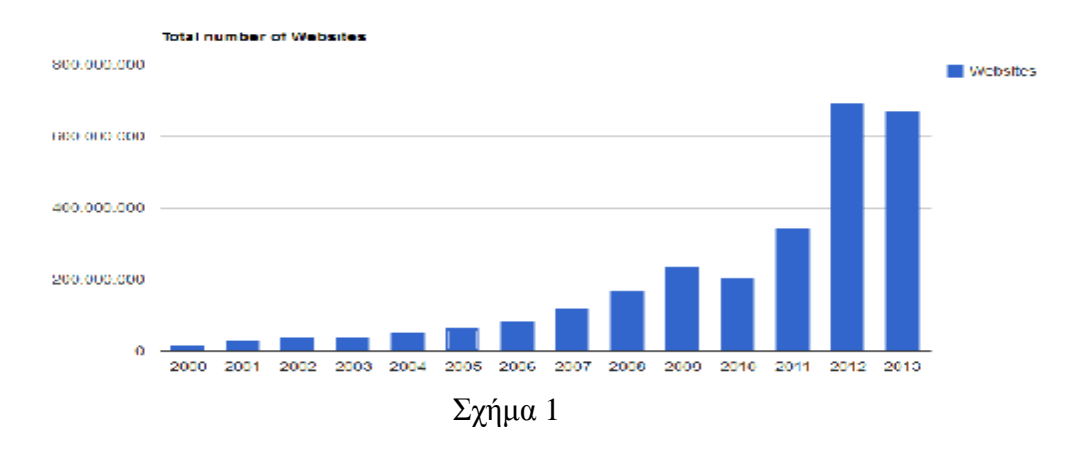

### 2.4 Πλοήγηση χρηστών

Ο χρήστης από τη στιγμή που θα εισέλθει σε ένα web site ακολουθεί ένα μονοπάτι πλοήγησης προσπαθώντας να βρει κάτι που τον ενδιαφέρει. Χρησιμοποιεί τις μηχανές αναζήτησης και εισέρχεται στην κεντρική σελίδα του website ή σε μια άλλη σελίδα του website.

Τι συμβαίνει στην πραγματικότητα όταν ένας χρήστης επιλέγει να μεταφερθεί σε μια ιστοσελίδα;

Τα στάδια συνομιλίας client (browser)-server είναι τα εξής:

- 1. Ο client στέλνει αίτημα σύνδεσης
- 2. Ο server ανταποκρίνεται και η σύνδεση αποκαθίσταται.
- 3. Ο client στέλνει αίτημα για data (δεδομένα)
- 4. Ο server στέλνει τα δεδομένα.
- 5. Η σύνδεση σταματά.

Το web λειτουργεί με το μοντέλο Client-Server.Client είναι ο browser και server είναι ο κεντρικός υπολογιστής ο οποίος φιλοξενεί το website.Ο χρήστης πληκτρολογεί στο αντίστοιχο πεδίο του browser τη διεύθυνση της σελίδας στην οποία θέλει να μεταβεί.

Ο browser στέλνει την αίτηση σύνδεσης μέσω του πρωτοκόλλου http στον server. Ο server λαμβάνει την αίτηση σύνδεσης και αν συντρέχουν οι προϋποθέσεις (δικαιώματα πρόσβασης και απουσία τεχνικών δικτυακών προβλημάτων) καθιστά ενεργή τη σύνδεση. Στη συνέχεια, ο browser στέλνει αίτημα στο server για μια συγκεκριμένη ιστοσελίδα ή δεδομένα. Ο server στέλνει τα δεδομένα στον browser, ο οποίος αναλαμβάνει την απεικόνιση τους στην οθόνη του χρήστη, και στη συνέχεια η σύνδεση τερματίζεται. Ο τερματισμός της σύνδεσης γίνεται για να μην «απασχολείται» χωρίς λόγο ο server. Σε περίπτωση αποτυχίας, ο browser εμφανίζει αντίστοιχο μήνυμα λάθους.

#### 2.5. Δομη του WWW

Εδώ, για να καταλάβουμε τι είναι το WWW, θα "στήσουμε" το www από την αρχή.

**Βήμα 1:**Αρχικά λοιπόν θα στήσουμε τα εξής υπολογιστικά συστήματα:

#### *Servers:*

Οι servers είναι υπολογιστικά συστήματα με συγκεκριμένες προδιαγραφές έτσι ώστε να μπορούν να φιλοξενούν τα websites (**webhosting**). Αυτό σημαίνει ότι οι ιστοσελίδες που απαρτίζουν τα websites είναι αποθηκευμένες στους servers οι οποίοι ανταποκρίνονται με προϋποθέσεις και στέλνουν την ιστοσελίδα σε αυτόν που τη ζητάει (client). Οι servers που φιλοξενούν τα websites δουλεύουν 24 ώρες το εικοσιτετράωρο και φυλάσσονται σε ειδικούς χώρους με χαμηλές θερμοκρασίες. Οι υψηλές θερμοκρασίες είναι ο μεγαλύτερος κίνδυνος καταστροφής των υπολογιστικών συστημάτων.

Οι επικρατέστεροι WEB SERVERS είναι οι:

- Apache οι οποίοι είναι βασισμένοι σε Linux, και
- IIS της Microsoft οι οποίοι είναι βασισμένοι σε Windows.

#### *Υπολογιστικά συστήματα (desktops):*

Θα τοποθετήσουμε desktops σε σταθερά σημεία τα οποία θα χειρίζονται οι **χρήστεςεπισκέπτες των websites**. Άλλα σταθερά **σημεία** πρόσβασης στο www είναι οι παιχνιδoμηχανές-κονσόλες, καθώς και τα τελευταία 3 περίπου χρόνια και οι τηλεοράσεις τύπου (smart tv).

Επίσης θα μοιράσουμε στους χρήστες και φορητά σημεία πρόσβασης όπως είναι τα laptops, tablets, mobile phones.

**Βήμα 2:**Θα εγκαταστήσουμε σε όλα τα παραπάνω λειτουργικά συστήματα (operating systems) και προγράμματα (software) τα οποία θα εξυπηρετούν τους σκοπούς της πλοήγησης του επισκέπτη και του web hosting.

**Βήμα 3:**Θα χρησιμοποιήσουμε διαφόρων ειδών καλώδια, οπτικές ίνες, δορυφόρους και σταθμούς με κατάλληλο hardware έτσι ώστε να επιτευχθεί η ζεύξη μέσω δικτύων όλων των εμπλεκόμενων υπολογιστικών συστημάτων.

**Βήμα 4:**Θα ορίσουμε κανόνες οι οποίοι θα καθορίζουν τους τρόπους επικοινωνίας ανάμεσα στους servers που φιλοξενούν τα websites και τους επισκέπτες των websites. Αυτά θα είναι τα **πρωτόκολλα επικοινωνίας**.

### 2.6 Πρωτόκολλα επικοινωνίας:

### 2.6.1 Πρωτόκολλο HTTP

Το HTTP είναι συντομογραφία της φράσης: «Hyper Text Transfer Protocol». Είναι ένα σύνολο κανόνων, ή αλλιώς πρωτόκολλο, που καθορίζει τον τρόπο με τον οποίο θα γίνει η μεταφορά του υπερκειμένου (hypertext) μεταξύ δύο ή περισσοτέρων υπολογιστών.

Το hypertext (υπερκείμενο) σε σχέση με το κανονικό κείμενο είναι ένα κείμενο που δεν διαβάζεται με προκαθορισμένη σειρά π.χ. από πάνω προς τα κάτω. Η σειρά που θα διαβαστεί καθορίζεται από το στήσιμο του website καθώς και από τις επιλογές του χρήστη-επισκέπτη. Επίσης περιέχει συνδέσεις που οδηγούν σε άλλες σελίδες ή σε άλλο σημείο του υπερκειμένου.

Το πρωτόκολλο HTTP είναι το πιο συνηθισμένο στον ηλεκτρονικό χώρο του World Wide Web. Η ονομασία του προέρχεται από τα αρχικά των αγγλικών λέξεων Hyper Text Transfer Protocol (Πρωτόκολλο Μεταφοράς Υπερκειμένου). Το πρωτόκολλο αυτό χρησιμοποιείται από τη συγκεκριμένη υπηρεσία του δικτύου Internet από το 1990. Το HTTP αποτελεί ένα πρωτόκολλο του επιπέδου εφαρμογών στα δίκτυα υπολογιστών και χρησιμοποιείται κυρίως σε διανεμημένα πληροφορικά συστήματα υπέρ-μέσων. Είναι ένα γενικό **αντικειμενοστραφές πρωτόκολλο** που μπορεί να χρησιμοποιηθεί σε ένα πλήθος εφαρμογών -για παράδειγμα σε εξυπηρετητέςδιανομείς (servers) και διανεμημένα συστήματα διαχείρισης αντικειμένων. Το βασικότερο και πιο σημαντικό ίσως χαρακτηριστικό του πρωτοκόλλου αυτού είναι ότι επιτρέπει στα διάφορα συστήματα μετάδοσης δεδομένων να υφίστανται ανεξάρτητα από τα δεδομένα που αυτά μεταφέρουν (Raggett Dave, Berners-Lee, 2007).

Με το βοήθεια του πρωτοκόλλου http, ο χρήστης πληκτρολογεί στον browser τη διεύθυνση της ιστοσελίδας που ζητήσει, στέλνει αίτημα στο server που φιλοξενεί τη συγκεκριμένη σελίδα και στη συνέχεια ο server στέλνει την ιστοσελίδα στον client.

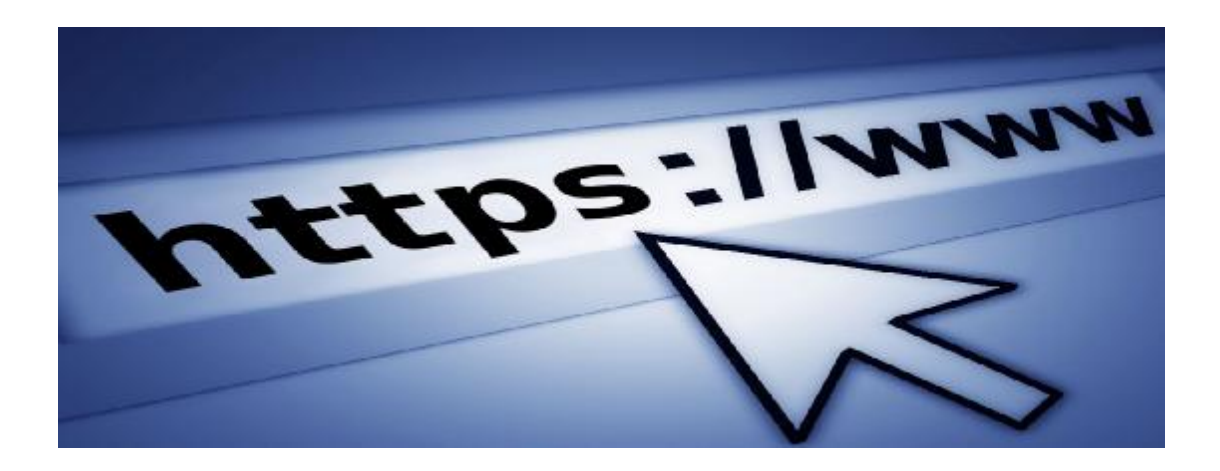

### 2.6.2 Πρωτόκολλο HTTPS

Γενικά τα δεδομένα που ανταλλάσσονται με το πρωτόκολλο http είναι ευάλωτα σε κάποιον που θέλει να τα υποκλέψει έχοντας κακόβουλες προθέσεις. Η πλειοψηφία των websites βασίζεται στη λογική της ελεύθερης πρόσβασης στην πληροφορία. Τι γίνεται όμως στην περίπτωση που τα δεδομένα της «συνομιλίας» client-server πρέπει να παραμείνουν μυστικά;

Στην περίπτωση αυτή χρησιμοποιούμε πρωτόκολλο https το οποίο είναι στην ουσία το πρωτόκολλο http με **κρυπτογράφηση SSL**. Αυτό σημαίνει ότι αν κάποιος τρίτος υποκλέψει αυτήν τη συνομιλία θα συλλέξει δεδομένα τα οποία θα είναι κρυπτογραφημένα και επομένως άχρηστα στην ουσία για αυτόν.

## 2.6.3 Πρωτόκολλο IP (Internet Protocol)

Έστω ότι ο χρήστης επισκέπτης θέλει να συνδεθεί και να πλοηγηθεί σε ένα website. Το πρώτο που θα πρέπει να γίνει γνωστό είναι η διεύθυνση αυτού του website. Αν θεωρήσουμε ότι κάθε σπίτι, οργανισμός κ.τ.λ. έχει μια διεύθυνση, ώστε να μπορούμε να στείλουμε ένα αίτημα και να λάβουμε απάντηση, και το website επίσης πρέπει να έχει μια διεύθυνση, έτσι ώστε αν κάποιος θέλει να υποβάλλει ένα αίτημα το αίτημα αυτό να σταλεί στη συγκεκριμένη διεύθυνση.

Εδώ υπάρχει ένα τεχνικό θέμα. Οι υπολογιστές αντιλαμβάνονται (συνεννοούνται) με αριθμούς οι οποίοι είναι δυαδικοί αριθμοί που ανήκουν στο δυαδικό σύστημα . Ο άνθρωπος δεν μπορεί να θυμάται εύκολα διευθύνσεις στο δυαδικό σύστημα.

Η χρυσή τομή είναι αυτή που ισχύει, δηλαδή ο χρήστης να γράφει διευθύνσεις στον client-browser με τη μορφή αλφαριθμητικών σειρών (strings), και οι διευθύνσεις αυτές να μεταφράζονται (να αντιστοιχούν) σε διευθύνσεις 32 bit. Το ρόλο του μεταφραστή διευθύνσεων αναλαμβάνει το **DNS**.

Το DNS είναι μια βάση δεδομένων η οποία κάνει την αντιστοίχιση (μετάφραση) μια ή περισσοτέρων αλφαριθμητικών διευθύνσεων σε μία δυαδική IP διεύθυνση. Ο χρήστης πληκτρολογεί τη διεύθυνση που θέλει στον browser, ο οποίος στέλνει τη διεύθυνση στο DNS και λαμβάνει ως απάντηση την ψηφιακή IP διεύθυνση της ιστοσελίδας όπου θέλει να μεταβεί ο χρήστης.

Ο browser θα στείλει το αίτημα στην IP διεύθυνση που έχει λάβει από το DNS. Ο server εφόσον δεν υπάρχει κάποιο κόλλημα θα στείλει τα πακέτα πληροφοριών (datagrams) στον browser και ο browser με βάση αυτές τις πληροφορίες που θα λάβει θα εμφανίσει τη σελίδα στον τελικό αποδέκτη- επισκέπτη του website.

Τα **πακέτα πληροφοριών (datagrams)** μπορεί να χρησιμεύσουν για να απεικονίσουν κείμενο, φωτογραφίες, videos κτλ.

**Ipv4** είναι η τέταρτη έκδοση του συγκεκριμένου πρωτοκόλλου, και με 32 bits μπορεί και παρέχει 2<sup>32</sup> ξεχωριστές διευθύνσεις (IP).

Αναλυτικά τα μέρη του ipv4 είναι τα εξής:

- **Version:** Η συγκεκριμένη έκδοση του IP.
- **IHL:** Είναι τα αρχικά του Internet /Header Length δηλαδή το μήκος του header της συγκεκριμένης IP.
- **Differentiated services:** Τύποι του service του website.
- **Total Length:** Το συνολικό μήκος της συγκεκριμένης IP.
- **Identification:** Αν κατά τη διάρκεια εκπομπής η πληροφορία είναι χωρισμένη  $\mathbf{r}$ σε πακέτα μετάδοσης, τότε όλα τα πακέτα έχουν το ίδιο identification number έτσι ώστε να δηλώνονται σε ποιο συνολικό πακέτο ανήκουν. Σύμφωνα με αυτή τη μέθοδο ένα σύνολο πληροφοριών τεμαχίζεται σε πακέτα για να σταλεί όσο το δυνατό γρηγορότερα. Φτάνοντας στον τελικό αποδέκτη θα πρέπει να γίνει η συναρμολόγηση όλων των πακέτων.
- **Fragment offset:** Δηλώνει ποιο κομμάτι του συνολικού πακέτου είναι.
- **Time to live:** Για την αποφυγή επαναλαμβανόμενων βρόχων που συντελούν στην υπερφόρτωση του δικτύου, εάν ένα πακέτο χαθεί στη διαδρομή serverclient υπάρχει αυτή η τιμή που δηλώνει πόσους κόμβους θα διασχίσει το πακέτο έως ότου φτάσει στον προορισμό του. Έτσι, κάθε φορά που εισέρχεται και εξέρχεται σε κόμβου η τιμή αυτή μειώνεται κατά 1. Μόλις η τιμή φτάσει στο μηδέν, τότε το συγκεκριμένο πακέτο απορρίπτεται. Αυτό δεν σημαίνει ότι θα σταλούν όλα τα πακέτα από την αρχή. Κατά τη συναρμολόγηση των πακέτων θα γίνει αντιληπτό ότι το συγκεκριμένο πακέτο χάθηκε και θα σταλεί νέο αίτημα για επαναδρομολόγηση αυτού του πακέτου (σχήμα 2).
- **Protocol:** Δηλώνει στο δίκτυο σε ποιο πρωτόκολλο ανήκει.
- **Header Checksum:** Ελέγχει αν το συγκεκριμένο πακέτο έφτασε στον προορισμό του.
- **Source address:** Περιέχει την 32 bit διεύθυνση της πηγής του πακέτου.
- **Destination address:** Περιέχει την 32 bit διεύθυνση του αποδέκτη του πακέτου.
- **Options:** Περιέχει επιλογές όπως ασφάλεια, καταγραφή διαδρομής δρομολόγησης κτλ.

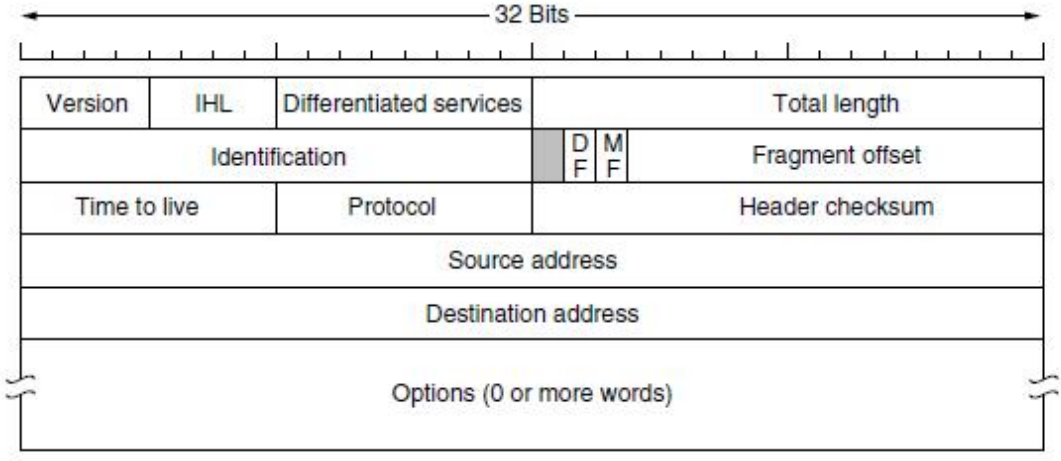

Σχήμα 2

Αξίζει εδώ να σημειωθεί ότι για να αποφεύγεται η άσκοπη κατάληψη διευθύνσεων IP, για παράδειγμα σε έναν οργανισμό υπάρχει και το **subnet mask**- μία υποδιεύθυνση ενός τοπικού δικτύου.

Πιο αναλυτικά ας υποθέσουμε ότι μία εταιρεία έχει 50 υπολογιστές-χρήστες του διαδικτύου τότε η εταιρεία λαμβάνει μία IP και στη συνέχεια οι υπολογιστές έχουν πρόσβαση στο διαδίκτυο μέσω ενός τοπικού δικτύου **Lan**. Τώρα κάθε υπολογιστής του τοπικού δικτύου έχει μια υποδιεύθυνση (subnet mask) η οποία υποδηλώνει τη διεύθυνσή του στο τοπικό δίκτυο. Δηλαδή κάθε υπολογιστής που ανήκει σε τοπικό ή όχι δίκτυο, για να έχει τη δυνατότητα να ανταλλάξει δεδομένα, κατέχει IP διεύθυνση.

Μετά από μια αποτυχημένη απόπειρα της έκδοσης ipv5 έχουμε τη νεότερη έκδοση του πρωτοκόλλου IP την IPV6

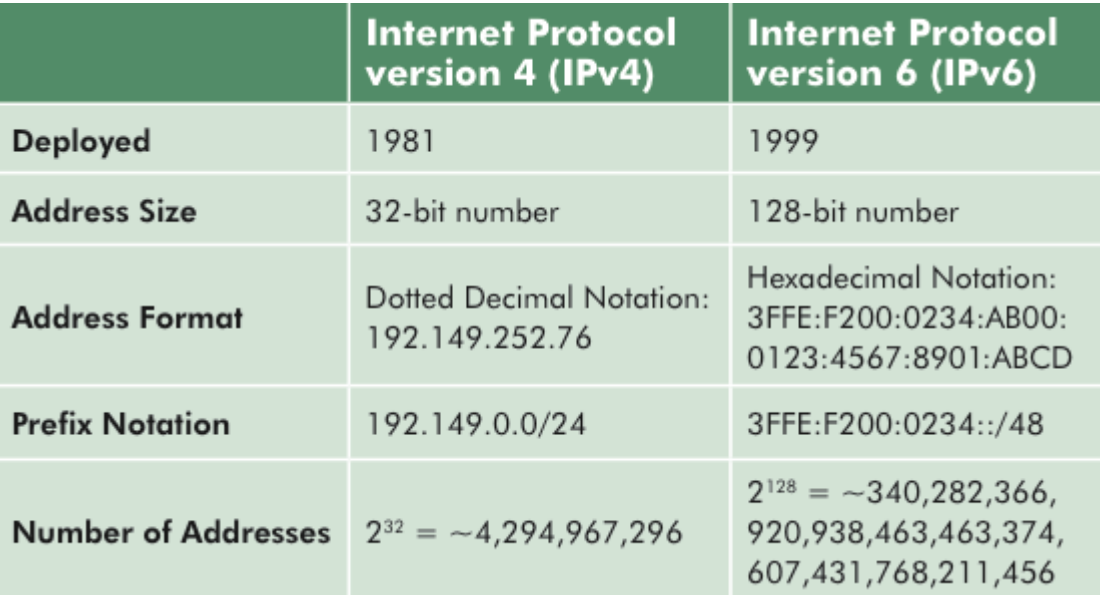

Διαφορές IPv4 με IPv6 .

#### 2.6.4 TCP Πρωτόκολλο (Transmission Central Protocol)

Το TCP Protocol είναι ένα πρωτόκολλο που έχει ομοιότητες με το OSI, και αποτελείται από τα παρακάτω στρώματα (Layers):

Link Layer: Είναι το πρώτο και αρχικό στρώμα. Στην ουσία δεν είναι κανονικό layer αλλά ένα Interface μεταξύ HOSTS και γραμμών σύνδεσης. Μεταφέρει δεδομένα Data από το link layer ενός υπολογιστή σε link layer άλλου υπολογιστή.

Internet Layer: Είναι υπεύθυνο για τη διευθυνσιοδότηση, το πακετάρισμα των δεδομένων, καθώς και τη δρομολόγηση τους. Αποτελείται από τα IP, ARP, ICMP και IGMP:

 ARP (address resolution protocol): Είναι υπεύθυνο για την ανάλυση του στρώματος Internet address.

 ICMP: Αναλαμβάνει διάγνωση έλεγχο και αναφορά λάθους σε περίπτωση μη επιτυχημένης παράδοσης των IP πακέτων.

IGMP: Αναλαμβάνει την αποστολή πακέτων σε όλα τα μέλη μιας ομάδας.

Transport Layer: Είναι υπεύθυνο να παρέχει τα communication services για το application layer

 TCP, UDP: Το TCP ευθύνεται για την ασφαλή σύνδεση των υπολογιστών και τη δρομολόγηση των πακέτων και την επανάκτησή τους σε περίπτωση που αυτά χαθούν. Το UDP είναι αναξιόπιστο και χρησιμοποιείται για τη μεταφορά μικρού μεγέθους δεδομένων.

Application Layer: τα κυριότερα πρωτόκολλα αυτού του στρώματος είναι:

 SMTP (Simple Mail Transfer Protocol): Δέχεται email από ένα Host και το στέλνει σε ένα άλλο πρόγραμμα ενός άλλου Host. Αυτό το email θα αποθηκευθεί σε ένα πρόγραμμα του άλλου Host.

 FTP (File Transfer Protocol): Όπως υποδηλώνει και το όνομά του, αυτό το γνωστό πρωτόκολλο είναι υπεύθυνο για τη μεταφορά αρχείων παντός είδους από ένα υπολογιστή σε ένα άλλο.

 TELNET: Αυτό το πρωτόκολλο παρέχει τη δυνατότητα σε ένα χρήστη που βρίσκεται σε διαφορετικό χώρο από ένα συγκεκριμένο υπολογιστή, να αποκτήσει πρόσβαση σε αυτόν και να τον χειρίζεται όπως θα χειριζόταν έναν υπολογιστή στο γραφείο του.

# **ΚΑΝΟΝΕΣ ΧΡΗΣΤΙΚΟΤΗΤΑΣ ΕΝΟΣ WEBSITE**

#### 3.1 Εισαγωγή στο web usability

Ο χρήστης από τη στιγμή που θα εισέλθει σε ένα web site ακολουθεί ένα μονοπάτι πλοήγησης προσπαθώντας να βρει κάτι που τον ενδιαφέρει.

Ο χρόνος παραμονής του χρήστη σε ένα website κατά τη διάρκεια της επίσκεψής του είναι πεπερασμένος. Κάθε φορά που ο χρήστης επισκέπτεται τον κυβερνοχώρο απαιτεί από ένα site να έχει εκείνα τα χαρακτηριστικά που θα χαρακτηρίζουν την πλοήγηση του σε αυτό γρήγορη, ξεκούραστη και αποδοτική. Δηλαδή, πολύ απλά θέλει να βρει αυτό που ψάχνει στο λιγότερο χρόνο.

Με τα κριτήρια τις μεθόδους και τα εργαλεία που χρησιμοποιούμε για να κρίνουμε ένα website ασχολείται ο τομέας της πληροφορικής που λέγεται web usability. Πριν ξεκινήσει κάποιος να κατασκευάσει ένα website πρέπει να το σχεδιάσει. Πριν το σχεδιασμό είναι αναγκαίο να έχει γνώση της συμπεριφοράς στον τρόπο πλοήγησης των χρηστών γιατί το website φτιάχνεται για τους επισκέπτες και όχι για τους ιδιοκτήτες του.

Για παράδειγμα, αν υποθέσουμε ότι ένας χρήστης ψάχνει μια συγκεκριμένη πληροφορία και αυτή την πληροφορία την περιλαμβάνουν 10 websites, τότε θα την εξορύξει από το website όπου αυτή η πληροφορία θα είναι πιο εύκολα προσβάσιμη. Ο Krug και ο Nielsen θεωρούνται παγκοσμίως οι δύο Γκουρού του web usability. Ο Krug γράφει στο βιβλίο του με τίτλο Don't make me think ότι όταν συχνά τον ρωτούν «ποιο θα πρέπει να είναι το πιο σημαντικό πράγμα για να είναι κάποιος σίγουρος ότι το website του είναι εύκολο στη χρήση», εκείνος απαντά: Τίποτα πολύ σημαντικό δεν πρέπει να απέχει 2 κλικ μακριά.

Ο πρώτος Νόμος του Krug είναι το «don't make me think», δηλαδή μη με αναγκάσετε να σκεφτώ. Εδώ ο Krug εννοεί ότι το κάθε κλικ που πατά ο επισκέπτης πρέπει να ξέρει που θα τον οδηγήσει και τι επιλογές θα του δώσει χωρίς να χρειάζεται να σκεφτεί. Η επιτυχία στις επιλογές που προσφέρει ένα website, είναι χωρίς καθόλου χρόνο σκέψης ο χρήστης να πατήσει ένα κλικ και να ξέρει εκ των προτέρων που θα βρεθεί.

Σύμφωνα με το βιβλίο The Art & Science of Web Design (Jeffrey Veen) υπάρχουν 3 ερωτήματα τα οποία θα πρέπει να απαντώνται χωρίς καθυστέρηση από τον χρήστη κατά τη διάρκεια της πλοήγησής του στο site.

Where am I? (Πού βρίσκομαι;): Οι χρήστες συχνά δεν εισέρχονται στο site από την κεντρική πόρτα αλλά μπαίνουν κατευθείαν σε μια συγκεκριμένη σελίδα με την βοήθεια μηχανών αναζήτησης. Γι' αυτό το λόγο ανά πάσα στιγμή πρέπει να ξέρουν πού βρίσκονται.

 **What's here?** (Τι βρίσκεται εδώ;): Πρέπει να εξασφαλίζεται ότι οι χρήστες βρίσκουν αμέσως αυτό που αναζητούν

 **Where can I go?** (Πού μπορώ να πάω;): Οι χρήστες πρέπει ανά πάσα στιγμή να ξέρουν τι άλλο υπάρχει διαθέσιμο που πιθανώς τους ενδιαφέρει.

### 3.2 Μέθοδος αξιολόγησης Nielsen

### 3.2.1 Βασικοί κανόνες σχεδιασμού [Nielsen97]:

(α) Μέριμνα για ελαχιστοποίηση της ταχύτητας φόρτωσης ιστοσελίδας: Η μεγάλη ταχύτητα φόρτωσης της σελίδας είναι πρωταρχικός στόχος. Εάν υπάρχουν καθυστερήσεις στη φόρτωση των ιστοσελίδων είναι σχεδόν βέβαιο ότι ο χρήστης θα εγκαταλείψει την ιστοσελίδα. Ειδικά αν επισκέπτεται το website για πρώτη φορά η καθυστέρηση είναι αιτία να μην το επισκεφθεί ξανά. Στην περίπτωση αυτή ο χρήστης θα αναζητήσει την πληροφορία σε άλλο πιο γρήγορο website.

(β) Υποβοήθηση αναζήτησης πληροφορίας με τοπικές μηχανές αναζήτησης: Είναι προϋπόθεση για ένα website να έχει τοπική μηχανή αναζήτησης έτσι ώστε να υπάρχει η δυνατότητα για το χρήστη να μεταβεί γρήγορα στη σελίδα του website που έχει τη ζητούμενη πληροφορία.

(γ) Υποστήριξη πλοήγησης: Ένα σημαντικό κομμάτι είναι η υποστήριξη πλοήγησης η οποία βοηθάει τον επισκέπτη να μεταβαίνει από τη μια σελίδα στην άλλη.

(δ) Μικρό μέγεθος ιστοσελίδων: Οι χρήστες αποφεύγουν να διαβάζουν μεγάλες ιστοσελίδες με το γνωστό scroll.

(ε) Απλή διεπιφάνεια χρήστη: Η απλότητα της διεπιφάνειας μεταφράζεται ως φιλικότητα για το χρήστη. Όταν σχεδιάζουμε και κατασκευάζουμε ένα website θα πρέπει να έχουμε πάντα στο μυαλό μας ότι οι χρήστες-επισκέπτες στην πλειονότητά τους δεν είναι απόφοιτοι Σχολών Πληροφορικής.

(ζ) Αποφυγή υπερχρησιμοποίησης πρόσφατης τεχνολογίας: Πρέπει να αποφεύγεται η χρησιμοποίηση πρόσφατης τεχνολογίας έτσι ώστε να μην υπάρχει η πιθανότητα ασυμβατότητας της τεχνολογίας που χρησιμοποιεί το website και της τεχνολογίας που χρησιμοποιεί ο χρήστης.

(η) Απλή διεύθυνση και τίτλος ιστοσελίδας: Όσο πιο απλή είναι μια διεύθυνση website τόσο το καλύτερο, γιατί είναι πιο εύκολο να τη θυμάται κάποιος γρήστης, καθώς και να την προτείνει σε κάποιον άλλο. Επίσης πολλές φορές οι χρήστες «μαντεύουν» τη διεύθυνση του website.Επίσης σημαντικός είναι και ο τίτλος της σελίδας ο οποίος θα πρέπει να έχει άμεση σχέση με το περιεχόμενό της.

(θ) Αυθύπαρκτος χαρακτήρας της κάθε σελίδας: Κάθε σελίδα θα πρέπει να αποτελεί μια αυτοτελή ενότητα.

(ι) Διατήρηση επικαιρότητας υλικού: Το υλικό στο website πρέπει να ανανεώνεται όσο συχνά χρειάζεται ανάλογα με την κατηγορία στη οποία ανήκει.

(κ) Ομοιομορφία: Πρέπει η κάθε σελίδα να έχει κάποια κοινά στοιχεία με όλες τις υπόλοιπες έτσι ώστε να παραπέμπει τον επισκέπτη ότι βρίσκεται στο συγκεκριμένο website.

(λ) Τρόπος συγγραφής υπερκειμένων: Πρέπει να δοθεί μεγάλη έμφαση στον τρόπο συγγραφής των υπερκειμένων έτσι ώστε να είναι εύκολα προσβάσιμα από τον χρήστη.

### 3.3 Μέθοδος αξιολόγησης από Colorado University

Κανόνες web usability από το Πανεπιστήμιο του Colorado

- Βεβαιωθείτε ότι δεν υπάρχουν κατεστραμμένες συνδέσεις. Όλες οι συνδέσεις  $\mathbb{Z}^{\mathbb{Z}}$ γραφικών και κειμένου θα πρέπει να ελέγχονται.
- Βεβαιωθείτε ότι δεν υπάρχουν κατεστραμμένες εικόνες ή γραφικά. Όλες οι εικόνες και τα γραφικά θα πρέπει να ελέγχονται και να λειτουργούν.
- Βεβαιωθείτε ότι κάθε σελίδα web έχει σαφή σύνδεση πίσω στην κεντρική  $\mathbf{r}$ σελίδα.
- Βεβαιωθείτε ότι η πλοήγηση είναι παντού ομοιόμορφη, τα κουμπιά του  $\mathbf{r}$ δικτυακού τόπου και πλοήγησης είναι εύκολο να χρησιμοποιηθούν.
- Βεβαιωθείτε ότι κάθε σελίδα του website πρέπει να μοιάζει ότι ανήκει στην ίδια τοποθεσία, συμπεριλαμβάνοντας επαναλαμβανόμενα στοιχεία που περιέχουν όλες οι σελίδες της τοποθεσίας web.
- Βεβαιωθείτε ότι η τοποθεσία Web σας έχει σαφή «Τίτλο» που πληροφορεί το  $\ddot{\phantom{a}}$ χρήστη ποιος είναι ο μεγαλύτερος στόχος και σκοπός του website.
- Βεβαιωθείτε ότι υπάρχει επαρκές κοντράστ ανάμεσα στο κείμενο και το  $\mathcal{L}^{\text{max}}$ φόντο, έτσι ώστε το κείμενό σας να είναι σαφές και ευανάγνωστο.
- Βεβαιωθείτε ότι δεν χρειάζεται πολύς χρόνος για να κατεβάσετε τις ιστοσελίδες σας. Αν αυτό διαρκεί πάρα πολύ, μπορεί να σημαίνει ότι οι εικόνες και αρχεία γραφικών είναι πιθανότατα πολύ μεγάλα.
- Βεβαιωθείτε ότι δεν μπορείτε να τοποθετήσετε πάρα πολύ μεγάλο κείμενο σε μια σελίδα web. Χωρίστε το κείμενό σας σε ενότητες, χρησιμοποιώντας επικεφαλίδες και υπότιτλους.
- Βεβαιωθείτε ότι οι σελίδες web δεν είναι πολύ μεγάλες. Στους χρήστες δεν αρέσει να κάνουν κύλιση οριζόντια ή κατακόρυφη. Δοκιμάστε να σχεδιάσετε οριζόντια.
- Βεβαιωθείτε ότι έχει γίνει προσεκτική επιμέλεια γραμματικής και στυλ.
- Βεβαιωθείτε ότι το κείμενο και οι εικόνες είναι στοιχισμένα οριζόντια και κάθετα. Να θυμάστε ότι η οριζόντια στοίχιση είναι εξίσου σημαντική με την κατακόρυφη στοίχιση.
- Εάν χρησιμοποιείτε Flash Player (Adobe), βεβαιωθείτε ότι οι ταινίες που χρησιμοποιούν flash αναπαράγονται σωστά.

### 3.4 Μέθοδος αξιολόγησης ενός site

Τα βήματα που ακολουθούμε για την αξιολόγηση ενός website είναι τα παρακάτω:

**Βήμα 1**. Επιλέγουμε μια αξιόπιστη μέθοδο κριτηρίων για παράδειγμα μέθοδος αξιολόγησης του Nielsen

**Βήμα 2**. Εξετάζουμε αν το website πληροί τα κριτήρια της μεθόδου αυτής. Παράδειγμα: Το website πληροί το κριτήριο α. Nielsen γιατί οι σελίδες του φορτώνουν γρήγορα. Πιο αναλυτικά για την κάθε σελίδα γράφουμε μια αναφορά με τα θετικά και τα αρνητικά της στοιχεία. Στα αρνητικά επιπροσθέτως προτείνουμε και λύσεις.

**Βήμα 3.** Φτιάχνουμε ερωτηματολόγιο με βαθμολογία και βαθμολογούμε το site. Μια μορφή είναι η ακόλουθη όπου βαθμολογούμε με βαθμούς από 1 (κακός βαθμός) έως 5 (καλός βαθμός). Στο τέλος υπολογίζουμε το μέσο όρο.

**Βήμα 4.** Εξαγωγή συμπερασμάτων με βάση τις απαντήσεις από το ερωτηματολόγιο.

**Χρόνοι απόκρισης κατά την πλοήγηση (σύμφωνα με τον Nielsen)**  Έμμεση και στιγμιαία απόκριση θεωρείται χρόνος t=0,1 δευτερόλεπτα

Χρόνος που θα καταλάβει ο χρήστης καθυστέρηση αλλά θα τον αφήσει αδιάφορο t=1 δευτερόλεπτο.

Xρονικό όριο που θα προσανατολίσει τον χρήστη προς άλλα tasks t=10 δευτερόλεπτα.

Το web usability προσδιορίζεται από τα ακόλουθα σημεία:

- Αποδοτικότητα
- Ικανότητα μνήμης
- Λάθη
- Ικανοποίηση l,

Στο web υπάρχει το περιθώριο μόνο λίγων δευτερολέπτων για να πειστεί ο επισκέπτης να μείνει. Αν ο επισκέπτης δεν καταλάβει σε αυτά τα δευτερόλεπτα το σκοπό δημιουργίας και ύπαρξης του website θα πάει σε άλλο.

#### 3.4.1. Ποια ειναι η σωστη συνταγη για ενα χρηστικο και πληρες website;

#### 3.4.1.1 Θεμελιώδεις κανόνες web usability

**Κανόνας πρώτος:** Πριν ξεκινήσει κάποιος το σχεδιασμό ενός website θα πρέπει να έχει καταλήξει στα εξής βασικά:

- Ποιο είναι το κοινό στο οποίο θα απευθύνεται το website;
- Σε ποια κατηγορία θα ανήκει το website;
- Ποιο θα είναι το περιεχόμενό του;

Αυτά τα τρία ερωτήματα θα πρέπει να απαντηθούν από την αρχή διότι το website θα πρέπει να προσελκύσει το συγκεκριμένο κοινό, άρα να «μιλάει» τη γλώσσα που καταλαβαίνει και να έχει συνδέσμους σε websites όπου αυτό το κοινό «συχνάζει». Επίσης, ανάλογα με την κατηγορία υπάρχουν διαφορετικά designs.

**Κανόνας δεύτερος:** Το website δεν το έχει κατασκευάσει ο επισκέπτης και ο επισκέπτης δεν είναι υποχρεωμένος να ξέρει τον τρόπο λειτουργίας και πλοήγησης του website. Αυτό πρέπει να το έχει υπόψη του ο web developer και να σκέφτεται ότι το προφανές για αυτόν δεν σημαίνει απαραίτητα και προφανές για τον επισκέπτη.

**Κανόνας τρίτος:** Ο χρήστης έχοντας πεπερασμένο χρόνο παραμονής στο website σε περίπτωση που δεν βρει αυτό που θέλει σε λίγα δευτερόλεπτα, τότε θα εγκαταλείψει το website και κατά πάσα πιθανότητα δεν θα το επισκεφθεί ξανά.

**Κανόνας τέταρτος:** Ένα website πρέπει να είναι γρήγορο στην εμφάνιση των ιστοσελίδων. Η ταχύτητα του website εξαρτάται και από την ποιότητα της σύνδεσης και τις δυνατότητες του server και από τον κώδικα που θα γράψει ο web developer.

**Κανόνας πέμπτος:** Ένα website πρέπει να είναι πλήρες και πρέπει να «δουλεύουν» όλα. Δηλαδή πρέπει να έχει navigation buttons για την πλοήγηση, μηχανή αναζήτησης που θα πρέπει να φέρνει τα προσδοκώμενα αποτελέσματα και πολύ σημαντικό είναι να μην υπάρχουν κατεστραμμένες συνδέσεις σε video, audio, images, webpages, κτλ.

**Κανόνας έκτος:** Ένα website πρέπει να έχει τίτλο που να δηλώνει το περιεχόμενό του και να είναι εύκολο να το αναζητήσει κάποιος μέσα από μία μηχανή αναζήτησης.

**Κανόνας έβδομος:** Περιορισμός στον αριθμό των styles που εφαρμόζονται σε μια σελίδα.

#### 3.4.1.2 Η ψυχολογία των χρωμάτων

Ανάλογα με το περιεχόμενο που παρουσιάζεται σε μια ιστοσελίδα πρέπει να χρησιμοποιείται και το κατάλληλο χρώμα. Αυτό το πεδίο έρευνας υπάγεται στη επιστήμη της ψυχολογίας. Επειδή η κατασκευή και ανάπτυξη των websites έχει μεγάλα κέρδη για τους ιδιοκτήτες τους, οι ιδιοκτήτες θέλουν να ξέρουν ποια χρώματα θα κάνουν το website τους πιο επικερδές. Φυσικά υπάρχουν διαφορές από τόπο σε τόπο αλλά υπάρχουν κάποιοι βασικοί συσχετισμοί των χρωμάτων με το αντίστοιχο ψυχολογικό ερέθισμα που προκαλούν.

**Κόκκινο χρώμα:** Το κόκκινο έχει τη φήμη της στιγμιαίας αύξησης της προσοχής καθώς και της αρτηριακής πίεσης. Είναι αναμφίβολα το χρώμα του πάθους. Επίσης αυξάνει τον ανθρώπινο μεταβολισμό.

**Πορτοκαλί:** Το πορτοκαλί είναι πολύ δραστικό και ενεργητικό χρώμα. αντιπροσωπεύει τη ζωντάνια και την ενέργεια τη δημιουργικότητα και την ευτυχία. Δεν περιέχει θυμό όπως μπορεί να περιέχει το κόκκινο χρώμα. Προκαλεί την ενεργοποίηση της όρεξης για κατανάλωση τροφής και ενεργοποιεί και το μεταβολισμό. Για αυτό το λόγο και χρησιμοποιείται σε sites σχετικά με τρόφιμα και sites σχετικά με συνταγές μαγειρικής.

**Κίτρινο:** Είναι ένα πολύ ζωντανό χρώμα και δηλώνει ότι πρέπει να προσέξουμε κάτι. Για αυτό το λόγο το βλέπουμε σε ταξί και σήματα της τροχαίας που ζητούν την άμεση προσοχή μας.

**Πράσινο:** Το πράσινο είναι συνδεδεμένο με τη φύση. Συμβολίζει την ανάπτυξη, τη φρεσκάδα και την ελπίδα. Είναι ξεκούραστο για τα μάτια αν και δεν έχει τη ζωντάνια του κόκκινου του πορτοκαλί και του κίτρινου.

**Μπλε:** Συμβολίζει τη ευφυΐα, την ειλικρίνεια και την πίστη. Επιφέρει την ηρεμία και τη γαλήνη καθώς και τη μείωση της όρεξης για κατανάλωση φαγητών. Αυτό συμβαίνει μάλλον γιατί δεν περιέχεται συνήθως στα τρόφιμα.

**Μωβ:** Συμβολίζει την ισχύ και τη δύναμη. Σπάνια χρησιμοποιείται. Αρκετές φορές συμβολίζει και στενοχώρια.

**Άσπρο:** Συμβολίζει την καθαρότητα και την αγνότητα. Αντιπροσωπεύει την τελειότητα και το φως.

**Μαύρο:** Είναι ένα χρώμα που από τη μια συμβολίζει θάνατο και απαισιοδοξία και από την άλλη συμβολίζει δύναμη, κομψότητα και ισχύ.

### 3.4.1.3 Στατιστικές web επισκέψεων

Οι χρήστες κατά μέσο όρο πλοηγούνται σε ένα website 1 λεπτό και 49 δευτερόλεπτα πριν αποφασίσουν αν θα μείνουν ή όχι.

Οι χρήστες που επισκέπτονται ένα website παραμένουν 25-30 δευτερόλεπτα στην αρχική σελίδα (Home Page) όταν την επισκέπτονται για πρώτη φορά.

Μόνο το 23% των επισκεπτών κάνουν scroll την αρχική σελίδα στην πρώτη επίσκεψη.

Στις σελίδες SERP (Search Engine Results Page) σε ποσοστό 93% των επισκέψεων οι χρήστες βλέπουν μόνο τα 10 πρώτα αποτελέσματα. Επίσης σε ποσοστό 47% οι χρήστες κάνουν scroll την πρώτη σελίδα αποτελεσμάτων Εδώ φαίνεται η σπουδαιότητα και η πρακτική σημασία του web usability. Δηλαδή αν ένα website σε όλες τις αναζητήσεις με διαφορετικά κλειδιά αναζήτησης εμφανίζεται μετά την 10η θέση τότε είναι ευκολονόητο ότι υπάρχει σοβαρό πρόβλημα και κίνδυνος η επισκεψιμότητα να είναι καταδικασμένη σε χαμηλά ποσοστά.

#### 3.5 Eye tracking

Eye tracking είναι η διαδικασία καταγραφής της θέσης του βλέμματος και της κίνησης των οφθαλμών κατά τη διαδικασία άντλησης των οπτικών πληροφοριών. Η ανθρώπινη όραση χωρίζεται σε περιφερειακή και κεντρική. Και είναι οξεία στο κέντρο και κάπως θολή στην περιφέρεια.

Όταν το μάτι ξεκουράζεται ή έχει εστιάσει σε ένα σημείο αυτό το αποκαλούμε εστίαση.

### 3.5.1 F shaped eye tracking by Nielsen (17/04/2006)

Αυτή η θεωρία βασίζεται σε αντίστοιχη έρευνα και καταλήγει στο συμπέρασμα ότι ο χρήστης διαβάζει μια σελίδα με τη σειρά, δύο οριζόντιες λωρίδες και μετά μια κάθετη σχηματίζοντας κατά προσέγγιση το γράμμα **F**.

Σε αυτή την έρευνα 232 χρήστες επισκέφθηκαν εκατοντάδες websites και βρέθηκε ότι το κυρίαρχο σχέδιο ανάγνωσης ήταν κάτι σαν το F και αναλύεται σε τρεις βασικές κινήσεις-στάδια ανάγνωσης:

1. Οι χρήστες αρχικά διαβάζουν οριζόντια την επάνω περιοχή του περιεχομένου της ιστοσελίδας (η επάνω οριζόντια γραμμή του γράμματος F).

2. Στη συνέχεια κινούνται λίγο κάθετα προς τα κάτω και έπειτα οριζόντια όπως στην πρώτη κίνηση αλλά με μικρότερη διαδρομή (η κάτω οριζόντια γραμμή του γράμματος F).

3. Έπειτα κινούνται κάθετα και προς τα κάτω.

Αυτό φυσικά δεν σημαίνει απαραίτητα ότι αυτός είναι ο μοναδικός τρόπος διάσχισης μιας ιστοσελίδας. Σε άλλες περιπτώσεις υπάρχει και τρίτη οριζόντια διαδρομή όπως και η πρώτη σχηματίζοντας το γράμμα **E**. Όμως η κυρίαρχη διαδρομή διάσχισης μοιάζει περισσότερο με το γράμμα F.

Στo Σχήμα 3 αποτυπώνονται με **κόκκινο** χρώμα τα μέρη της ιστοσελίδας που διέσχισαν περισσότερο οι ματιές των χρηστών, με **κίτρινο** τα μέρη της ιστοσελίδας που διέσχισαν λιγότερο και οι **μπλε** είναι περιοχές όπου οι χρήστες διέσχισαν ακόμα λιγότερο. Οι γκρίζες περιοχές είναι οι αδιάφορες περιοχές.

Η πρώτη σελίδα είναι ένα άρθρο, η δεύτερη σελίδα είναι μια σελίδα ενός προϊόντος από εμπορικό site και η τρίτη σελίδα είναι μία σελίδα από αποτελέσματα σε μηχανή αναζήτησης.

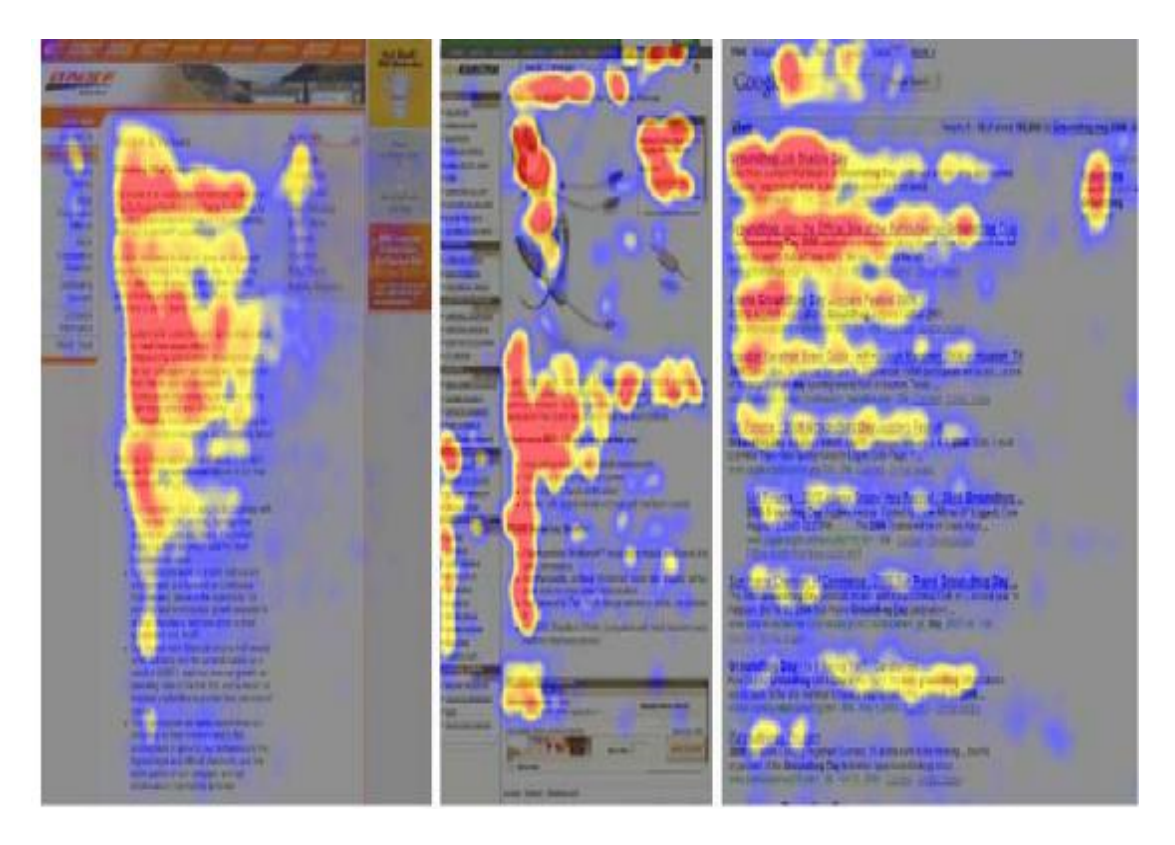

Σχήμα 3

### 3.6 Προδιαγραφές ενός χρηστικού website

#### 3.6.1 Προσβασιμότητα (accessibility)

- Λογικός χρόνος φόρτωσης της σελίδας. Αν η σελίδα καθυστερεί ο χρήστης θα αποχωρήσει.
- Επαρκής αντίθεση κειμένου background. Αν δεν μπορεί ο χρήστης να  $\mathcal{L}^{\text{max}}$ διαβάσει ευδιάκριτα τη σελίδα τότε θα την εγκαταλείψει.
- Απουσία splash screens και popups διαφημίσεων. Τα splash screens είναι κινούμενες εικόνες που σκοπό έχουν να απασχολήσουν το χρήστη κατά τη διάρκεια φόρτωσης μιας σελίδας. Αυτός ο τρόπος θεωρείται σήμερα αρκετά ξεπερασμένος και έχει αντικατασταθεί από άλλες μεθόδους -όπως για παράδειγμα την επίδειξη χρήσιμων συμβουλών που αφορούν στο website ή οτιδήποτε άλλο είναι ωφέλιμο για το χρήστη και όχι απλά χάσιμο χρόνου.
- Χρήση μορφοποίησης κειμένου και γραφικών με γνώμονα την εύκολη πρόσβαση των χρηστών στο περιεχόμενο.

#### 3.6.2 Home page design

Η αρχική σελίδα πρέπει:

- o να έχει ξεκάθαρο τίτλο,
- o να περιγράφει το σκοπό δημιουργίας του website,
- o να δίνει την πληροφορία που χρειάζεται ο χρήστης,
- o να δίνει την ταυτότητα του website,
- o να έχει την έννοια της ιεραρχίας του website,
- o να απαντά στις ερωτήσεις «τι μπορώ να βρω σε αυτό το website;», «τι μπορώ να κάνω σε αυτό το website;»,
- o να έχει σύνδεση προς όλες τις σελίδες του πρώτου επιπέδου,
- o να έχει σε εμφανές σημείο (συνήθως πάνω αριστερά το λογότυπο της εταιρείας),
- o να δίνει την «εικόνα» της εταιρείας,
- o να έχει search box,
- o να έχει σύνδεση με όλα τα στοιχεία της επικοινωνίας που ενδέχεται να χρειαστεί ο επισκέπτης,
- o να υπάρχει sitemap, δηλαδή ο χάρτης των ιστοσελίδων και των συνδέσεών τους που απαρτίζουν το website,
- o σε όσα site είναι απαραίτητο, να έχει login και register button για υπηρεσίες που αφορούν στους εγγεγραμμένους χρήστες.

## 3.6.3 Πλοήγηση (navigation)

- Πρέπει να χρησιμοποιούνται navigation buttons και γενικά buttons, και κατά προτίμηση να τοποθετούνται στο επάνω μέρος της σελίδας.
- Πρέπει να υπάρχει σε κάθε σελίδα link που να μπορεί να επιστρέφει ο χρήστης στην αρχική σελίδα. Επίσης, θα πρέπει ο web developer να έχει συνεχώς υπόψη ότι ο χρήστης μπορεί να μην έχει εισέλθει στο website από την αρχική σελίδα αλλά από μία άλλη.
- Δεν πρέπει ο χρήστης να βασίζεται στην χρήση του back button.
- Δεν πρέπει να υπάρχουν αδιέξοδα στην πλοήγηση.
- i. Δεν πρέπει να χρησιμοποιείται animation αλλά αν χρησιμοποιηθεί να μην περιλαμβάνει κρίσιμα σημεία του website όπως το logo της εταιρείας.

### 3.6.4 Περιεχόμενο (content)

- Το περιεχόμενο να είναι ευδιάκριτο και όχι υπερβολικά πυκνό. Να  $\mathbf{r}$ λαμβάνεται υπόψη ότι o χρήστης «σκανάρει» και δεν διαβάζει.
- Το ιδανικό για μια ιστοσελίδα είναι να περιλαμβάνεται το περιεχόμενό της σε  $\mathbf{r}$ μία μόνο οθόνη χωρίς να χρειάζεται ο χρήστης να χρησιμοποιεί scroll πάνωκάτω.
- Το περιεχόμενο της παραγράφου πρέπει να περιλαμβάνεται στην πρώτη πρόταση.
- Το περιεχόμενο αποσπά την προσοχή πιο γρήγορα από μια εντυπωσιακή  $\mathbb{R}^{\mathbb{Z}^2}$ εικόνα. Αυτό οφείλεται στο γεγονός ότι ο χρήστης αναζητά πληροφορία και όχι εντυπωσιακές εικόνες. Αυτό λοιπόν που κεντρίζει την προσοχή του χρήστη είναι το σχετικό προς την αναζήτηση του περιεχόμενο.
- Το μεγαλύτερο ποσοστό των χρηστών εστιάζει αρχικά στην επάνω αριστερά γωνία της ιστοσελίδας. Γι' αυτόν το λόγο η περιοχή αυτή θα πρέπει να είναι πολύ περιεκτική σε πληροφορία
- Οι χρήστες λατρεύουν το λευκό χώρο στις ιστοσελίδες. Και αυτό γιατί εκτός του ότι είναι ένας χώρος για να ξεκουραστεί το «μάτι» διευκολύνει πάρα πολύ να εστιάσουν οι χρήστες στην πληροφορία.
- Οι χρήστες αναλώνουν μεγάλο ποσοστό του χρόνου επίσκεψης ενός website  $\mathcal{L}^{\pm}$ σε buttons και menus. Επομένως, τα buttons και menus πρέπει να είναι καλά οργανωμένα, με ιεραρχία και να είναι καλά σχεδιασμένα.
- Τα μάτια των χρηστών αρέσκονται να εστιάζουν σε καθαρά πρόσωπα. Είναι πολύ καλό οι εικόνες ενός site να περιέχουν ανθρώπους με καθαρά πρόσωπα.
- Το περιεχόμενο πρέπει πάντα να είναι ενημερωμένο.
- Οι χρήστες συνήθως ανιχνεύουν πληροφορίες σε μεγαλύτερου μεγέθους κείμενο, ενώ το small size font βοηθά-αυξάνει την εστίαση της προσοχής. Γι' αυτόν το λόγο ανάλογα με το σκοπό του κειμένου ανίχνευσης πρέπει να χρησιμοποιηθούν τα ανάλογα fonts.
- Το μήκος της παραγράφου παίζει πολύ μεγάλο ρόλο. Οι παράγραφοι πρέπει να είναι μικρές σε έκταση έτσι ώστε να βοηθούν το χρήστη να πάρει την πληροφορία πιο γρήγορα και να οργανώσει σωστά την ανάγνωση των πληροφοριών.
- Οι εικόνες καλό είναι να είναι μεγάλου μεγέθους και ευδιάκριτες. Τραβούν περισσότερο την προσοχή. Αρκεί βέβαια να είναι σχετικές με το θέμα που αναφέρονται.
- Πρέπει να γίνεται σωστή χρήση της μορφοποίησης κείμενου. Πρέπει να χρησιμοποιούμε προσεκτικά bold, italic fonts για να δώσουμε έμφαση σε κάποια σημεία του κειμένου.
- Να μην χρησιμοποιούνται ολόκληρες λέξεις γραμμένες με κεφαλαία γράμματα. Έχει αποδειχθεί ότι ο συνδυασμός κεφαλαίων-πεζών γραμμάτων είναι η καλύτερη συνταγή για την εύκολη ανάγνωση ενός κειμένου.
- Το web design πρέπει να είναι προσαρμοσμένο στον κανόνα ότι όλες οι ιστοσελίδες πρέπει να μοιάζουν ότι ανήκουν στο ίδιο website.
- Πρέπει επίσης να χρησιμοποιούνται διαφορετικά χρώματα για σωστά  $\mathcal{L}^{\mathcal{L}}$ αποτελέσματα και διαφορετικά για λάθη.

# 3.7 Βήματα πριν ξεκινήσουμε το σχεδιασμό

Τα βήματα που πρέπει να ακολουθήσουμε είναι τα ακόλουθα:

1. Κεντρική ιδέα: Πρέπει να σκεφτούμε ποια είναι η κεντρική ιδέα του website και ποιος είναι ο σκοπός του. Επίσης πρέπει να σκεφτούμε ποιος θα είναι ο τίτλος του: ο τίτλος του website θα πρέπει να παραπέμπει στο σκοπό του website.

2. Κοινό (Target audience): Πρέπει να αποφασίσουμε σε ποιο κοινό απευθύνεται το website. Αυτό το σημείο είναι κομβικό διότι αν κάποιος ιδιοκτήτης ενός website δεν γνωρίζει το κοινό στο οποίο απευθύνεται, αφενός το website δεν θα έχει την προσδοκώμενη επισκεψιμότητα, αφετέρου δεν μπορεί να είναι επικερδές, εφόσον δεν θα υπάρχουν στοχευόμενες σε συγκεκριμένο κοινό διαφημίσεις. Υπάρχουν μέθοδοι με τις οποίες μπορεί να αναλύσει κάποιος τα στοιχεία ενός Log αρχείου του server που φιλοξενεί το website και ύστερα, με κατάλληλους αλγόριθμους, να συμπεράνει τις κατηγορίες χρηστών που επισκέπτονται το website.

3. Συλλογή υλικού: Συλλογή κειμένου, φωτογραφιών, εικόνων, διαγραμμάτων κ.τ.λ.

4. Έρευνα σχετικά με τον ανταγωνισμό: Πρέπει να ερευνήσουμε παρόμοια websites για να συγκεντρώσουμε πληροφορίες σχετικά με το τι προσφέρουν. Το επιθυμητό είναι να προσφέρουμε όλα όσα προσφέρει ο ανταγωνισμός και κάτι περισσότερο έτσι ώστε να είμαστε μπροστά.

#### 3.8 Βήματα σχεδιασμού website

1. Σχεδιασμός site map: Θα σχεδιάσουμε το χάρτη του website ο οποίος στην ουσία είναι το αρχιτεκτονικό σχέδιο του website.

2. Σχεδιασμός Mockups: Σχεδιάζουμε πρώτα την κεντρική σελίδα με προσοχή διότι όλες οι υπόλοιπες σελίδες θα πρέπει να έχουν κοινά γνωρίσματα και παρόμοιο στυλ με τη Home Page. Πιο αναλυτικά, για την κεντρική σελίδα και τις υπόλοιπες το πρώτο πράγμα που θα πρέπει να κάνουμε είναι να σχεδιάσουμε τις περιοχές για τοποθέτηση εικόνων, κειμένου, λιστών, Navigation bar, μηχανής αναζήτησης. Θα πρέπει επίσης να λάβουμε υπόψη αυτά που μάθαμε στην προηγούμενη ενότητα για το Web Usability.

3. Χρήση Templates: Αν θέλουμε, μπορούμε να βρούμε ένα template που ταιριάζει στις απαιτήσεις μας και να το διαμορφώσουμε ανάλογα. Γενικά, στο σχεδιασμό και την υλοποίηση του Web Design χρησιμοποιούμε αρκετές φορές templates? το μόνο που πρέπει να προσέξουμε είναι να έχουμε την άδεια από το δημιουργό του template να το χρησιμοποιήσουμε.

4. Σύνδεση του Website με social Media: Κάθε σύγχρονο website πρέπει να είναι συνδεδεμένο με τα πιο γνωστά social Media (facebook, twitter κλπ.).

#### 3.9 Θεμελιώδεις αρχές σχεδιασμού Website

 Readability: Πρέπει να σιγουρευτούμε ότι έχουμε χρησιμοποιήσει σωστά χρώματα και μεγέθη γραμματοσειρών έτσι ώστε το κείμενο να είναι ευανάγνωστο σε όλα τα σημεία της ιστοσελίδας ακόμα και στις σκοτεινές περιοχές ή τις περιοχές με visual effects.

 Accessibility: Θα πρέπει όλες οι εικόνες, τα videos και το κείμενο να είναι προσβάσιμα από όλους τους χρήστες ανεξαρτήτως λειτουργικού συστήματος, Browser και συσκευής. Οι εικόνες θα πρέπει να έχουν εναλλακτικό κείμενο σε περίπτωση που κάποιος browser δεν μπορεί να φορτώσει κάποια εικόνα ή αν ο χρήστης έχει απενεργοποιήσει τη φόρτωση εικόνων στο Browser του.

Interaction: Όταν σχεδιάζουμε ένα website θα πρέπει να έχουμε στο νου μας ότι πρέπει να εκμεταλλευόμαστε τη δυνατότητα της διαδραστικότητας που προσφέρει το website. Αυτό είναι άλλωστε που το διαχωρίζει από ένα απλό κείμενο.

 Links: Πρέπει το website να συνδέεται και με άλλα σχετικά websites έτσι ώστε να είναι πιο πλήρες και να δίνει τη δυνατότητα στο χρήστη να συλλέξει κάποιες πρόσθετες πληροφορίες σε κάποιο θέμα.

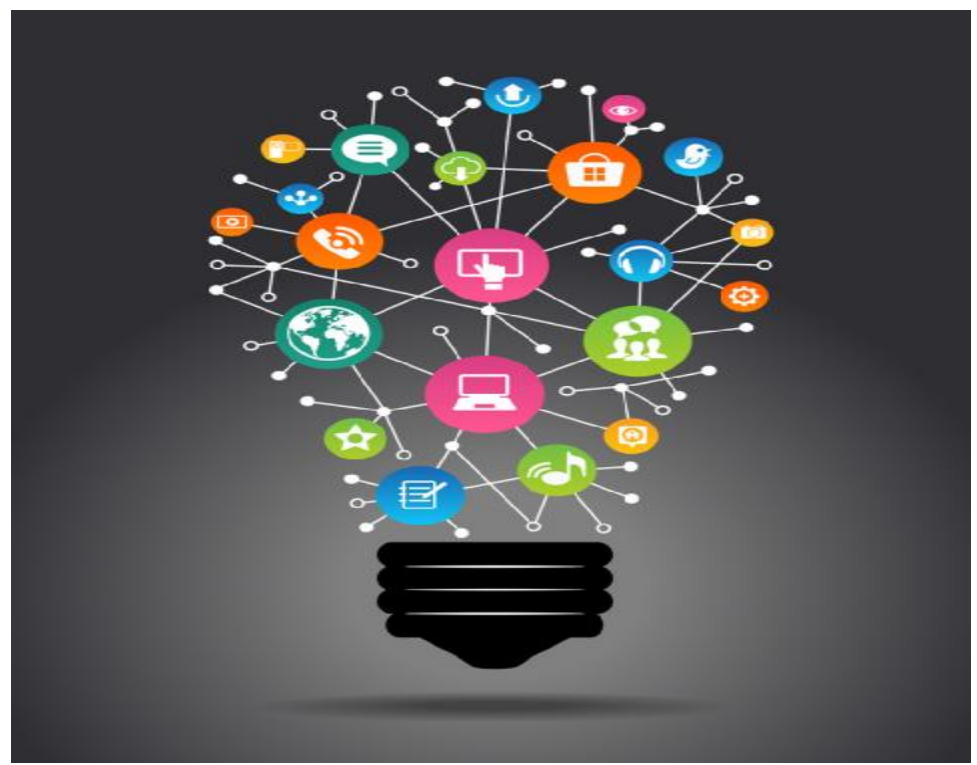

Web designing ideas.

# **Η ΓΛΩΣΣΑ HTML**

Η HTML5 (Hyper Text Markup Language) είναι μία γλώσσα προγραμματισμού η οποία χρησιμοποιείται για την κατασκευή ιστοσελίδων. Τα εκτελέσιμα αρχεία της HTML είναι αρχεία τύπου txt με τη διαφορά ότι αντί να έχουν κατάληξη (extension). txt έχουν κατάληξη. HTML.

 Στο κεφελεο αυτο θα δειξουμε ενα πληρες προγραμμα γραμενο σε html μεσο ενος κιμενογραφου notepad++ θα μπορουσε να χρεισιμοποιηθει και eclipse.

#### 4.1 Δομη αρχειων του προγραμματος μας

Για να φτιάξουμε τη δομή ενός πολύ απλού στατικού website στον υπολογιστή μας κάνουμε τα εξής βήματα:

1.Ανοίγουμε στο desktop των Windows ή σε όποιο άλλο directory του σκληρού μας δίσκου, ένα folder με το όνομα του website που θέλουμε να δημιουργήσουμε.

2.Μέσα σε αυτό το folder θα αποθηκεύσουμε την κεντρική σελίδα (Home Page) με το όνομα index.HTML έτσι ώστε ο browser να καταλάβει ότι πρόκειται για την κεντρική σελίδα.

3.Μέσα στο folder που δημιουργήσαμε θα ανοίξουμε ένα folder με όνομα **css** για να αποθηκεύσουμε μέσα τα αρχεία css, ένα folder με όνομα **images** για να αποθηκεύσουμε τις εικόνες και τα buttons, ένα με το όνομα **videos** για τα videos, και ένα **sound** για να αποθηκεύσουμε τους ήχους.

Ο Browser για να εμφανίσει μια σελίδα πρέπει να τρέξει τον κώδικα κάποιων αρχείων. Αυτά τα αρχεία μπορεί να «φτάνουν» στον Browser από τον server που φιλοξενεί ένα website ή ακόμα και από μία διεύθυνση του σκληρού δίσκου του υπολογιστή μας. Το μόνο που αλλάζει για τον Browser είναι ο τρόπος που λαμβάνει τα αρχεία.

Έτσι λοιπόν πριν φιλοξενηθεί το website από κάποιον server έχουμε την ευκαιρία να δοκιμάσουμε όλο τον κώδικα που δημιουργήσαμε για τις ιστοσελίδες μας.

Πρέπει να προσέξουμε πολύ στον τίτλο του website να μην χρησιμοποιούμε κάτω παύλες (\_), αλλά κανονικές παύλες. Οι κάτω παύλες δυσκολεύουν τις μηχανές αναζήτησης. Δηλαδή για παράδειγμα δεν δίνουμε τίτλο e\_shop αλλά e-shop.

#### 4.2 Δομή ιστοσελίδας HTML

**Ετικέτα DOCTYPE HTML:** Ο κώδικας HTML5 θα πρέπει να Ξεκινά με την ετικέτα «DOCTYPE HTML» και να τελειώνει με... «HTML»

Κάτω από την ετικέτα <!DOCTYPE HTML> προσθέτουμε την ετικέτα <HTML lang="....."> με την οποία προσδιορίζουμε τη γλώσσα των κειμένων που θα γράψουμε στην ιστοσελίδα.

**Ενότητα Head:** Χρησιμοποιούμε τις ετικέτες <head> και <head> για να προσδιορίσουμε τα όρια της ενότητας Head. Στην ενότητα Head περιλαμβάνονται πληροφορίες σχετικές με την ιστοσελίδα (**metadata**) και περιλαμβάνουν τον τίτλο, λέξεις κλειδιά για την εύρεση της σελίδας από τις μηχανές αναζήτησης κτλ. Το περιεχόμενο του στοιχείου Title εμφανίζεται στην καρτέλα του Browser και είναι το μοναδικό στοιχείο που γίνεται ορατό από τον επισκέπτη της ιστοσελίδας. Τα υπόλοιπα δεν τα βλέπει ο επισκέπτης. Επίσης η ενότητα Head περιλαμβάνει υπογρεωτικά την ετικέτα <sup>«meta charset=" $UTF-8$ " για τη κωδικοποίηση των γαρακτήρων</sup> UTF-8.

**Ενότητα Body:**Στην ενότητα Body περικλείουμε όλα τα περιεχόμενα της ιστοσελίδας όπως άρθρα, εικόνες, ήχους κείμενα και γενικά όλα τα στοιχεία τα οποία είναι ορατά από τους χρήστες. Χρησιμοποιούμε τις ετικέτες <br/>body> και </body> για να προσδιορίσουμε τα όρια της ενότητας Body.

### 4.3 Επεξήγηση κώδικα πτυχιακής

Όπως είδαμε και στην ενότητα 4.2 το πρόγραμμα μας ξεκινά ως εξής

<!DOCTYPE html> <html lang="en"> <meta charset="UTF-8" /> <title> Cinema-Home</title> // ονομασία καρτέλας όταν ανοιχτεί σε ένα // browser (Σχήμα 4.1)

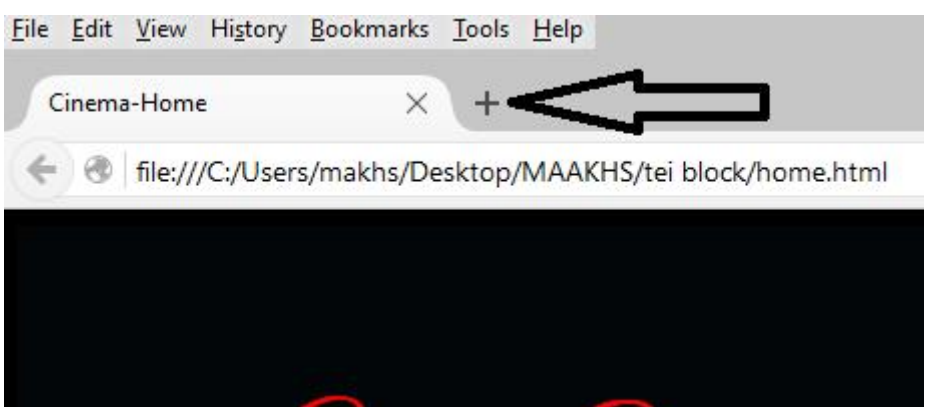

Σχήμα 4

<head>

<link href=["http://fonts.googleapis.com/css?family=Great+Vibes"](http://fonts.googleapis.com/css?family=Great+Vibes) rel="stylesheet" type="text/css"> //στυλ γραμματοσειράς η οποία είναι διαθέσιμη για όλους μέσο // ιντερνέτ (Σχήμα 5)

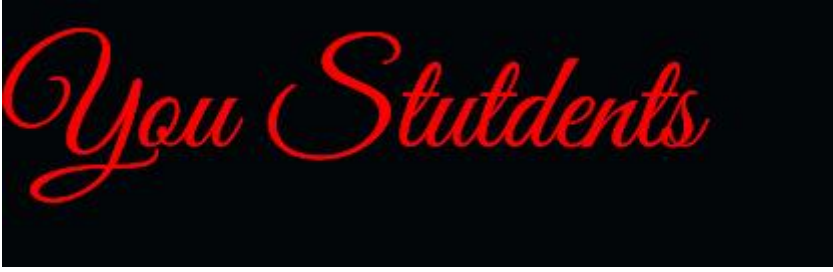

Σχήμα 5

<style>//Αυτή η μέθοδος χρησιμοποιείται όταν θέλουμε να εφαρμόσουμε //μορφοποίηση CSS σε μία συγκεκριμένη ιστοσελίδα. Για να το πετύχουμε αυτό //προσθέτουμε γραμμές κώδικα CSS3 στο στοιχείο Head της ιστοσελίδας χωρίς //σύνδεση με εξωτερικό αρχείο CSS. (το CSS αρχείο θα το δούμε σε παρακάτω //ενότητες)

{παρατηρήσεις: μέσα στο κείμενο μας υπάρχουν τα // αυτό μας δείχνει τα σχόλια στην html}

Μετά το style ξεκινά ένας κώδικας για την δημιουργία ενός στάνταρ πλαισίου με κάποιες προδιαγραφές που έχουμε ορίσει εμείς π.χ. στο δικό μας έχουμε φτιάξει κεφαλίδα υποσέλιδο navigation bar.

body { font: 24px Helvetica; background: black; }

// δημιουργούμε ενα γονέα με την ονομασία body και μέσα σε αυτόν με τα {} //δηλώνουμε της ιδιότητες του.

#### **Ας δούμε για αρχή τι είναι γονέας , απόγονος και θυγατρικό μέσα σε μια html:**

**Γονικό στοιχείο:** Περιέχει κάποιο άλλο στοιχείο.

**Απόγονος:** Το στοιχείο που περιέχεται σε ένα γονικό στοιχείο ονομάζεται απόγονος.

**Θυγατρικό στοιχείο:** Αν ο απόγονος περικλείεται άμεσα σε έναν άλλο απόγονο τότε λέγεται και θυγατρικό στοιχείο.

#### **Παράδειγμα:**

<article>

<h1> Μουσείο της Ακρόπολης</h1>

≺p>

<strong>Ο επισκέπτης του Μουσείου της Ακρόπολης</strong>,

αφού διασχίσει τον προθάλαμο του ισογείου, βρίσκεται στον πρώτο εκθεσιακό χώρο.

Στην ευρύχωρη αίθουσα με το κεκλιμένο γυάλινο δάπεδο παρουσιάζονται ευρήματα από τις <em>κλιτύς (πλαγιές) του βράχου της Ακρόπολης.</em>

Το γυάλινο δάπεδο επιτρέπει τη θέαση στην αρχαιολογική ανασκαφή, ενώ η ανηφορική κλίση της παραπέμπει στην ανάβαση προς την Ακρόπολη.<br>

πηγή: http://www.theacropolismuseum.gr/

 $<$ /p>

</article>

- Το στοιχείο article είναι **γονικό** των στοιχείων h1 και p.
- Τα στοιχεία h1 και p είναι **θυγατρικά και απόγονοι** του στοιχείου article.
- Τα στοιχεία strong και em είναι **θυγατρικά** του στοιχείου p.  $\mathbf{r}$
- Τα στοιχεία strong και em είναι **απόγονοι** του στοιχείου article.
- Τα στοιχεία strong και em **δεν είναι θυγατρικά** του στοιχείου article.  $\mathcal{L}^{\mathcal{L}}$

// η ιδιότητα font ορίζει το μέγεθος της γραμματοσειράς μας και το είδος

background: black; // μας δίνει το φόντο της σελίδας μας αν προσέξουμε

// τελειώνουμε με ένα ερωτηματικό (**;**) αυτό δίνει την εντολή πως έχει τελειώσει ο //κώδικας και τον στέλνουμε για εκτέλεση.

 **#main { min-height: 1300px; min-width:1000px; margin: 0px; padding: 0px; display: -webkit-flex; display: flex; -webkit-flex-flow: row; flex-flow: row; }** 

Στο ακόλουθο κώδικα μας δίνει τα όρια της ελαχιστοποίησης της ολικής μας σελίδας min-height, min-width. Το margin padding μας δίνει τα όρια και το πάχος τον ενδιάμεσων κελίον τον διαγραμμάτων μας . Το display:-webkit-flex; αναφέρετε σε browser safari ενώ το display: flex; σε όλους τους άλλους browser. Ο όρος flex είναι μια δομή της CSS3 που λέγετε flexible box model που δίνει την δυνατότητα στον προγραμματιστή να φτιάξει πλαίσια σε δυο διαστάσεις στην δική μας περίπτωση έχουμε φτιάξει σειράς flex-flow:row και webkit-flex-flow: row για safari browser. Η διάταξη μέσα σε ένα flex-box καθορίζεται από δύο άξονες, τον κύριο άξονα (main) και τον κάθετο άξονα (cross). Ο κύριος άξονας δεν σημαίνει κατ' ανάγκη ότι είναι και οριζόντιος. Απλώς ο δεύτερος άξονας είναι κάθετος στον πρώτο. Με άλλα λόγια οι θέσεις εντός του flex καθορίζονται από ένα σύστημα δύο κάθετων μεταξύ τους αξόνων οποιουδήποτε προσανατολισμού. (Σχήμα 6)

Το display το βάζουμε για να καθορίσουμε τον τρόπο εμφάνισης των στοιχείων μας

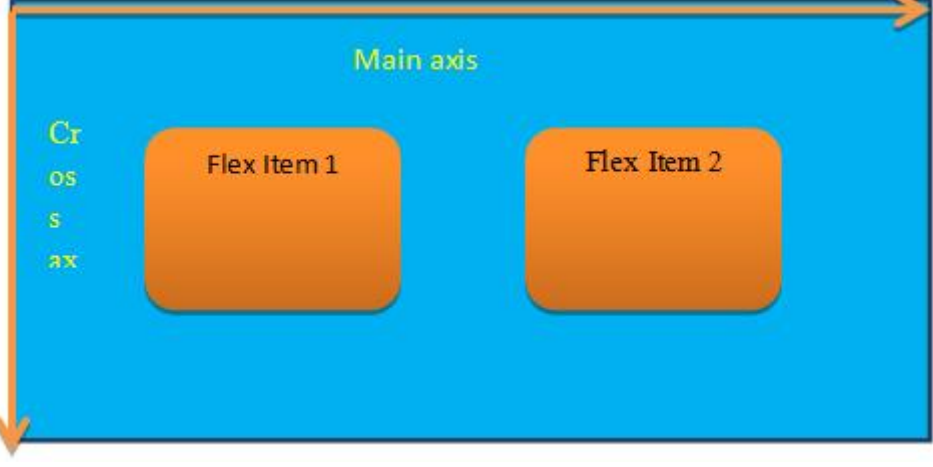

Σχήμα 6

```
#main > article { 
 margin: 0px; 
 padding: 0px; 
border: 0px solid black; 
 border-radius: 7pt; 
 background: black; 
 -webkit-flex: 3 1 60%; 
      flex: 3 1 60%; 
 -webkit-order: 2; 
      order: 2; 
 }
```
Μέσα σε αυτόν των κώδικα θα δούμε το παιδί της main το article και τα στοιχειά που έχει.

Ας δούμε πρώτα μια εικόνα να καταλάβουμε τι είναι το κάθε ένα από αυτά (**Σχήμα 7)** 

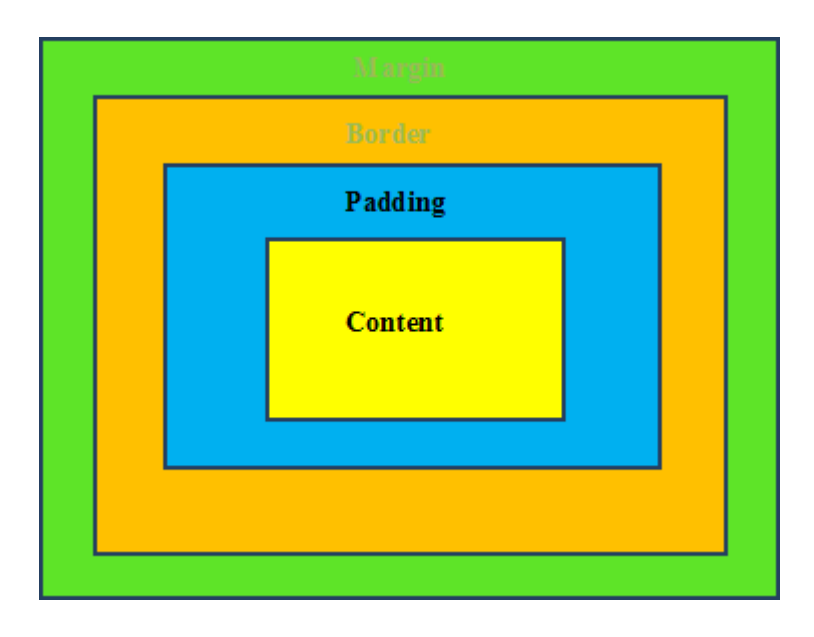

Σχήμα 7

Όταν φτιάχνουμε ένα κελί έχει αυτά τα χαρακτηριστικά.Στο δικό μας πρόγραμμα τα έχουμε θέση με 0px έτσι ώστε να μην ενοχλούν την οπτική μας εικόνα αν αλλάζαμε τα όρια θα βλέπαμε το εξής **Σχήμα 8**

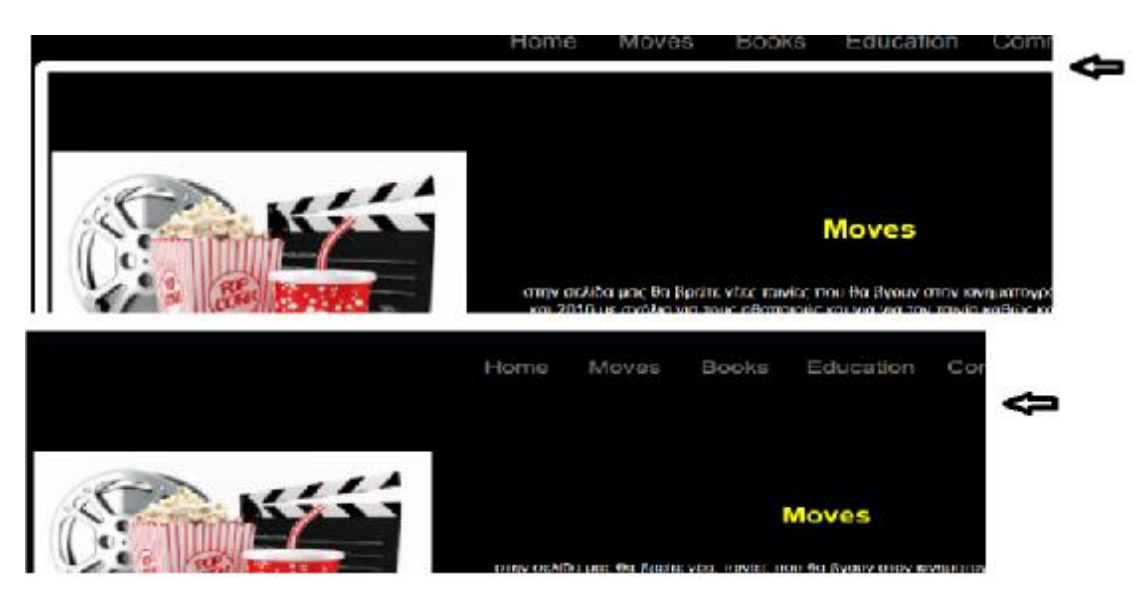

Σχήμα 8

τα άλλα χαρακτηριστικά στις τιμές του flex αναφέρονται την σειρά που θα μπουν τα πράγματα και το μέγεθος του ανάλογα την σελίδα

**flex: 3 1 60%;//** Η πρώτη τιμή αναφέρεται στο flex-grow, η δεύτερη στο flex shrink και η //Τρίτη στο flex-basis.

 $#main >$ nav { margin: 0px; padding: 0px; background:#030609; -webkit-flex: 1 6 20%; flex: 1 6 20%; -webkit-order: 1; order: 1; color:rgb(55, 70, 87); }

Στον παραπάνω κώδικα βλέπουμε τα ίδια πράγματα με τον main>article αλλά αυτή την φορά για το nav παιδί της main αν προσέξουμε θα δούμε στον κώδικα μας πως έχουμε δώσει στο background #030609 .Αυτή είναι μια άλλη μορφή που μπορούμε να δώσουμε στα χρώματα μας μια δεκαεξαδική μορφή. είναι το ίδιο δίνοντας ένα χρώμα με το όνομα του καθώς και παρακάτω έχουμε δώσει στο color:rgb (55,70,87) ας δούμε μερικά χρώματα με τους δυο διαφορετικούς τρόπους

Απο την σελιδα [http://www.rapidtables.com/web/color/RGB\\_Color.htm](http://www.rapidtables.com/web/color/RGB_Color.htm) (Σχήμα 9)

# RGB color picker

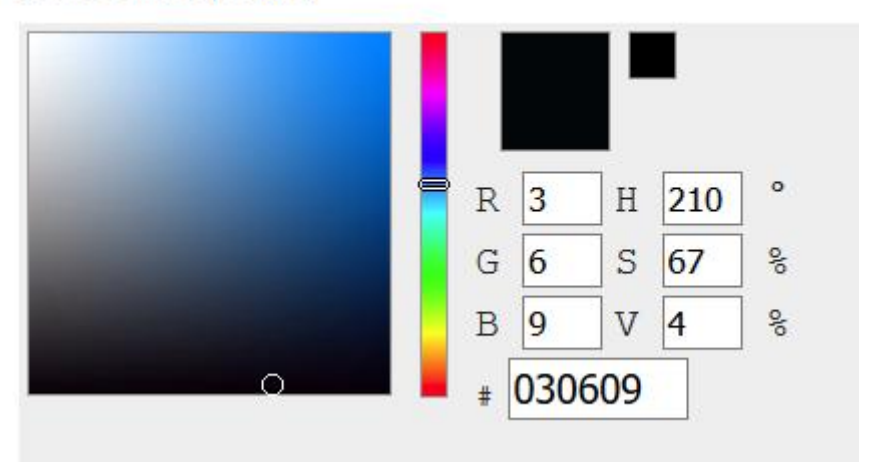

Σχήμα 9

Το rgb βασίζετε στα τρία βασικά χρώματα κόκκινο πράσινο μπλε.

 $#main > aside \{$  margin: 0px; padding: 5px; background: #030609; color:red; -webkit-flex: 1 6 20%; flex: 1 6 20%; -webkit-order: 3; order: 3;

}

// στον παραπάνω κώδικα κάνουμε τα ίδια για το παιδί της main που είναι το aside //αλλά ας δούμε πρώτα που βρίσκονται όλα αυτά μέσα την σελιδα μας, θα //καταλαβουμε γιατί τα έχουμε διαχωρίσει και γιατί δεν τα βάζουμε σε ενα όλα μαζί. ας δούμε την παρακάτω εικόνα (Σχήμα 10)

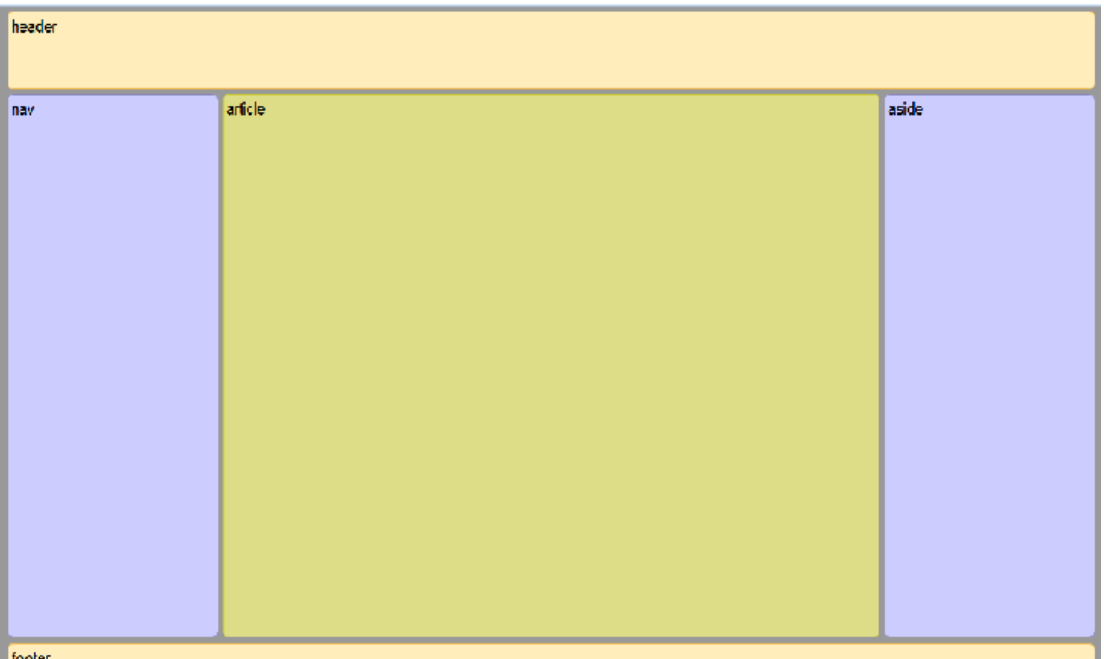

#### Σχήμα 10

Εδώ βλέπουμε καθαρά που είναι το header , nav, article,footer και to aside μέσα στην σελίδα μας όλα αυτά είναι παιδιά της main σελίδας μας .'Ετσι φτιάχνουμε ένα σωστό παρουσιαστικό σε μια σελίδα και ο προγραμματιστής ξέρει κάθε φορά αν θέλει να διορθώσει κάτι, που ακριβώς να ψάξει και τι να αλλάξει.

header { display: block; margin: 0px; padding: 30px; min-height: 100px; background: #030609; font: 70px/0.8 'Great Vibes', Helvetica, sans-serif; color: #fff; text-shadow: 4px 4px 3px rgba(0,0,0,0.1); } footer { display: block; margin: 0px; padding: 5px; min-height: 100px; background: #030609; font: 40px arial, sans-serif; color:red; }

Στον παραπάνω κώδικα βλέπουμε ότι ακριβώς ξέρουμε μέχρι τώρα απλά αλλάζοντας δεδομένα για το κάθε ένα για το header και το footer αλλάζουμε γραμματοσειρές και χρώματα ανάλογα όπως μας βολεύουν.
```
} 
#nav { 
   list-style-type: none; 
  margin: 0px 0 0 0;
   padding: 0; 
       // ιδιότητες για το nav 
} 
#nav li { 
   margin: 0; 
   display: inline; 
} //ιδιότητες για το nav il θα δούμε τι είναι το il αργότερα στον κώδικα μας 
#nav a { 
   display: block; 
   padding: 0.5em 15px; 
   text-decoration: none; 
   font-weight: bold; 
   color: gray;;/*font color*/ 
        font: 24px arial, sans-serif; 
} // ιδιότητες για το nav a 
#nav a:link{ 
        margin-right:5px; 
} 
#nav a:visited { 
   background-color: #00000A; 
} 
#nav a:hover{ 
   background-color: #14141F; 
} 
a{ display: flexbox; 
        width:87% ; 
        margin-right:12px; 
       margin-bottom:2px; 
        height:20px; 
        flex-direction: row; 
         border: 0px solid grey; 
   } 
   img { 
   margin: 0px; 
   padding: 0px; 
   display: -webkit-flex; 
  display: flex;
   -webkit-flex-flow: row; 
        flex-flow: row;
```
flex-direction: row;

### p{

}

display: inline-flex; width:85% ; margin-right:20px; margin-bottom:30px; flex-direction: row; flex-wrap:wrap;

#### }

slide{ width:50%;}

#slideshow {

display: flex;

 align-items: center; justify-content: center; width:60%; padding-left: 18%; color:yellow;

}

#asideimg {

 display: flex; align-items: center; justify-content: center; width:60%; padding-left: 18%; color:yellow;

}

#footerel{ display: flex; padding-left: 28%; font: 12px Helvetica; }

 #latest\_news{ font: 12px Helvetica; color:white; list-style-type:none; }

```
#text1 { 
  vertical-align: text-top;
```
} </style>

</head>

Όλα τα παραπάνω δεν έχουν εξηγηθεί αναλυτικά αλλά έχουν όλα τον ίδιο σκοπό μέσα στην σελίδα μας να αλλάζουν λίγο το χρώμα ή της ιδιότητες τον πραγμάτων όταν περνάμε τον κέρσορα μας από πάνω το κάθε ένα. Δεν μπορεί να εξηγηθεί αναλυτικά αν δεν το δούμε τι επηρεάζει και πώς το συντάσσουμε μέσα στον κώδικα μας αυτά τα στοιχεία θα τα δούμε μέσα στον κώδικα της body που θα δούμε παρακάτω. Στο σημείο αυτό θα τονίσω πως ο κώδικας συγγραφής για όλες της σελίδες είναι παρόμοιος με λίγες διαφορές στην γραμματοσειρά και στα χρώματα όσο αφορά το σημείο από <style>…..</style> οι μεγαλύτερες διαφορές γίνονται μέσα στο <body>….</body>

Που εκεί πέρανε όλα τα χαρακτηριστικά της σελίδας μας και φαίνονται στον χρήστη για αυτό θα περάσουμε στην σελίδα με το όνομα comedy.html

<body>// αρχή του body

 $\epsilon$ header style="color:red;"> // το γρώμα ότι περιέγει το header θα είναι κόκκινο

/\*

header { display: block; margin: 0px; padding: 30px; min-height: 100px; background: #030609; font: 70px/0.8 'Great Vibes', Helvetica, sans-serif; color: #fff; text-shadow: 4px 4px 3px rgba(0,0,0,0.1); }

Αυτές είναι οι ιδιότητες του header που υπάρχουν μέσα στην style γραμματοσειρά, background και άλλες που αφορούν την σκιά των γραμμάτων και το μέγεθος. Το βασικό ερώτημα είναι γιατί αφού έχουμε δηλώσει από την αρχή το χρώμα στης ιδιότητες του header γιατί ξανά γράφουμε το χρώμα; Η απάντηση είναι απλή, μπορεί η βάση του header να είναι μόνιμη αλλά αν θέλει ο προγραμματιστής να αλλάξει κάποιο γράμμα, χρώμα, μορφή ,μέγεθος και το άλλο να παραμένει ίδιο είναι μια πολύ καλή εφαρμογή. Μπορεί ακόμα να γράψει ένα κείμενο που να χτύπα στο μάτι με σχέση με το αρχικό.\*/

// όπου βλέπουμε το /\*......\*/ είναι σχόλια στην html ένας άλλος τρόπος να δίνουμε //πολλές γραμμές σχόλιων

```
style="width:90px;height:80px"> 
You Stutdents 
</p>
/* ιδιότητες της p είναι οι εξής
       p{ 
display: inline-flex; 
       width:85% ; 
       margin-right:20px; 
       margin-bottom:30px; 
       flex-direction: row; 
       flex-wrap:wrap;
```
 $\langle \cos \theta |$  style="dislay:inline;" $>$  $\langle \sin \theta |$  src="images/main.jpg" alt="Icon"

}

Mέσα στην html ο χαρακτήρας p μας δίνει την παράγραφο  $\langle p \rangle$ ... $\langle p \rangle$ Μέσα σε αυτήν πάλι μπορούμε να αλλάξουμε χαρακτηριστικά για να έχουμε ένα επιθυμητό αποτέλεσμα της σελίδας μας. Στην συγκεκριμένη περίπτωση βάλαμε μια εικόνα img src="image/main.jpg" . βλέπουμε που την βρήκαμε την εικόνα, η οποία βρίσκετε μέσα στον φάκελο image με ονομασία main.jpg στην συνέχεια με την εντολή style ορίζουμε το μέγεθος της εικόνας μας και αφήνουμε στης ιδιότητες του header να βάλει το χρώμα κόκκινο για την συγκεκριμένη περίπτωση\*/

</header>// τέλος του header

\*/ τώρα θέλοντας να φτιάξουμε ένα μενού που ο χρήστης μπορεί να μπει σε διάφορες σελίδες βάλαμε ενδιάμεσα header article. Ένα μενού που έχει της ιδιότητες του nav που έχουμε φτιάξει παραπάνω

```
#nav { 
   list-style-type: none; 
  margin: 0px 0 0 0;
   padding: 0; 
} 
#nav li { 
  margin: 0:
   display: inline; 
} 
#nav a { 
   display: block; 
   padding: 0.5em 15px; 
   text-decoration: none; 
   font-weight: bold; 
   color: gray;;/*font color*/ 
        font: 24px arial, sans-serif;
```

```
} 
#nav a:link{ 
        margin-right:5px; 
} 
#nav a:visited { 
   background-color: #00000A; 
} 
#nav a:hover{ 
   background-color: #14141F; 
} 
 #nav a:active { 
   background-color: grey; 
} 
  a{ display: flexbox; 
        width:87% ; 
        margin-right:12px; 
        margin-bottom:2px; 
        height:20px; 
        flex-direction: row; 
         border: 0px solid grey; 
   } 
   img { 
  margin: 0px;
   padding: 0px; 
   display: -webkit-flex; 
  display: flex;
   -webkit-flex-flow: row; 
        flex-flow: row; 
                   flex-direction: row; 
    }
```

```
Ας δούμε αναλυτικά τι είναι το κάθε ένα από αυτά*/
```

```
\langlediv id="nav">
/*η div μας δίνει την ιδιότητα που έχουμε ορίσει αρχικά για το nav και ορίζετε ως
εξής <div>…..</div>*/ 
      <ul id="nav">
```

```
 <table align="center" style="hight:150px; color:white;border:2px 
white: "><tr>\langleth scope="col">\langleli>\langlea href="home.html">Home \langlea>\langleli>\langleth>
         \langleth scope="col">\langleli>\langlea href="index.html">Moves \langlea>\langleli>\langleth>
          \langleth scope="col">\langleli>\langlea href="books.html">Books \langlea>\langleli>\langleth>
          \langleth scope="col">\langleli>\langlea href="education.html">Education \langlea>\langleli>\rangleth>
           <th scope="col"><li><a href="communication.html">Communication Page 
\langlea>\langleli>\langleth>
                            \langle/tr> </table>
```
 $\langle \text{ul} \rangle$ 

 /\* φτιάξαμε ένα πινάκα <table>…</table> που αποτελείτε από μια γραμμή και 5 στήλες ο όποιος έχει την ιδιότητα λίστας <li>….</li> που έχουμε δώσει μέσα στην style και κάνει υπερσυνδέσεις μέσω της <a>....</a> με άλλες σελίδες. θα δούμε αναλυτικά πως ορίζουμε ένα πινάκα μια λίστα και μια υπερσύνδεση παρακάτω\*/

</div>// τέλος της div

#### 4.3.1Δομή πίνακα και τίτλος πίνακα

**Ετικέτα table:** Για να ορίσουμε την αρχή του κώδικα για τη δημιουργία πίνακα προσθέτουμε στον κώδικά μας την ετικέτα <table>, ενώ για το τέλος του κώδικα την ετικέτα </table>. Τα στοιχεία thead, tbody και tfoot δεν είναι υποχρεωτικά, με την επισήμανση ότι αν υπάρχει στοιχείο thead ή tfoot πρέπει οπωσδήποτε να υπάρχει και στοιχείο tbody.

**Ετικέτα caption:** για να προσθέσουμε τον τίτλο του πίνακα τον εσωκλείουμε μεταξύ των ετικετών<caption> και </caption>. Το στοιχείο caption μπορεί να περιλαμβάνει και άλλα στοιχεία, όπως παράγραφος κ.α.

**Ετικέτα thead:** Την ετικέτα <thead>τη χρησιμοποιούμε στην περίπτωση που θέλουμε να ορίσουμε τις πρώτες x γραμμές ως κεφαλίδα του πίνακα. Τότε αυτές τις γραμμές τις περιλαμβάνουμε μεταξύ των ετικετών<thead> και</thead .

**Ετικέτα tbody:** Την ετικέτα <tbody>τη χρησιμοποιούμε στην περίπτωση που θέλουμε να ορίσουμε τις γραμμές δεδομένων του πίνακα. Τότε αυτές τις γραμμές τις περιλαμβάνουμε μεταξύ των ετικετών<tbody> και</tbody> .

**Ετικέτα tfoot:** Την ετικέτα<tfoot> τη χρησιμοποιούμε στην περίπτωση που θέλουμε να ορίσουμε τις τελευταίες κ γραμμές ως υποσέλιδο του πίνακα. Τότε αυτές τις γραμμές τις περιλαμβάνουμε μεταξύ των ετικετών <tfoot>και</tfoot> .

# 4.3.2 Δημιουργώντας τις γραμμές ενός πίνακα

Η δημιουργία του πίνακα γίνεται γραμμή προς γραμμή ξεκινώντας από πάνω προς τα κάτω. Δηλαδή ξεκινάμε να ορίζουμε τα κελιά της πρώτης γραμμής ένα προς ένα, έπειτα της δεύτερης ένα προς ένα, κ.ο.κ.

Στη συλλογή των video στο τέλος της διδακτικής ενότητας περιλαμβάνεται παράδειγμα με πίνακα και ο αντίστοιχος κώδικας περιλαμβάνεται στο συνοδευτικό υλικό της διδακτικής ενότητας.

**Ετικέτα tr:** Ανάμεσα στις ετικέτες <tr>και </tr>περιλαμβάνουμε το περιεχόμενο της κάθε γραμμής ξεχωριστά.

**Ετικέτα th:** Αν το περιεχόμενο του κελιού είναι επικεφαλίδα, τότε πρέπει να βρίσκεται ανάμεσα στις ετικέτες <th>και </th>.

Αν η επικεφαλίδα αναφέρεται στη γραμμή που βρίσκεται το κελί του πίνακα, προσθέτουμε μόνο στην ετικέτα αρχής:

Scope="col".(<th scope="row">

Αν η επικεφαλίδα αναφέρεται στη στήλη που βρίσκεται το κελί του πίνακα, προσθέτουμε μόνο στην ετικέτα αρχής:

```
Scope="col".(<th scope="col">
```
**Ετικέτα td:** Αν το περιεχόμενο του κελιού είναι δεδομένα, τότε πρέπει να βρίσκεται ανάμεσα στις ετικέτες <td>και </td>

### 4.3.3 Βήματα για τη δημιουργία πίνακα

Για να δημιουργήσουμε ένα πίνακα σε μια ιστοσελίδα μέσα στην ενότητα Body του κώδικα HTML5 κάνουμε τα ακόλουθα βήματα:

#### **Ενότητα thead του πίνακα:**

1. Εισάγουμε την αρχή του κώδικα με την ετικέτα<table>

2. Εισάγουμε τον τίτλο του πίνακα ανάμεσα στις ετικέτες <caption>και </caption>.

3. Εισάγουμε την ετικέτα <thead>για να ορίσουμε τις γραμμές που αποτελούν την κεφαλίδα του πίνακα.

4. Εισάγουμε την ετικέτα <tr>για να εσωκλείσουμε τα περιεχόμενα των κελιών της συγκεκριμένης γραμμής.

5. Εισάγουμε ετικέτες <th scope="col"> ή <th scope="row"> για επικεφαλίδες αντίστοιχης στήλης ή γραμμής πίνακα.

6. Κλείνουμε τις προηγούμενες ετικέτες με </th>.

7. Επαναλαμβάνουμε τα βήματα 4-6 για να εισάγουμε τα περιεχόμενα των υπόλοιπων κελιών της γραμμής.

8. Ορίζουμε το τέλος της γραμμής με την ετικέτα</tr>

9. Επαναλαμβάνουμε τα βήματα 4-8 για να προσθέσουμε και άλλες γραμμές στη ενότητα thead του πίνακα.

10. Εισάγουμε την ετικέτα</thead> για να ορίσουμε το τέλος του στοιχείου thead.

#### **Ενότητα tbody:**

1. Εισάγουμε την ετικέτα <tbody>για να ορίσουμε τις γραμμές που αποτελούν τις γραμμές δεδομένων του πίνακα.

2. Εισάγουμε την ετικέτα<tr> για να εσωκλείσουμε τα περιεχόμενα των κελιών της συγκεκριμένης γραμμής.

3. Εισάγουμε ετικέτες<th scope="col"> ή <th scope="row">για επικεφαλίδες αντίστοιχης στήλης ή γραμμής πίνακα.

4. Κλείνουμε τις προηγούμενες ετικέτες με </td>.

5. Εισάγουμε ετικέτες <td>για να γράψουμε τα περιεχόμενα των κελιών δεδομένων.

6. Κλείνουμε τις προηγούμενες ετικέτες με</td> .

7. Επαναλαμβάνουμε τα βήματα 3-6 για να εισάγουμε τα περιεχόμενα των υπόλοιπων κελιών της γραμμής.

8. Ορίζουμε το τέλος της γραμμής με την ετικέτα</tr>

9. Επαναλαμβάνουμε τα βήματα 2-8 για να προσθέσουμε και άλλες γραμμές στην ενότητα tbody του πίνακα.

10. Εισάγουμε την ετικέτα </tbody> για να ορίσουμε το τέλος του στοιχείου tbody.

Ενότητα tfoot: Κάνουμε τα ίδια ακριβώς με την ενότητα tbody, με τη διαφορά ότι χρησιμοποιούμε τις ετικέτες tfoot αντί για tbody.

# 4.4.1 Διατεταγμένη Λίστα

Για να δημιουργήσουμε μια διατεταγμένη λίστα πληκτρολογούμε<ol>και </ol>για αρχή και τέλος της λίστας και για κάθε της στοιχείο.

Σύνταξη:  $<$ ol $>$  $\langle$ li>…… $\langle$ li>  $\langle$ li>…… $\langle$ li>  $\langle$ li>…… $\langle$ li>  $\langle$ ol $>$ 

# 4.4.2 Μη Διατεταγμένη Λίστα

Για να δημιουργήσουμε μια μη διατεταγμένη λίστα πληκτρολογούμε <ul>και </ul> για αρχή και τέλος της λίστας και <li>….</li>για κάθε της στοιχείο.

#### **Σύνταξη:**

```
<ul>\langleli>……\langleli>
\langleli>……\langleli>
\langleli>……\langleli>
\langle \rangleul\langle \rangle
```
Για όλες τις λίστες διατεταγμένες και μη μπορώ να επιλέξω σημειωτές με την παρακάτω ιδιότητα τοποθετώντας την στο στοιχείο head της HTML:

<style>

Ol li{list-style-type:…}

Ul li{list-style-type…}

Βασικοί σημειωτές:

- $\mathcal{L}^{\text{max}}$  $disk (•)$
- circle (○)  $\mathbf{r}$
- square  $(•)$  $\mathcal{L}^{\text{max}}$
- decimal  $(1,2,3,...)$  $\mathcal{L}^{\text{max}}$
- upper-alpha (A,B,C,…)  $\mathcal{L}^{\text{max}}$
- lower-alpha (a,b,c,…)  $\mathcal{L}^{\text{max}}$
- upper-roman (I,II,III,IV,…)  $\mathbf{r}$
- $lower-roman (i, ii, iii, iv...)$ ÷.

**Σημείωση:** Μπορούμε να δημιουργήσουμε εμφωλευμένες λίστες η μία μέσα στην άλλη ακόμα και συνδυασμό διατεταγμένων και μη διατεταγμένων λιστών.

### 4.5 υπερσιδεσεις

Για να δημιουργήσουμε ένα σύνδεσμο έτσι ώστε ο Browser να ανοίξει μία άλλη ιστοσελίδα από το ίδιο ή διαφορετικό website κάνουμε το εξής:

#### **Α' τρόπος:**

Στην περίπτωση που θέλουμε να γράψουμε μία απλή σύνδεση χρησιμοποιούμε τις ετικέτες <a>και </a>γράφουμε

<a href="ονομα της διαδρομης ιστιοσελιδας"> κειμενο που εμφανιζετε με την μορφη υπογραμμισμενης συνδεσης </a>

Σαν αποτέλεσμα θα εμφανιστεί το κείμενο που γράψαμε με τη μορφή Link και αν επιλέξουμε με το ποντίκι τη σύνδεση ο Browser θα ανοίξει την αντίστοιχη σελίδα.

#### **Παράδειγμα:**

 $\langle a \text{ hrf} = \text{"https://www.google.gr"}\rangle \text{ and } \alpha \in \mathfrak{g} \text{ to google} \langle a \rangle \langle p \rangle$  $\langle a \text{ hrf} = \text{"https://www.google.gr"}\rangle \text{ and } \alpha \in \mathfrak{g} \text{ to google} \langle a \rangle \langle p \rangle$  $\langle a \text{ hrf} = \text{"https://www.google.gr"}\rangle \text{ and } \alpha \in \mathfrak{g} \text{ to google} \langle a \rangle \langle p \rangle$ 

Η συγκεκριμένη σύνδεση μας μεταφέρει στο google.gr

#### **Β' τρόπος:**

Σε περίπτωση που θέλουμε να φτιάξουμε μία σύνδεση μέσω ενός button τότε

 $\alpha$  htref=" ονομα και διαδρομη ιστιοσελιδας>  $\alpha$ img src= "ονομα και διαδρομη

button">

 $\langle a \rangle$ 

 $\langle$ div id='main'> /\* ανοίγουμε μια νέα div που έχει την της ιδιότητες της main \*/

<article>/\* από αυτο το σημείο αρχίζουμε και γράφουμε ότι υπάρχει μέσα στο article εικόνες, βίντεο ,μουσική ότι θέλουμε για να έχουμε μια οργανική σελίδα \*/

 $\langle$ div  $\rangle$ / αργή μιας div για να φτιάξουμε ένα πίνακα ξεγωριστό από όλους τους άλλους

<table >// αρχή πινάκα

 $<$ tr $>$  $\langle$ th scope="col"> $\langle$ img src="images/minions.jpg" style="width:220px;height:220px;"/>  $\langle$ th> <th scope="col"><b>

 $\langle \text{b style="color: red;">style="color: red;">c}$  style="color: yellow;" align="center"  $\langle \text{b} \rangle$  $\langle h3\rangle$  MINIONS  $\langle h3\rangle$  $<$ /b>

<p style="color:white; font: 14px Helvetica;"><br>

The story of Universal Pictures and Illumination Entertainment's Minions begins at the dawn<br/>starting. Starting as single-celled yellow organisms, Minions evolve through the ages, perpetually serving the most despicable of masters. Continuously unsuccessful at keeping these masters—from T. rex to Napoleon—the Minions find themselves without someone to serve and fall into a deep depression. But one Minion named Kevin has a plan, <br/> hr>READ  $more--\!\!>\!\!<\!\!\!p\!\!>\!<\!\!p\!\!>\!<\!\!\forall$ 

 $\langle t$ r $>$ 

/\* με τον παραπάνω κώδικα έχουμε ορίσει ένα κείμενο και μια εικόνα με της εξής προδιαγραφές μέγεθος 200\*200px η αρχική γραμματοσειρά σαν τίτλος σε κίτρινα γράμματα και το κεντρικό καμένο σε λευκό χρώμα να κάνει αντίθεση από το φόντο που είναι μαύρο στο Σχήμα 11 βλέπουμε το αποτέλεσμα \*/

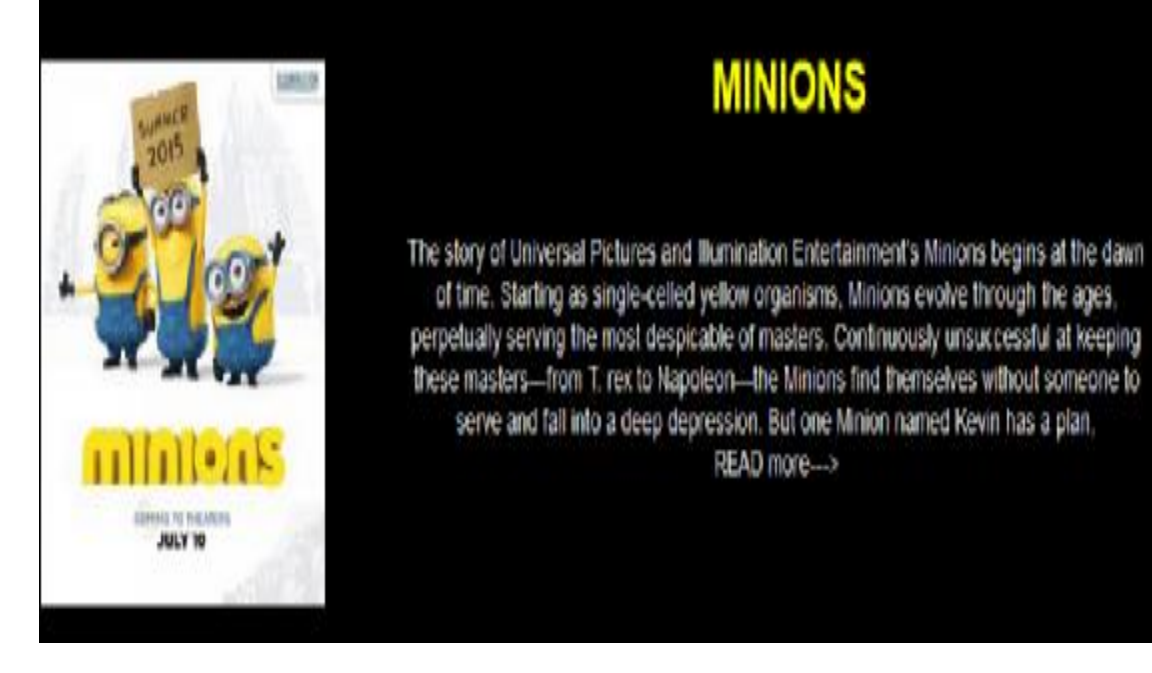

 $<$ tr $>$ 

<th scope="col"><<embed SRC="images/fun.jpg"

style="width:220px;height:220px">  $\langle$ th>

 $$ 

 $\langle$ b style="color: yellow;" align="center" >

<h3>CHAPPIE </h3></b>

 $\langle b \rangle \langle p \rangle$  style="color:white; font: 14px Helvetica;">

Every child comes into the world full of promise, and none more so than Chappie: he is  $\langle b \rangle$  special, a prodigy. Like any child, Chappie will come under the influence of his surroundings -- some good, some bad -- and he will rely on his heart and soul to find

his way in the world and become his own man. But there's one thing that makes Chappie different from anyone else: he is a robot. The first robot with the ability to think and feel for  $\text{Br}$  himself. His life, his story, will change the way the world looks at robots and humans forever<br> READ more---></p></th>

 $\langle tr \rangle$ 

/\* με τον παραπάνω κώδικα έχουμε ορίσει ενα κείμενο και μια εικόνα με της εξής προδιαγραφές: μέγεθος 200\*200px η αρχική γραμματοσειρά σαν τίτλος σε κίτρινα γράμματα και το κεντρικό καμένο σε λευκό χρώμα να κάνει αντίθεση από το φόντο που είναι μαύρο. στο Σχήμα 12 βλέπουμε το αποτέλεσμα \*/

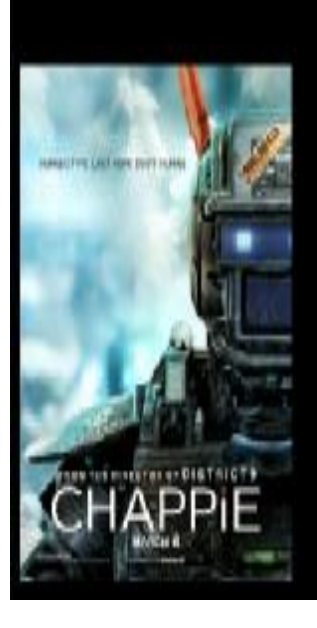

# **CHAPPIE**

Every child comes into the world full of promise, and none more so than Chappie; he is gifted, special, a prodigy. Like any child, Chapple will come under the influence of his surroundings - some good, some bad -- and he will rely on his heart and soul to find his way in the world and become his own man. But there's one thing that makes Chappie different from anyone else: he is a robot. The first robot with the ability to think and feel for himself. His life, his story, will change the way the world looks at robots and humans forever READ more->

Σχήμα 12

// επαναλαμβάνουμε τον ίδιο κώδικα για κάθε ξεχωριστό άρθρο που θέλουμε  $<$ tr $>$ 

<th scope="col"> <embed

 $SRC = "images/fun2.jpg" style="width:220px; height:220px" > <1>th$ 

 $\lt$ th scope="col" $\gt$ b style="color: yellow;" align="center"  $>$ 

 $\langle h3>SPY \langle h3> \langle b \rangle \langle p \rangle$  style="color:white; font: 14px Helvetica;">

Susan Cooper (Melissa McCarthy) is an unassuming, deskbound CIA analyst, and the unsung hero behind the Agency's most dangerous missions. But when her partner (Jude Law) falls off the grid and another top agent (Jason Statham) is compromised, she volunteers to go deep undercover to infiltrate the world of a deadly arms dealer, and prevent  $\langle b r \rangle a$  global disaster. $\langle b r \rangle R E A D$  more--- $>\langle p \rangle \langle b \rangle$ 

 $\langle$ /tr $>$ 

 $<$ tr $>$ 

<th scope="col"><embed SRC="images/TED.jpg"style="width:220px;height:210px"></th>

 $\lt$ th scope="col"> $\lt$ b style="color: yellow;" align="center" >  $\langle h3\rangle$ TED 2  $\langle h3\rangle$  $\langle b\rangle$ 

 $\langle b \rangle \langle p \rangle$  style="color:white; font: 14px Helvetica;">Seth MacFarlane returns as writer, director and voice star of Ted 2, Universal and Media Rights Capital's Wahlberg and fellow Ted writers Alec Sulkin & Wellesley Wild, MacFarlane produces the live action/CG-animated comedy alongside Bluegrass Films' Scott Stuber, as well as John Jacobs and Jason Clark.<br/>stribular more---></p>></th>  $\langle t$ 

 $<$ tr $>$ 

<th scope="col"><IMG SRC="images/fun4.jpg"style="width:220px;height:220px">  $\langle t_{\text{th}} \rangle \langle t_{\text{th}} \rangle \langle t_{\text{th}} \rangle$ 

 $\langle$ b style="color: yellow;" align="center" >

<h3>INSIDE OUT </h3></b></b><p style="color:white; font: 14px Helvetica;">Do you ever look at someone and wonder what is  $\text{for}$  going on inside their head? Disney•Pixar's original new film "Inside Out" ventures inside the mind <br>to find out. Based in Headquarters, the control center inside 11-year-old Riley's mind, five Emotions are hard at work, led by lighthearted optimist Joy (voice of Amy Poehler), whose mission is to make sure Riley stays happy.  $\langle$ br>READ more---> $\langle$ p> $\langle$ th>  $\langle tr \rangle$ 

// και τέλος θα φτιάξουμε μια υπερσύνδεση με μια άλλη σελίδα έτσι να έχουμε //συνέχεια της σελίδας μας

 $<$ tr $>$ 

 $$ 

 $\langle \rangle$ th $>$ th scope="col" $>$ a href="comedy2.html" $>$   $\langle$ b style="color: yellow;" align="center" > > >  $\lambda$ h5>next--->  $\lambda$ h5> $\lambda$ b>  $\lambda$ a> $\lambda$ /th>

 $\langle t$ r $>$ </table>  $\langle$ div $>$ 

</article>// τέλος της article μετά από αυτό θα δούμε στην σελίδα μας να έχει // δημιουργηθεί το εξής. Σχήμα 13, 14

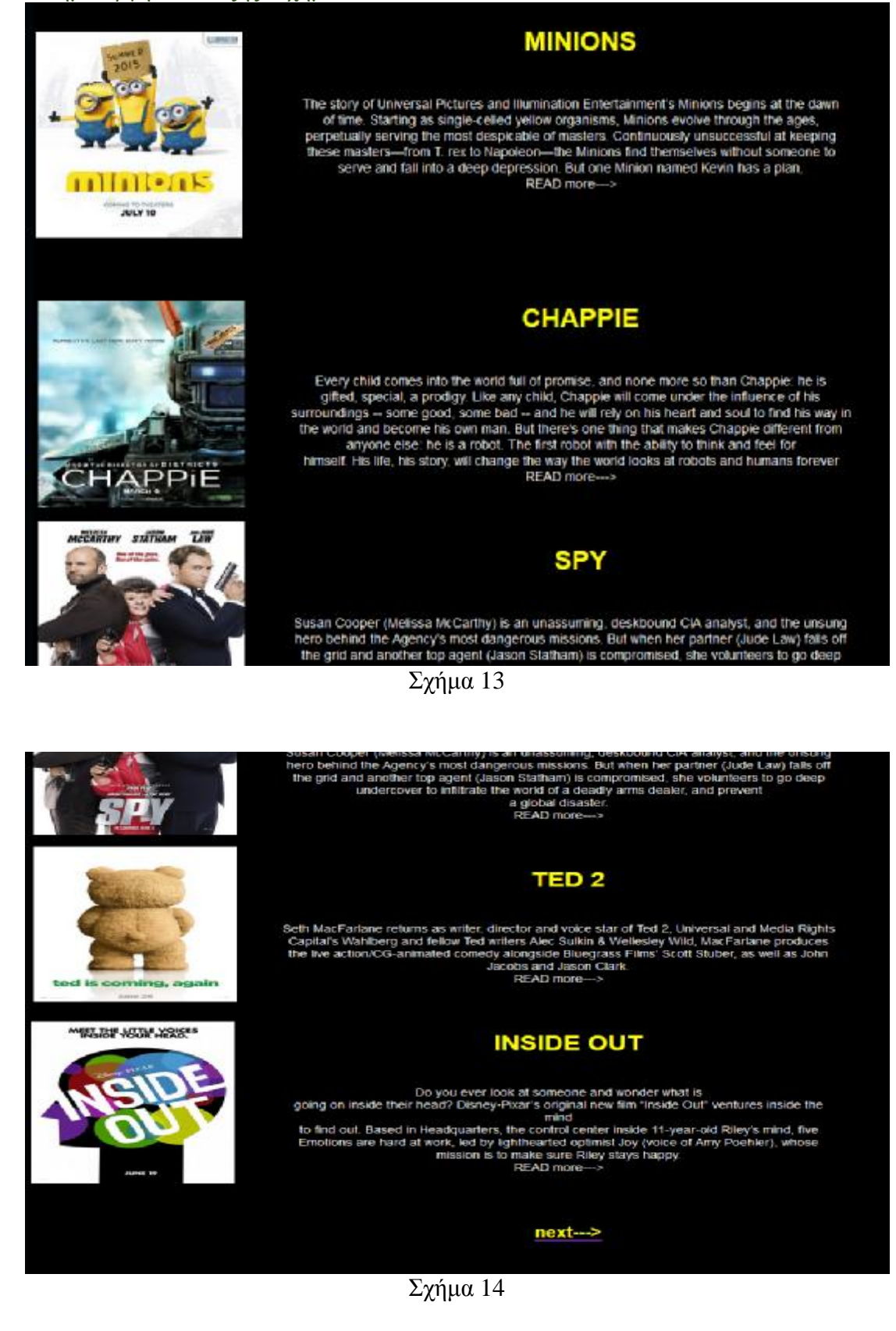

 <nav> /\* τώρα θα φτιάξουμε ένα nav bar στα δεξιά της σελίδας μας που εκεί θα βάλουμε σελίδες υπερσυνδέσεις και εικόνες. Όλα αυτά που θα φτιάξουμε μέσα στο <nav>….</nav> θα έχουν τις ιδιότητες του nav που δώσαμε παραπάνω μέσα στην <style>….</style>\*/

<div> / αρχή div με νέα χαρακτηριστικά που θέλουμε να αλλάξουμε

// δημιουργία μιας λίστας με υπερσύνδεση σε άλλες σελιδες

```
<ol id="latest_news" style= "color:white;border:2px white;"> 
// χρώμα και περιθώρια
```
<br>// μια γραμμή κενό

```
\langleli>\langlea style= " font: 22px Arial;color:white;"> ΚΑΤΙΓΟΡΙΕΣ \langle/a> \langle/li>
\langleli>a href="comedy.html"style=" font: 18px Arial;color:red;">Comedy \langlea>li> <li><a href="drama.html"style= " font: 18px Arial;color:red;">Drama </a></li> 
  \langleli>a href="action.html"style=" font: 18px Arial;color:red;">Action \langlea>\langleli>
```

```
 </ol>// τέλος της λίστας
```
 $chr$ 

```
</div>// τέλος της div
```

```
<div id="latest_news"> 
/* παίρνουμε της ιδιότητες της latest news που έχουμε φτιάξει μέσα στην
<style>…</style>
```

```
#latest_news{
font: 12px Helvetica; 
  color:white; 
list-style-type:none; 
 }
```
 Θα δούμε πως στον ακόλουθο κώδικα έχουμε βάλει <h3>…</h3> <h4>….</h4> Αυτό μέσα στην html μας δίνει την δυνατότητα να μεγαλώνουμε την γραμματοσειρά σε ότι έχουμε εισχωρήσει. Μέσα σε αυτήν την ιδιότητα υπάρχουν οι εξής: μέγεθος γραμματοσειράς h1,h2,h3,h4 \*/

```
\langle h3\rangle Προσεγώς\langle h3\rangle<h4> Τίτλος Ταινίας: Batman v Superman: Dawn of Justice </h4> 
<h4> Ημερομηνία πρώτης προβολής:25 ΜΑΡΤΙΟΥ 2016</h4> 
<A HREF="batman.html"><IMG SRC="images/new.jpg"></A> 
<p>ΣΧΟΛΙΑ :<br> Μια νέα ταινία της DC έρχεται να μας συναρπάσει για τους
λάτρες της DC COMICS<br> 
Πρωταγωνιστές <br> 
HENRY CAVILL, BEN AFLECK, GAL GADOT, JESSE ELISENBERG, AMY 
ADAMS, JASON MOMOA, JERMY IRONS <br> 
\langle h r \rangle \langle h r \rangle \langle h r \rangle
```
 $\langle h3\rangle$  Προσεχώς $\langle h3\rangle$ <h4> Τίτλος Ταινίας: The Secret Life of Pets</h4>  $\langle h4 \rangle$  Ημερομηνία πρώτης προβολής: 8 July 2016 (USA)  $\langle h4 \rangle$ 

<A HREF="pets.html"><IMG SRC="images/pets.jpg"></A> <p>ΣΧΟΛΙΑ :<br> Τι κάνουν τα κατοικίδια στο σπίτι όταν δεν τα βλέπουμε <br> ΠΡΩΤΑΓΩΝΙΣΤΕΣ:<br>Ellie Kemper, Kevin Hart, Lake Bell, Eric Stonestreet , Jenny Slate <br>

 $\langle$ div $>$ 

</nav>// τέλος του nav Σχήμα 15, 16

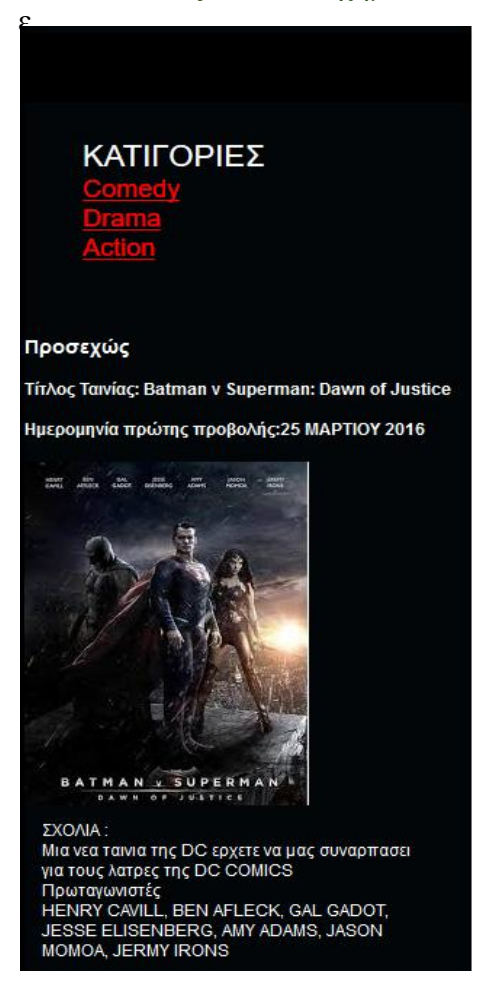

Σχήμα 15 Σχήμα 16

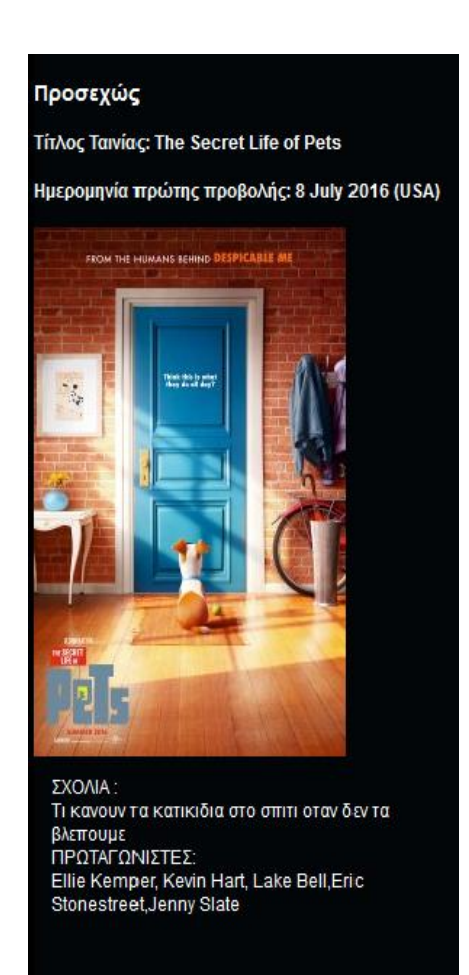

#### <aside>// άνοιγμα της aside

/\* τοποθετούμε τώρα δεξιά της σελίδας μας κάποια σχόλια η εικόνες που θέλουμε για να έχουμε μια εμφανίσιμη σελίδα. Συνήθως σε αυτή την μεριά της σελίδας μπαίνουν οι διαφημίσεις που έχουμε καταφέρει να κερδίσουμε από την προβολή της σελίδας μας λόγου μεγάλης προβολής της \*/ ( Σχήμα 17)

welcome to You Stutdents <div id='asideimg'>  $\sqrt{*}$  ιδιότητες της asideimg από την style

#asideimg { display: flex; align-items: center; justify-content: center; width:60%; padding-left: 18%; color:yellow;

}

 Ο παραπάνω κώδικας υπάρχει μέσα στην style και δεν χρειάζεται να τον ξανά γράψουμε \*/

```
\langle \text{img src} = \text{images/1.jpg}" style="width:200px;height:200px" />
\langlediv><br/><br/>br> <div id='asideimg'> 
\langle \text{img src} = \text{images/3.jpg}" />
\langlediv><br/><sub>2</sub><div id='asideimg'> 
\langle \text{img src} = \text{images}/2 \text{.jpg}" />
\langlediv>chr<div id='asideimg'> 
\langleimg src="images/panda.jpg" style="width:200px;height:200px" />
```

```
\langlediv\rangle</aside>// κλείσιμο της aside εικόνα 4.13 
</div>// κλείσιμο της main
```

```
/*ιδιότητες της footer
```
#footerel{ display: flex; padding-left: 28%; font: 12px Helvetica; }

Υπάρχουν μέσα στην style\*/ <footer><div id="footerel"> <br> Βρανικας Γερασιμος<br> Καζατζης Σαββας</div></footer>// τέλος footer </body>// τέλος body </html>// τέλος της html σελίδας μας

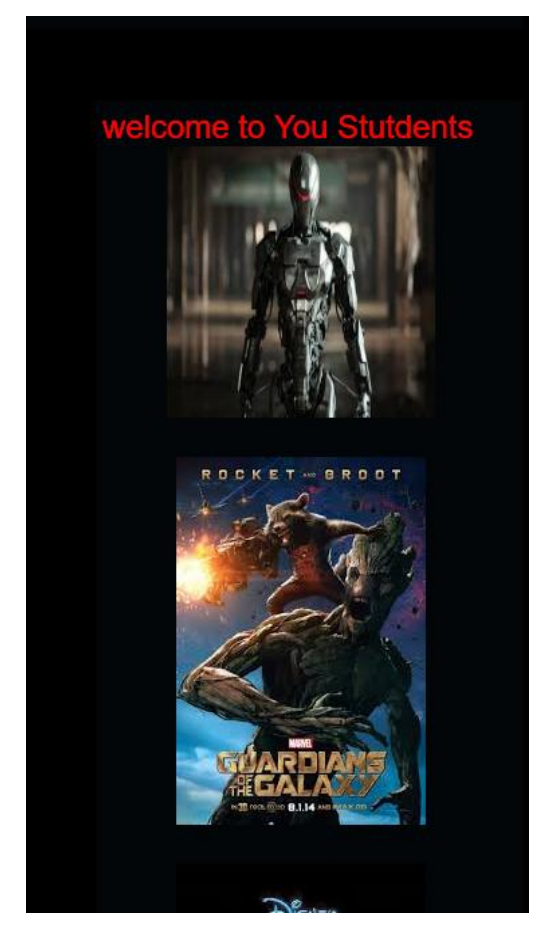

Σχήμα 17

Στον παραπάνω κώδικα είδαμε πολλές εφαρμογές της html σε διαμόρφωσης εικόνας και βίντεο αλλαγής γραμματοσειράς μέσα σε μια παράγραφο η απλά μέσα στο κείμενο και ορισμό της σελίδας μας από την αρχή μέχρι το τελος.

Οι σελίδες της πτυχιακής είναι παραπάνω από μια και σε όλες έχουμε κρατήσει τον ίδιο κώδικα συγγραφής με αλλαγές στης εικόνες και στην γραμματοσειρά βλέπουμε πως ο ορισμός στη δημιουργία δεν είναι δύσκολος όταν έχουμε μια σωστή δομή έτσι ο προγραμματιστής μπορεί να δει γρήγορα αν χρειάζονται αλλαγές στον κώδικα μας η όχι.

# **Τεχνικές Προστασίας απο Κακόβουλες Ενέργειες**

Όπως έχουμε πει, ένα website στη δομή του μοιάζει με ένα κτήριο όπου κάποιος χρήστης μπορεί να εισέλθει σε κάποιο χώρο του από την κεντρική είσοδο (Homepage) ή από κάποια άλλη σελίδα του website. Για να εισέλθει ένας διαρρήκτης θα πρέπει να βρει ένα αδύνατο σημείο, όπως για παράδειγμα ένα σπασμένο παράθυρο και να εισέλθει από αυτό.

Έτσι "δουλεύουν" και οι Hackers. Με κατάλληλες γνώσεις προγραμματισμού και δικτύου και κάποιων βοηθητικών προγραμμάτων θέτουν ως πρώτο στόχο να βρουν το πιο αδύναμο σημείο του συστήματος και έπειτα να εισέλθουν από αυτό και να πετύχουν το στόχο τους. Το κόστος των ζημιών μίας επίθεσης μπορεί να είναι πολύ υψηλό για μία εταιρεία.

Γενικά το συνιστώμενο για ένα website είναι να περάσει από penetration test. Υπάρχουν στην Ελλάδα πολύ αξιόπιστες εταιρείες οι οποίες εκτελούν penetration tests. Αν κάποια εταιρεία λοιπόν θέλει να αυξήσει σε μεγάλο βαθμό την ασφάλεια του website της τότε καλεί μία εταιρεία να εκτελέσει το penetration test.

To penetration test είναι μία διαδικασία όπου αρχικά μία έμπειρη ομάδα επιχειρεί να πραγματοποιήσει εισβολή σε ένα website ανιχνεύοντας όλα τα τρωτά του σημεία. Δηλαδή σε αυτό το στάδιο η ομάδα προσπαθεί να συμπεριφερθεί σαν ένας Hacker. Φυσικά αφού πραγματοποιηθεί η λαθραία είσοδος, σταματάει η διαδικασία. Στην αναφορά που θα παραδοθεί θα αναφέρονται τα τρωτά σημεία και θα προτείνονται λύσεις για επιδιόρθωση αυτών των σημείων.

Στο σημείο αυτό καλό θα ήταν να διευκρινισθεί ότι δεν θα μπορέσουμε ποτέ να πούμε ότι ένα Website έχει ασφάλεια σε ποσοστό 100%, όπως και μία κλειδαριά δεν μπορεί ποτέ να θεωρηθεί απαραβίαστη. Και το ερώτημα είναι τι αποφάσεις πρέπει να πάρουμε.

Αυτό που θα πρέπει να σκεφτούμε είναι το σενάριο εισβολής και να εκτιμήσουμε τις ζημιές και τις επιπτώσεις που μία τέτοια επίθεση μπορεί να έχει. Ανάλογα με την κοστολόγηση των ζημιών θα αποφασίσουμε όχι για το αν θέλουμε ένα Website 100% ασφαλές, αλλά τι επίπεδο ασφαλείας χρειαζόμαστε.

Όσο το επίπεδο ασφαλείας αυξάνεται τόσο αυξάνεται και ο κώδικας και οι έλεγχοι που πρέπει να γίνουν, άρα και το κόστος του Website.

Τρόποι αύξησης του επιπέδου ασφαλείας.

Για να αυξήσουμε το επίπεδο ασφαλείας έχουμε τις παρακάτω επιλογές:

1. Να γράψουμε κώδικα που θα αποτρέπει μεγάλο ποσοστό των επιθέσεων.

2. Να παίρνουμε συχνά backups.

3. Να επιλέξουμε μία αξιόπιστη εταιρεία για Webhosting.

4. Να αλλάζουμε συχνά κωδικούς.

5. Οι υπολογιστές από όπου γίνεται η διαχείριση του περιεχομένου του Website να έχουν εγκατεστημένα αυθεντικό και αξιόπιστο υλικό.

6. Να αποφεύγουμε να χρησιμοποιούμε freeware προγράμματα για τα οποία δεν έχουμε πληροφορίες. Υπάρχουν πολλά προγράμματα freeware τα οποία μας δίνουν τη δυνατότητα να χρησιμοποιήσουμε μία εφαρμογή δωρεάν με τη διαφορά όμως ότι όταν θα κάνουμε εγκατάσταση, μαζί με την εφαρμογή εγκαθίσταται και άλλο πρόγραμμα το οποίο έχει στόχο να μας δημιουργήσει προβλήματα.

# 5.1 Μέθοδος CAPTCHA

Η μέθοδος CAPTCHA (Completely Automated Public Turing test to tell Computers and Human Apart) χρησιμοποιείται για να διακρίνει αν το υποκείμενο που συμπληρώνει τα πεδία είναι άνθρωπος ή μηχανή. Σχεδόν όλοι οι χρήστες έχουν συμπληρώσει ένα πεδίο CAPTCHA σε μία φόρμα υποβολής στοιχείων. Η χρησιμότητα της Μεθόδου CAPTCHA είναι μεγάλη, διότι αποτρέπει ένα πρόγραμμα (bot) να δοκιμάζει κωδικούς και δεδομένα σε φόρμες με στόχο να βρει αδύνατο σημείο του συστήματος.

Bot ονομάζουμε ένα πρόγραμμα το οποίο τρέχει αυτοματοποιημένες διαδικασίες στο internet. Όπως για παράδειγμα να δοκιμάζει κωδικούς για να εισέλθει σε μία ιστοσελίδα.

Η μέθοδος CAPTCHA χρησιμοποιεί συνήθως ως επαλήθευση παραμορφωμένες γραμματοσειρές τις οποίες μία μηχανή δεν μπορεί να διαβάσει καθώς δεν υπάρχει ένα συγκεκριμένο πρότυπο για αυτές τις εικόνες.

#### **Από τι προστατεύει το CAPTCHA**

Η Μέθοδος CAPTCHA προστατεύει από τις επιθέσεις μηχανών οι οποίες μπορεί να είναι:

Σχόλια σε Blogs.

 Λογαριασμοί σε emails. Τα bots σε ελεύθερες πλατφόρμες δημιουργίας email δημιουργούν ψεύτικους λογαριασμούς.

 Επαναλαμβανόμενες απόπειρες Επαναλαμβανόμενες απόπειρες login σε λογαριασμούς. Υπάρχει η συνήθης λογική να κλειδώνει ένας λογαριασμός έπειτα από συγκεκριμένο αριθμό αποτυχημένων Επαναλαμβανόμενες απόπειρες login σε λογαριασμούς. Υπάρχει η συνήθης λογική<br>να κλειδώνει ένας λογαριασμός έπειτα από συγκεκριμένο αριθμό αποτυχημένων<br>προσπαθειών. Η Μέθοδος CAPTCHA προσφέρει και την επιλογή να κλειδώνει ο λογαριασμός έπειτα από μία σειρά λανθασμένων απαντήσεων στα quiz της μεθόδου CAPTCHA.

 Email attacks. Η Μέθοδος CAPTCHA μπορεί και ξεχωρίζει αν τα emails προέρχονται από ανθρώπους ή από bots.

Search engines bots. Η Μέθοδος CAPTCHA μπορεί να αποτρέψει bots τα οποία ψάχνουν στόχους-websites μέσω των μέσωτων search engines. ngines bots. Η Μέθοδος CAPTCHA μπορεί να αποτρέψει bots τα οποία<br>όχους-websites μέσω των search engines.<br>ραμορφωμένες συμβολοσειρές μπορούν να χρησιμοποιηθούν ως ερώτη

Αντί για παραμορφωμένες συμβολοσειρές μπορούν να χρησιμοποιηθούν ως ερώτηση<br>quiz και ηχητικές ερωτήσεις και ερωτήσεις γνώσεων κτλ. quiz και ηχητικές ερωτήσεις και ερωτήσεις γνώσεων κτλ.

Υπάρχουν έτοιμα προγράμματα και έτοιμα scripts που παράγουν quiz CAPTCHA. Σε τέτοιες περιπτώσεις χρειάζεται προσοχή στην επιλογή του προγράμματος.

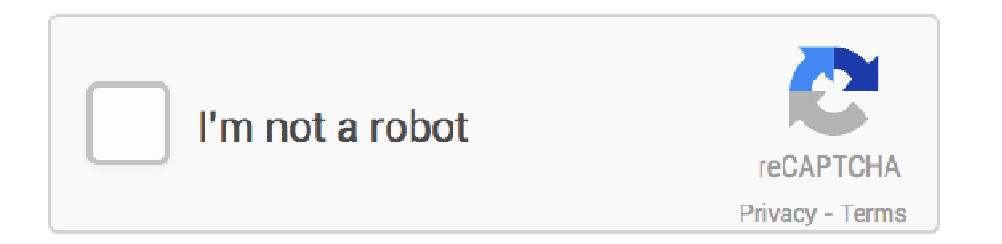

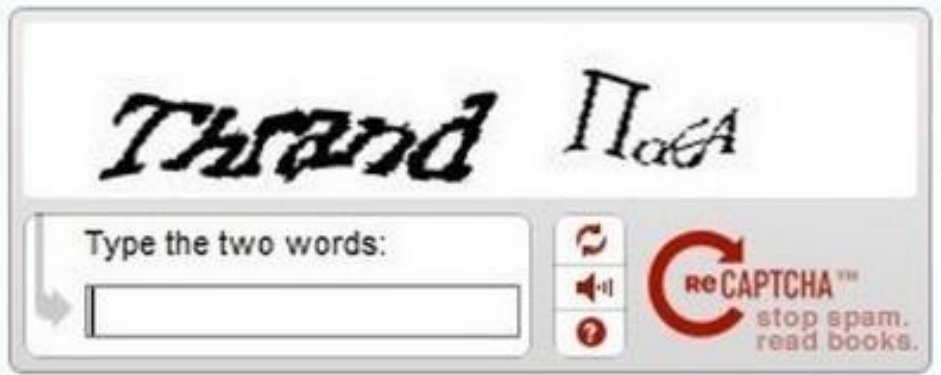

# **Κώδικας πτυχιακής εργασίας**

# Α.1 Σελιδα home

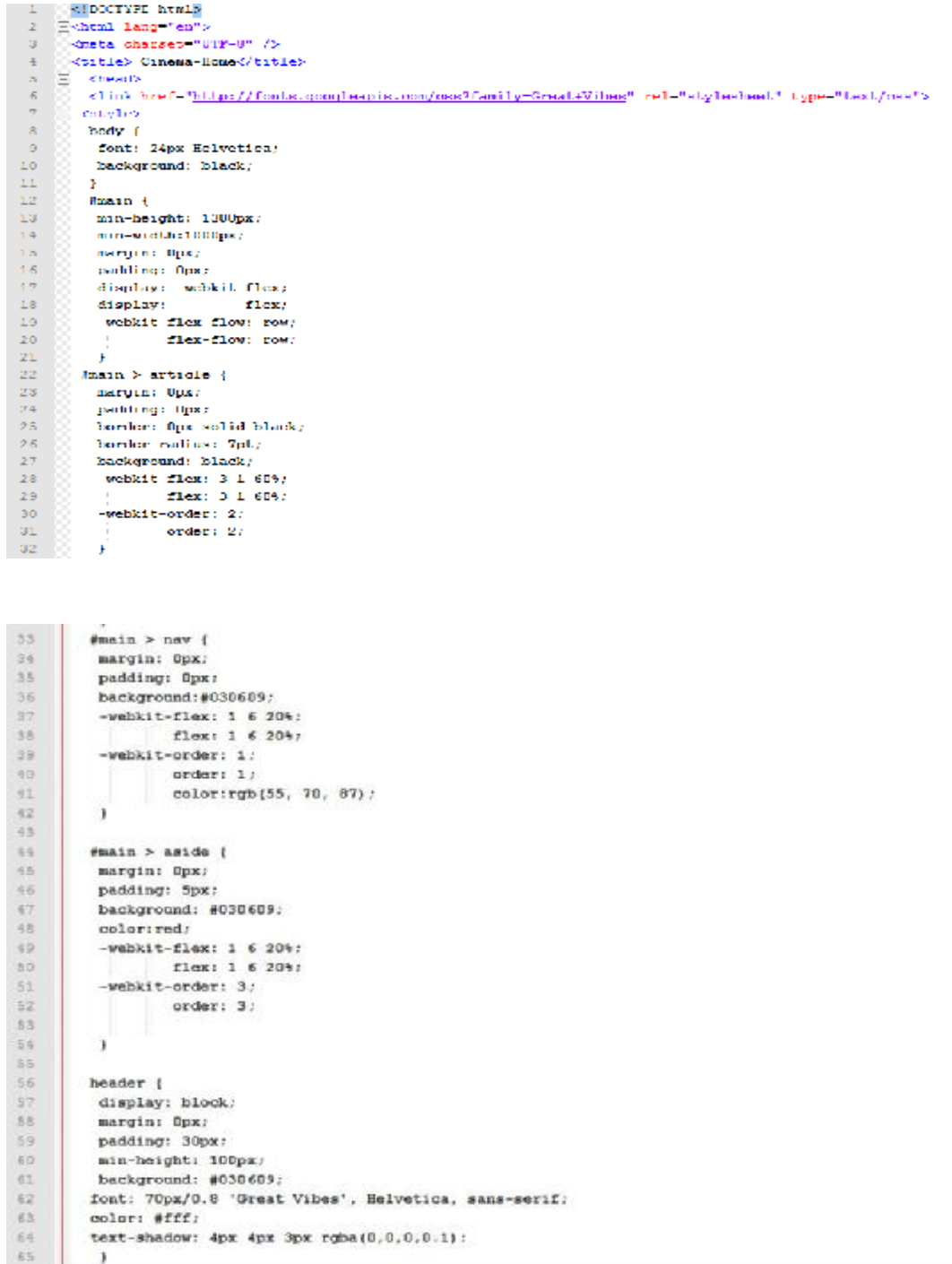

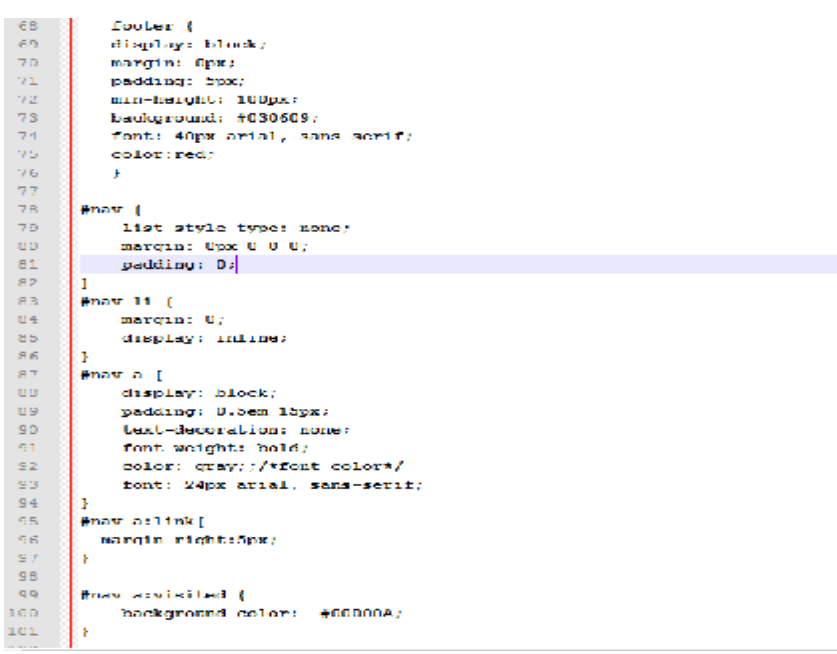

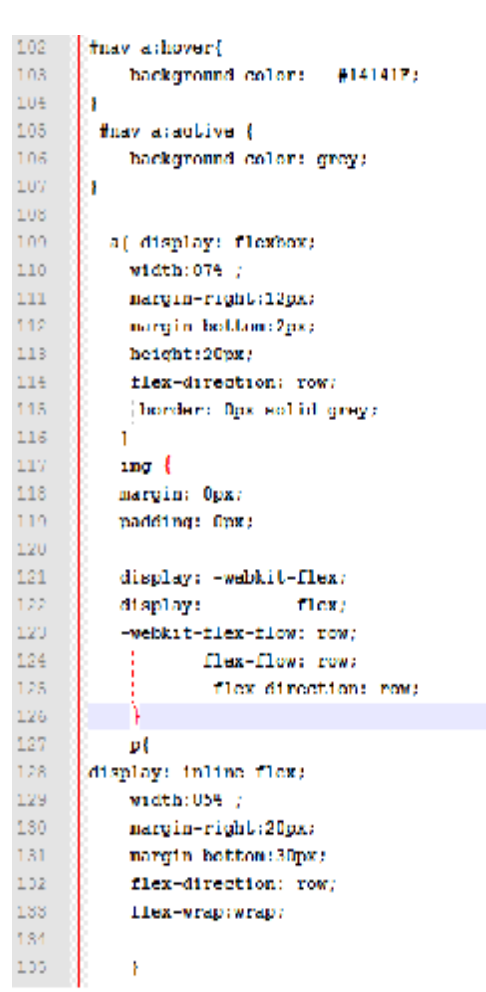

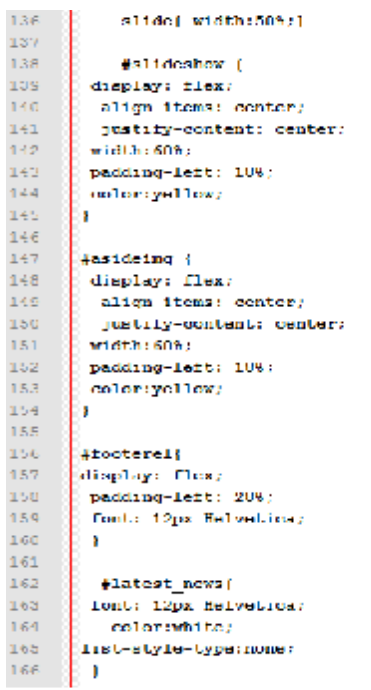

168 | FlexII { 169 vertical-align: text-top; 170 11 171  $172 - *eta*$ 173 c/heads  $174 \pm$  derigs  $175$   $\equiv$  <header style "color:red;"> 176 177 Gentels Michael Michael Define and Timages/main.jpg" alt "Team" style "width: 90px;hoight: 80px"> 170 You Statdents  $178 - 8$  k/ps 180 C c/headers 181 3 KOIV 1d-"nav">  $102- \Xi$ dul id "nav">  $183 - 1$ coable align="center" style="hight:iSOpx; color:white;border:2px white; " :  $104- \frac{1}{\pi}$  $<1.0\%$ 105% <th\_scope="col"><11><a href="home.html">Home=</s></11></th>  $186 - 0$ <th seeper"col"> <li><a href""index.html">Meves </a></li></th> 187 - <th\_scope="oul"><lib</a>><br/>>>>> href="booksthiai">Rooks  $c/$ abe $/1$  i be $/$ this  $100^\circ$ <th scope 'col'><ii><a href'\*education.html">Education </a></ii></th> 109 (0) wth scope "col"><li><a href" communication.html">Communication Page = </a></li></th></>>  $100 - 0$  $6/1.05$  $191 - 7$ </table>  $192\%$   $\%$  $<$  /  $<$  10 1931  $194 - 14$ </div> 195  $\equiv$  <cav id 'main'> 196. conticles 197 dies 190 Rich 109 dbex  $700\%$  $\sim$  Galilei

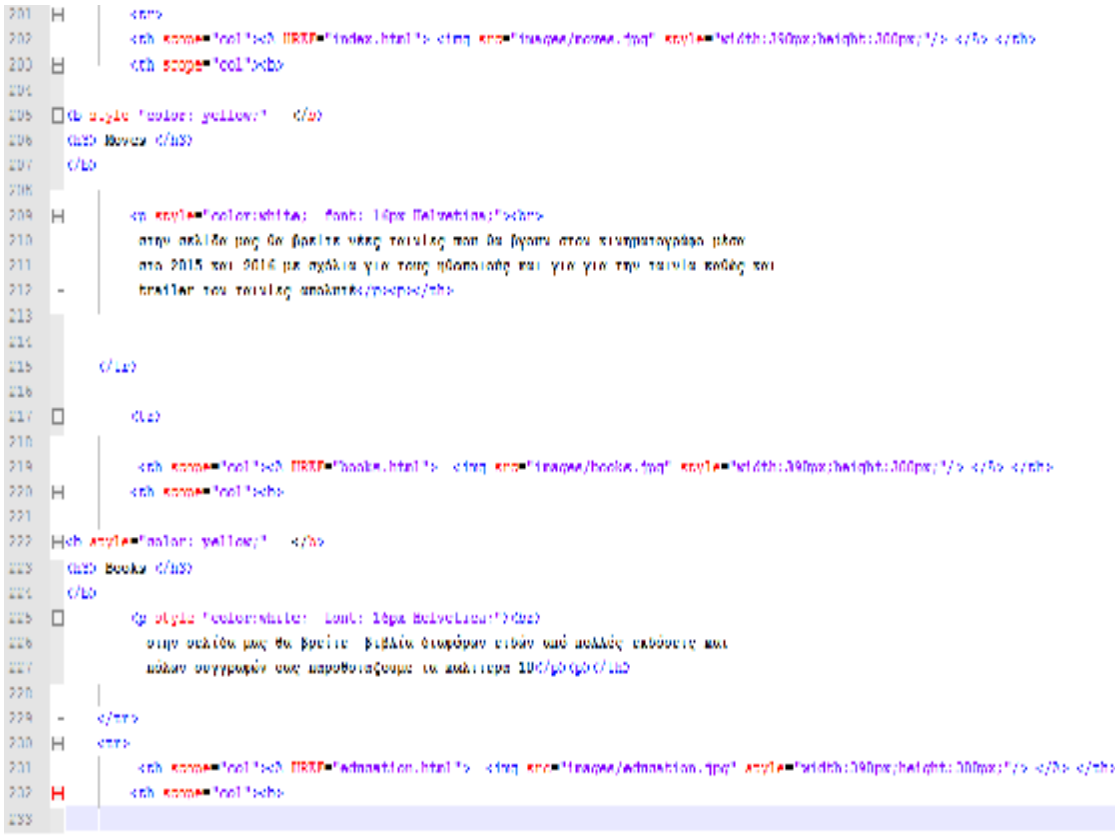

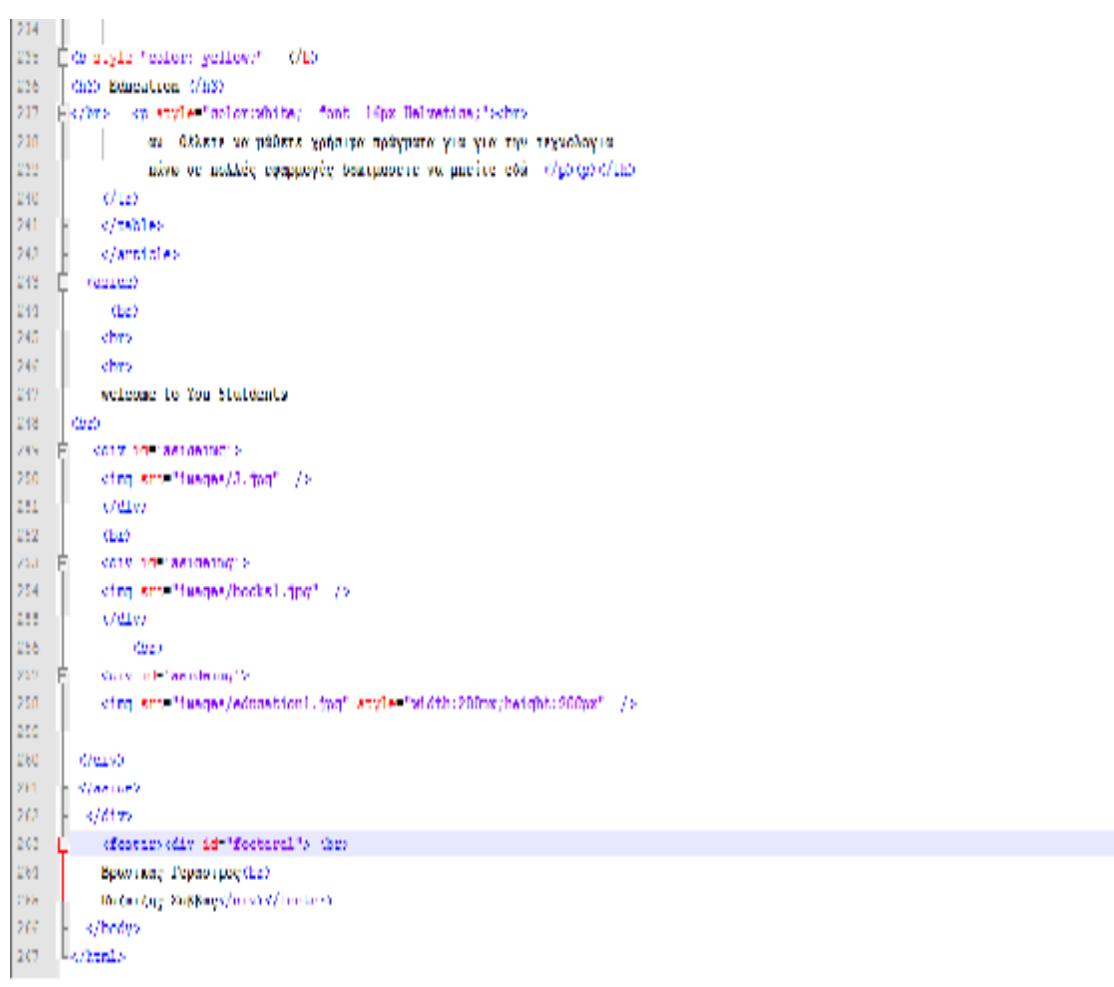

#### Α.2 σελίδα movies

```
<! DOCTYPE TIMES
      G<html lang "en
        empro charged "UTF ST />
        CLILLED Circums HomesClilleD
         <head>
 \mathbf{H}<link href="http://zonts.googlenois.com/css?family=Ureat+Vikes" rel="stylesheet" type="text/css">-<br><link rel="stylesheet" href="css/cinema home.css" />
 q
        eThereds
10
         <body>
11\bigcap cheader style "color:red;">
 1713
     Especially dislogated into "> < eq. erc="inages/exim.jpg" >1. Troo" >Lyle="vidth:9Dpx/beight:8Dpx">
1\,4You Stutdents
\bar{1} S
         sino
        </header>
1.6
171\,\mathrm{II}<day ad "nav">
\mathbf{1} \mathbf{S}古
                 cash date from the
                  stable alianticenter' attlet "hight:150mg; color:white:berder:2ng white: ' a
20\frac{1}{p+1}ctura.
\overline{2}2<th scope="doi"><11><a hret="home.html">Home=</a></11></th>
                      23
24\epsilon/\omega \epsilon/115\epsilon/ths
59
                        The seege "contract best "coloration.html">Rduration
                                                                                                ethoet1 inet dio
                        <th scope="oo1"><11><a nrel="oommunisation.html">Communication Fage </a></11></th></th>
26\langle f_{\rm TE} \rangle\mathbf{Z}^{\dagger}28\sqrt{\tau}ablas
                  .<br>Mata
þ.,
au
            <\!\!/\!\!\operatorname{div}\!\!>\bf{21}22cate to impinit
33carticles
34Ĥ
ias.
\overline{2} G
            crable.37illenro.
10-78/ <th soope="co1"><1NG GRO="images/pet1.jpg"atyle="width:100px;height:100px"> </th>
\alpha<th scope="col"><1M9 SRC="mages/2.ppg"style="width:100px;height:100px"></th>
                with scope "col"><IMS SRC "images/3, ppg"style "width:100px;height:188px"></th></in scope="col"><IMS SRC "images/3, ppg"style "width:100px;height:188px"></th>
40-continuous-technology and the second continuous continuous continuous continuous contracts.<br>-continuous-technology SRC-"images/pandal ipg"atyle="width:i00px/height:i00px">c/chr
\mathbf{a}cth amps "col">cTMC SRC "images/dead", jpg"atyle "width:100px/height:100px">c/th2
42
               <th- xcope="coll">CIME-SKC=" magns/all cab. gog"style="writth: 100px/barght.: 100px"></th>
48<th scope="col"><1MG SRC="images/gods.jpg"style="width:100px;height:100px"></th>
44<sup>°</sup>kth scope "col">61MS SRC "mages/london.ppg"style "width:100px:height:100px">6/th>
\mathbf{d}^{(1)}with seems "col"xcIMC SRC="images/12.inc"stude="width:100mx;hoight:100mx"xc/th>
46evers.
47
4849.
     - 10
                 </Lable>
       <div><ht style="color:yellow: text-align: center:"> <br/> <br/> <br/>coming soon: </h4> </civ>
uu.
     Ekdiv id "slideshow">
\pm 152Tevideo controls poster-"images/minions.jpg"width-"600" height-"300" loss >
          : contree_arc="video/minions.mp4" = type="video/mp4">
E.B
           Concerter and Phovies.ogg" Lype Tvidea/agg">
5455
         O browser nou gonotuonotsits osy unoothpicst to coveraginavo video
     -4/\text{vades}\Omega G
57
      -e/dxs a
       ches ches ches
      (ofty id="slideshow")
\overline{5}яń
     -jovideo controlls poster-"inages/pets.jpg"vidth-"600" beight "300" - loop >
         <source src-"video/peta.mpt" -ype-"video/ap4"><br><source src-"movie.ogg" type-"video/ogg">
6162O browser now χρησιμοποιείτε δεν υποστηρίζει το συγκεκριμένο video
62c/video>
64
65
      Control
66
e v
     - </p>
            \triangle /article>
\bar{\mathbb{Q}} II
68目
            knavo
70
             colles
71
                fold id "labest move" style "culumshile; border: 2px white; ">
     m.
72
                 dirk
γä
                     <br/> <br/> <br/> <br/>style- " font: 22px Arial/color:<br/>white: > KATHIOPIEE<br/> </<br/>a> </</></></></></></></></></>
                      Kin>da hreb="comedy.html"style=" cont: 10px Armai:color:red:">Comedy </a></ii></
74
```
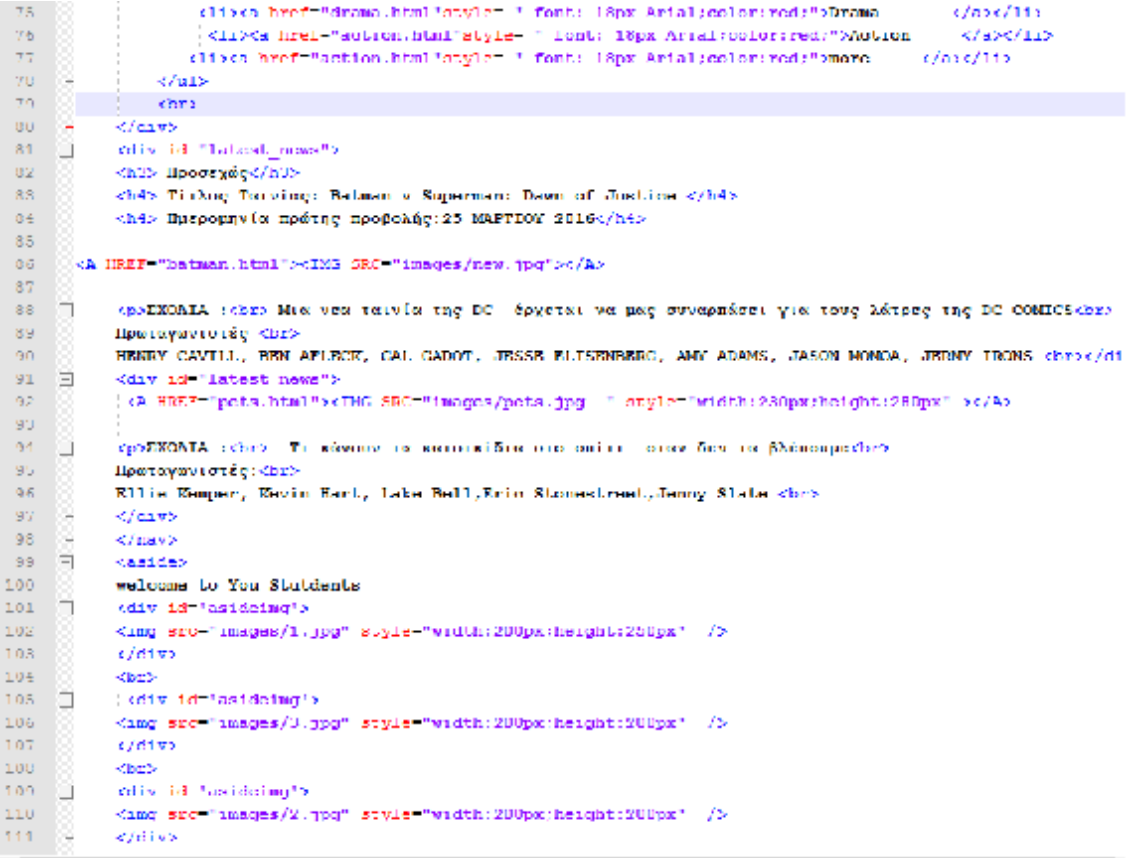

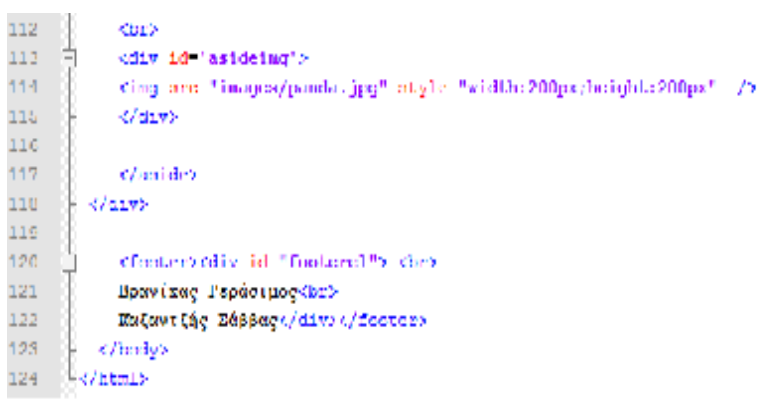

# Α.3 σελίδα comedy

```
< (DOCTYPE html>
 \mathbf{1}Fishtml lang "en">
 \overline{2}Amera charget-"UTF B" />
 \mathbb{B}cuiules Cimona Homec/Litter
  \overline{4}\lesssim\exists cheads
 \bar{\mathbf{b}}<link href="http://honts.googleapis.gom/oss?family Ureat+Vibas" rel="stylesheet" pype="text/oss">
 \mathcal{A}a Fil
          <style>
 \mathbf{u}\bar{z}h n
         body {
 ١ï,
          Tool: 24px Helveling
12background: black;
\bar{1}\bar{2}- 11
14
       .<br>. ∎in hei
1\,\mathrm{S}min beight: 1300px;
16
\bar{\tau} )
          min-width: 1000px;
\mathbf{1}\,\mathbf{0}margin: Upx;
1\,\mathrm{g}padding: Upx;
\bar{2} D
          display: webkit flox;
          display: flex)<br>math(i, flex flow; row;
         display:
217723
            Lies-liew: ruw:
24
           18
25
      pain > article (
26
27
          margin: Opx;
\sigma s
          podding: Opx;
          border: Opx solid black:
29
          border-radius: Vpt:
au.
21background: black;
           webkit flex: 3 1 60%;
221 - 1 flox: 3 + 60%:
3354-eeldsit-order: 2:
           \frac{1}{2} order: 2:
35
-36- 1
    \otimes (main > nav |
-38
         mangin: Opx;
\mathbb{R}^n4.6padding: Oper
цч.
          bankground: #030609;
           -wabk1t-tlex: 1.6209742flex: 1 6 20%;
40.
           -webkit-order: 1;
44
48
                 order: 1)
\bar{4} \bar{6}color:rgb(55, 70, 87);
4\,\%\lambda\pm 04main > aside {
49
50
         marqin: Opx;
         padding: spx;
51\bar{\rm S2}hackground: #030609;
\bar{\rm ss}milion more
5\pm-webkit-liez; 1 6 20%;
                   flex: 1 6 20%;
\bar{\psi}\psi56
          -webkit-order: 3;
\bar{\rm s}7
                   order: 3)
\bar{\rm s} \bar{\rm s}5.9\mathbf{I}\delta\theta61\,header {
\bar{b}2display: block;
63marqin: Opx;
         padding: 30px;
64
65\,min height: 100px;
         hankground: $030609;
nn
46\%font: 70px/0.0 'Great Vibes', Helvetica, sans-serif;
(4, 5)color: Attt:
        text-shadow: 4px 4px 3px roba(0.0.0.0.1);
69
70\mathbf{u}Toolaar (
74\frac{1}{72}display: block;
13.
          margin: Cox:
          padding: 5px;
74\pm
```

```
\langle T_{\rm d} \ranglemin-hoight: 100px;
 76\,hackground: #030609;
  W
             font: 40px arial, sans-serif:
 70color:red:
 79x
 80\pm 1#nav |
 \overline{R}list style type: none;
 88margins Ope 0.0.0;
 \overline{84}padding: 02
 kb.
 86
         58
 υv
         Basy 11 8
 υú
             margin: 0;оs
              display: infine:
 90
         ١,
 \mathfrak{sl}finav a f
 \alphadisplay: block;
  \gamma_5padding: 0.5cm 15px;
 \alphatand, deconations money
 \gamma_5foot weight: bold;
 96color: gray; /*fool.outor*/
 \bar{w}\texttt{t} \texttt{m} \texttt{d} \texttt{r} (24px artist), issue-section
 98
         ١,
 99
         Snav a: Link
100\,101\,margin-right: hpx:
102Ŀ۲
103
\begin{array}{c} 104 \\ 105 \end{array}Shav aivisited (
             background color: #00000A;
106
         h.
107
108
         than a downel
nie
            bankground-color: #14141F;
         ı,
110
111
112113
          Shav a:active {
```

```
114background-color: grey:
       l,
11.5116117
n x
        at display: Thisbox;
119
          width:07% ;
120
          margin-right:12px;
121margin bottom:2px;
122holght: 20px;
123
          flox direction: row;
124
125
           herder: Upx solid grey:
126
          \Delta127img [
          margin: Opx;
128
129
         pudding: Opx;
130
TOT
          display: -webkit-flex;
1\,32display:
                         fiex;
133
           webkit flex flow: row;
134
              This flow row;
135
                  Flex-direction: row;
136
                   Ŷ.
137pt
130
       display: inline-flex;
139
          width:858 /140
           margin right: 20px141margin-boltane: 30 \mu \kappa ;
142
           flex-direction; row;
143
           flex-wrantwran:
144
145
           h
146
           stide [width:50%/]
```

```
147 - 8814B
            fs1ideshow {
148
150
       display: flex;
151
        align items contary
152
153
         justify-numbert: center;
164width: 60%;
        padding-left: 1997
155
156
        color:yellow;
167
158
        'n
159
\bar{1} G B
        Masidoing {
1611\,62163
        display: flex;
164
       \frac{1}{2} align items: \alphamtor;
\mathbf{1} e S
         justify-content: center:
1\,6\,6width: 60%;
       padding-left: 18%;<br>color:yellow;
167
1\,6\,\mathrm{B}165
ivo.
1\,\gamma\,1#Tooretarf
\begin{array}{c} 1.72 \\ 1.73 \end{array}display: flex;
        padding-left: 20%;
174
        font: 12px Helvetica:
\frac{7}{125}n.
176177\begin{bmatrix} 1 & 7 & 0 \\ 1 & 7 & 5 \end{bmatrix}Alatest newse
       font: 12nx Belvetica:
ied
          color: white:
\frac{1}{181}Tist style type:none;
182
        ۰.
TRS.
104
       laterii (
105
106
         vertical-align: text-top;
187
188
       l 1
189
190
       </astyle>
191 \,\prec/head>
192
193
       i kasawa
194
     11 Cheader obyle "calar:red;">
195
196
      dop atyle="distay;infine;"> <imp src="images/main.jpg" alu="foon" style="width;90px;height;80px">{
197
       You Statdents
       \frac{1}{2} s/ps
190
199
        k/hndday
200
     11 edit id "nov":
2011
                scall id. "navi's
      Ĥ
      ₿
                <table align="center" style="hight:150px; color:white:border:2px white: " >
202
200
      白
                <tr>
204
                    <th scope="col">dir>da href="home.html">Home </a>d/in>d/th>
                     oth scope-"col"> olisca href-"index.html">Novies = c/aso/liso/the
205
                     cth scoper "col">clies heef-"books.html">Books
206
                                                                               e/abe/115e/tha
207
                     cth arange "col">clines heef "cohoation.html">Rdonation = c/snc/line/th>
                     onas.
209
                     < / _{\rm 51} >\langle/table>
210
211\epsilon/u1>
\pm1.2213
            chillen
214
     E <aiv id-'main'>
215
216^\circ₿
        darticle>
217
218 \begin{array}{c} \text{else} \\ \text{else} \end{array}
```
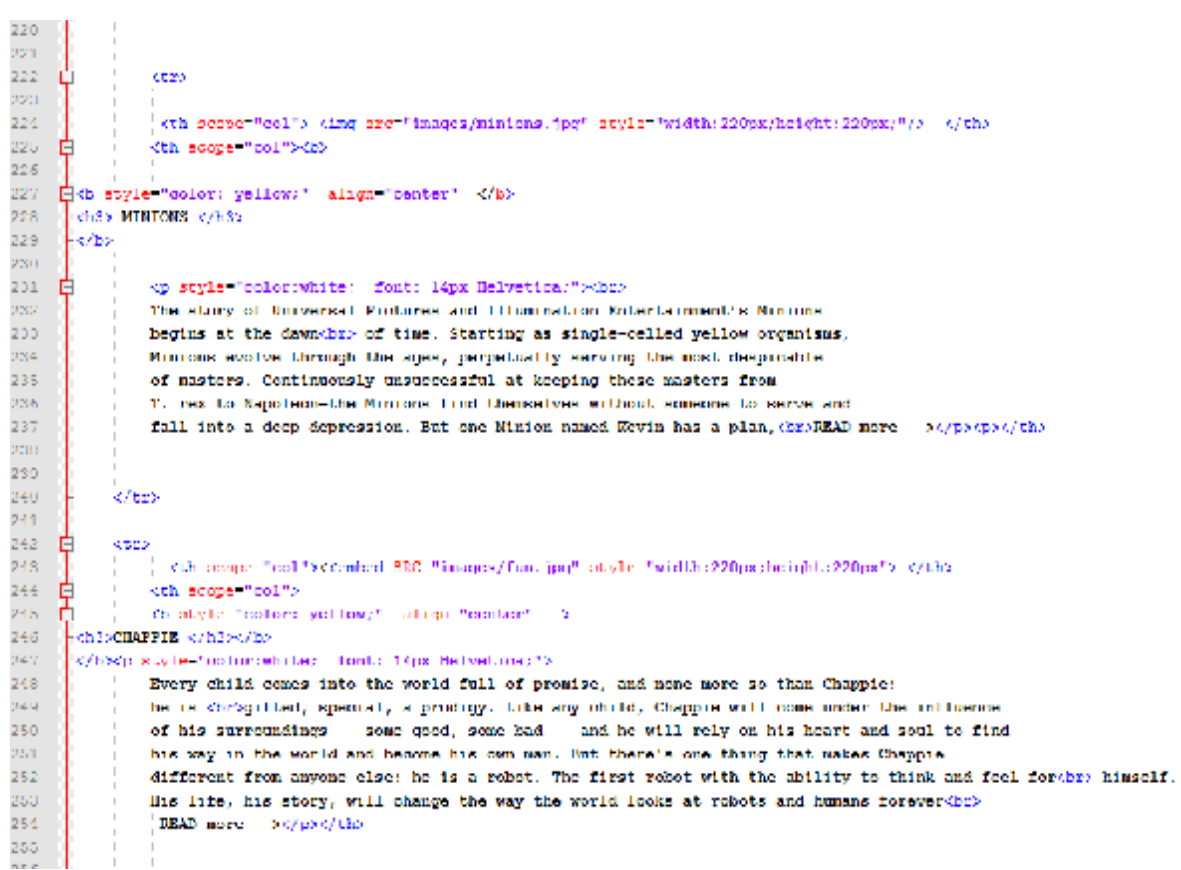

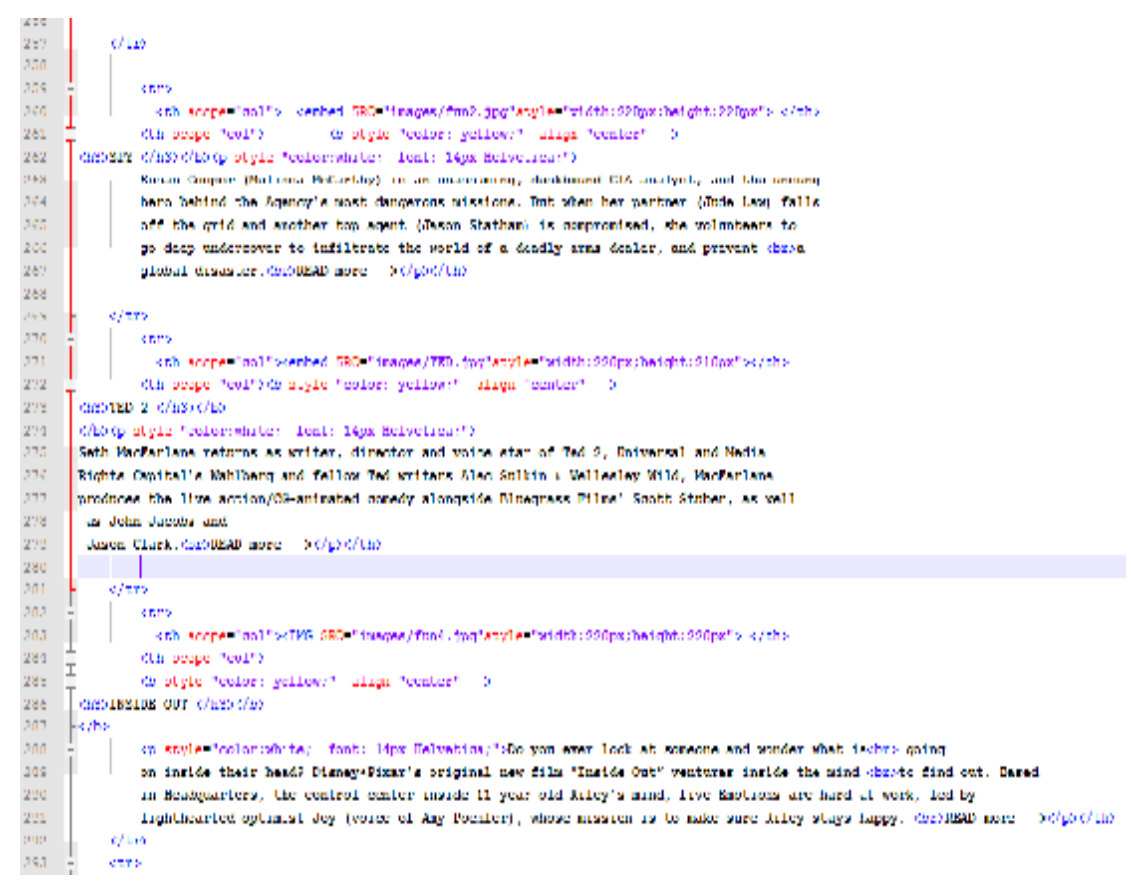

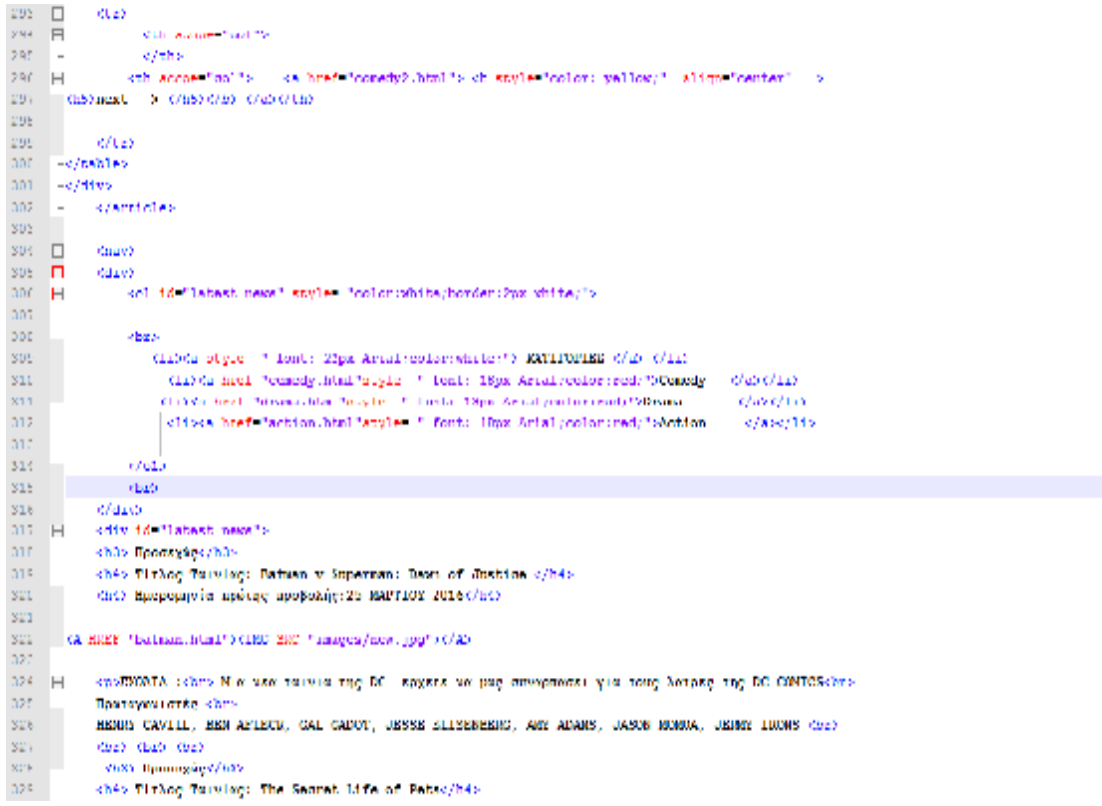

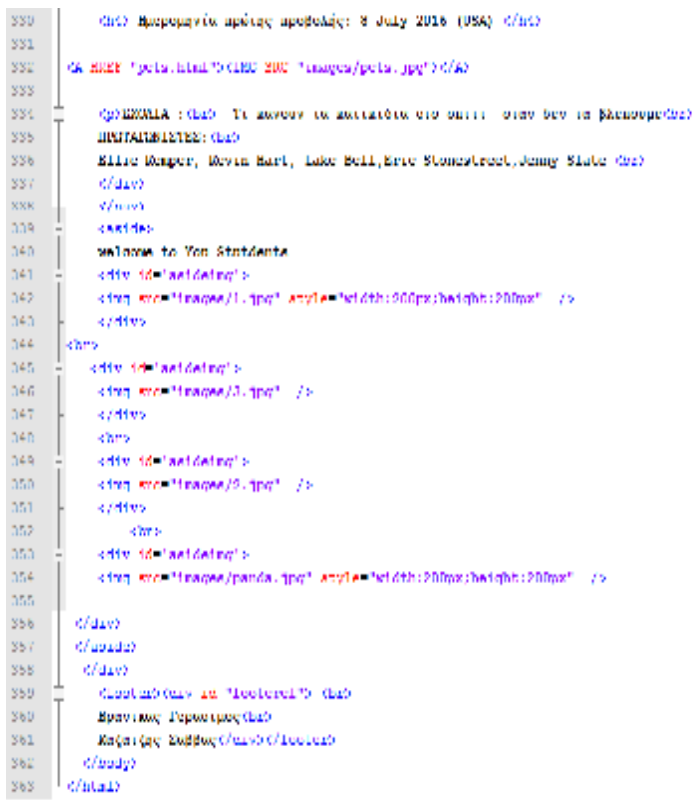

# Α.4 σελίδα comedy2

![](_page_68_Picture_12.jpeg)

```
\frac{p_{\rm{B}}}{q_{\rm{B}}}padding: bps:
             man be right in 1990au
 \overline{\mathcal{D}}background: #030609;
 \frac{1}{20}font: 40px arial, sans-sarif;
 GG.
             color:red:
 \bar{u}u/* Teo narrow to support three columns \lambda/\mathtt{81}\begin{array}{c} 82 \\ 0.3 \\ 0.4 \end{array}Mactha all and (max width: 640px) (
             Justin, Inche (
              -webtit ries-flow: column;
                        ries-flow: column;
 \overline{05}\mathbf{86}Lies direction column:
 8\%\mathbf{I}an<br>an<br>an
            justo a article, justo a nav, justo a aside (
             \bar{f}^{\pm} Rathro than to dominant order \bar{\tau}f\mathfrak{q}_4-winkit-order: 0:
 \mathfrak{U}2order: 0:
 2\,2\mathbf{I}94<br>95
             jmain > nav, jmain > aside, header, footer {
 \mathbf{q}_kmin-beight: 160px;
 \lesssimB
 28\,\mathfrak{W}Only {
\begin{array}{c} 100 \\ 101 \end{array}Inst style type: none:
              mangin: Ope 0.0.0;
102padding: 0;
\bar{1}0.1101
105
         \bulletmay 11 |
10é
              margan: 0:
              diagony, infinity
18P
tion
16\%Inny a {
110\,display: block;
\begin{array}{c} 111 \\ 112 \end{array}padding: 0.5cm 15px;<br>text decoration: none;
11\%Lont weight: boid:
114
              color: gray: /*Loat color*/
116Lont: 24px arral, sams seril:
116пõ
         Jose activity
na
Пŝ
              margin-right: 2007
\overline{\rm D} \overline{\rm D}\lambdaĐή
122\,\overline{\rm D}1Josy acylidhed (
\overline{124}bedepromd-onlor: [DDDDDA;
12\%\bar{y}126127daay unlover)
\frac{1}{2}background color: 014141F;
122\,130
         п
121132
          Max anactive [
133
              background color: greg:
134
         п
135
iae
iaz
           af display: riembox;
1.3\sigmawidth: 075 ;
1.1\%margin-right:12px;
140marqin-bottom:2px;
^{(4)}Inclinit: 20px)
\left( 4.8 \right)tiex-dimention: row;
\bar{1}4.1144
               border: Opx solid grey:
             \mathbf{I}14\%146
             Lou 1
             marquin: Ups :
147
148
             padding: Ups:
```
![](_page_70_Picture_5.jpeg)

![](_page_71_Picture_4.jpeg)
# Α.5 σελίδα drama

 $\mathbf{L}$  . -chanl lang-"an"><br>-chanl lang-"an"><br>-cneta charaet-"Uff-0" />  $\bar{\nu}$  $\Delta$ Ķ (Lille) Cinema Home(/Lille)  $\frac{8}{6}$ (hund) Ÿ  $\bar{8}$  $\omega_{\rm QLO}$  $\bar{y}$  $\frac{10}{11}$ horty ( font: 24px Belvetica: background: black;  $12$  $\frac{1}{18}$  $\mathbf{I}$  $\hat{\mathbb{E}}$ Justin 4  $\mathbf{16}$ min height: 1300par  $\frac{17}{10}$ mm width:1000px? manato: Doc:  $\overline{19}$ padding: 0px) 20 display: webkit flox: display: Heath Heath<br>-mobility: Heath How Heath 21  $\frac{1}{25}$ flax-close you;  $\overline{\phantom{a}}$  $\bar{p}_4$ ÷.  $2<sup>5</sup>$  $76 - 27$ <br> $20 - 20$ **Journ Divertime ()**  $m$ egin: Opx; padding; Opx; 29 horder: Opa solid black: Eurder radius: VpL; 30 beekgronnd: black;  $\frac{33}{32}$ -MANUEL TERR: 0.1.609; 98 Tiex: 3 1 60%;  $\frac{93}{45}$ within the center:  $2\pi$ order: 27  $\mathbf{I}$  $\bar{M}$ J. ar) 98 **Jacques School**  $\Lambda\Phi$ marqin: Opx;  $-40$ padding: Opx;  $\bar{4}1$ background: [000609]  $4\sigma$ -willett-class 1.6.20A)  $\bar{4}3$  $44<sup>°</sup>$ -wibkit-order: 1:  $\begin{tabular}{|c|c|} \hline & order: 1; \\ \hline & color:rgb(55, 70, 07): \\ \hline \end{tabular}$  $\Delta \sigma$  $4\%$  $\mathbf{T}^{\mathrm{u}}_t$  $\Gamma$  $\mathfrak{g}_\mathfrak{D}$  $\bar{q} \bar{q}$ Amazo > asside | έú margin: Oper padding: bpx:  $\pm 1$  $\bar{\epsilon}2$ background: 0030609. color: rod: 58 webkill Llex: 1 6 209: 54 88 Lies: 1 8 209; webkill order: 3: 56  $\mathfrak{h}^0$ order: 3. 58  $\frac{60}{60}$  $\mathbf{1}$ ¢ť. harder ( ø display: block;  $\zeta_{\rm H}$ margin: Opx;  $\bar{c}4$ pedding: 30px;  $\zeta^{\frac{1}{2}}$ min-haight: 100px;  $\frac{1}{44}$ background: (000609)  $\frac{1}{4}$ font: 20px/0.0 'Great Vibes', Belvetica, same-serif;  $\zeta_{\rm fl}$ color: Arres  $\zeta\, \zeta$ text-shadow:  $4px-4px-7px-1qbx+qbx+0,0,0,0,1)$  ;  $\overline{\sigma} \overline{\sigma}$  $\mathbf{V}$  $\overline{\tau}$ footer (  $\bar{\mathcal{O}}$ display: block; 98 margin: Oper  $\bar{\gamma}q$ padding: bpx: min height: 100px; 75  $9\,b$ background: \$939899;  $\bar{2}\bar{2}$ font: 40px arrai, sans scrib:  $\mathcal{V}^{\mathrm{H}}_{\mathrm{M}}$ color: red.

```
n
           \overline{t} Too narrow to support three columns \overline{t}(media all and (nex-width: 640px) {
            Install Insert (
             seattle-ries-ries: column;
                       ries close animals
                       riex-dimention: column;
            Ÿ
           \frac{1}{2} and \alpha arbitric, \frac{1}{2} and \alpha and \frac{1}{2} and \alpha and \alpha . It is considered to the constant of the \alphaseabhth-ander: 0)
222222
                      order: 0)
            À.
            justo > nav, justo > aside, beader, rooter {
             min-height: Lumps;
             Ÿ
\begin{array}{c} 0.7 \\ 0.7 \\ 0.8 \end{array}Anav 1
99<br>100<br>101
             Inst style type: none:
             margan: Opx 0 0 0;
             padding: 0.
LDZ
tos
104<br>105<br>106
        \frac{1}{2} and \frac{1}{2}marquare 03
             display: infine:
LD Y
LDB
        Course 1
109<br>110<br>111
             \operatorname{diag}(\operatorname{Lip}_\mathbf{C}) . \operatorname{block}_\mathbf{C}pudding: 0.5cm 15px;
             text decoration: none:
Liz
             Lont weight: bold:
113
             color: gray://tont color*/
113<br>113<br>118
             Lont: 24px arial, sams scrib:
        J
        Onav aritime)
iay<br>11 fi
              margin-right: 2007
114
         h
120
121
122
         [nov acvisited {
120
             hadepound-onlor: [DDDDDA;
124
125
126
         Inversibleers.
127
             hadspoond-color: [141417;
120
124
100
m
          Inaviscontine (
102
             hadepoind-onlor: gray;
100
104
ias
106
           ad display: riexhox;
107
             selection 78 of
100
              margin-right:12px;
109
              margin-bottom:2px;
140
              he light : 20px;
141
              rlex-dimention: row;
142
140
              horder: Opx solid gray;
144
             Y
145
             friq 3
146
             margin: Dyx;
147
             padding: 0px;
146
144
             display: white ries;
150\,display:
                                in text.
151
             subtitution for the root
152
                       ries ries: res;
ita
                        ries-direction: row;
154
              J.
155\,156
```

```
\mathbf{B}137
198
       display: inline flex:
159
            setending many is
ieo
            marque right:20px;
            margin-bottom:30px;
141
TAV
            This direction: may
168
            Flox wrap:wrap:
144
165
            stide( width:50%)
nicit.
167
168#slideshew {
1.co.
170
171
       display: That:
192
         align class conterp
173
         justify content: center:
174
         wildthoods:
195
         padding fell: 189:
176color:yellow;
197
178
        h
179
iau
        Basic de month
101
182
188
         display: flex:
        site item: senter;
104
185
          justify content: center:
105
       width:60%padding fulls 18%;
187
         coloriyellow
ias
109
180
        J
151Ifooteral(
       diamatav: Llex:
1921
108
        pudding left: 28%;
194font: 19px Halvetica;
195
         \mathbf{I}194
ist.
isn
       Batast new (
|<br>| 99<br>| 00
        font: 19px fisiweting;
         color:white;
ia)<br>Ma
       Hat-atyle-type:none;
        - 1
ene<br>80.1<br>80.4
       Harti (
        www.tical-align: text-top;
ann<br>an e<br>an an
       À.
nn
     Adjacytes
in e
     - e/heado
å).
ő,
13 H chedys
114
    H cheader anyle foolorized; is
ni
n.
AT [Op sigle "dislay:infine:"> (ing sie "inages/nain.jpg" af: "feen" sigle "width:90px:height:80px">
82
     You Stutdents
21.9
       - Opb
zza.
       Oheanezh
221 □ Cany at "nav">
222
               Culture Phasette
     \Box223 D
               (labic aliqn "center" siyle "highl:190px; color:white;border:2px white; " \flat221 O
               CLED:
zze
                   (The seeper "exil") (12) (a high "home, high "bhome" (/a) (/12) (/18)
                   (in seepe "col") (11) (a href" "index.html")@evies = OabO115Oinb
226
829
                     (Th seepe "col") (In) (a high "becks, him!")Becks
                                                                           O and O 120 O 180
228
                     (The people "coll") (12) (a high "coloration, high ") Education ( ) (A) (/12) (/13)
                    (th seeps. "cell") (11) (a href. "commission, html") Commission Face = \mathcal{O} \phi \mathcal{O} \mathcal{O} \phi229
                   {\cal O} Leo
zed
                   {\cal O} lable)
221
222
               clu15
289
           {\cal O}univo
ber.
```
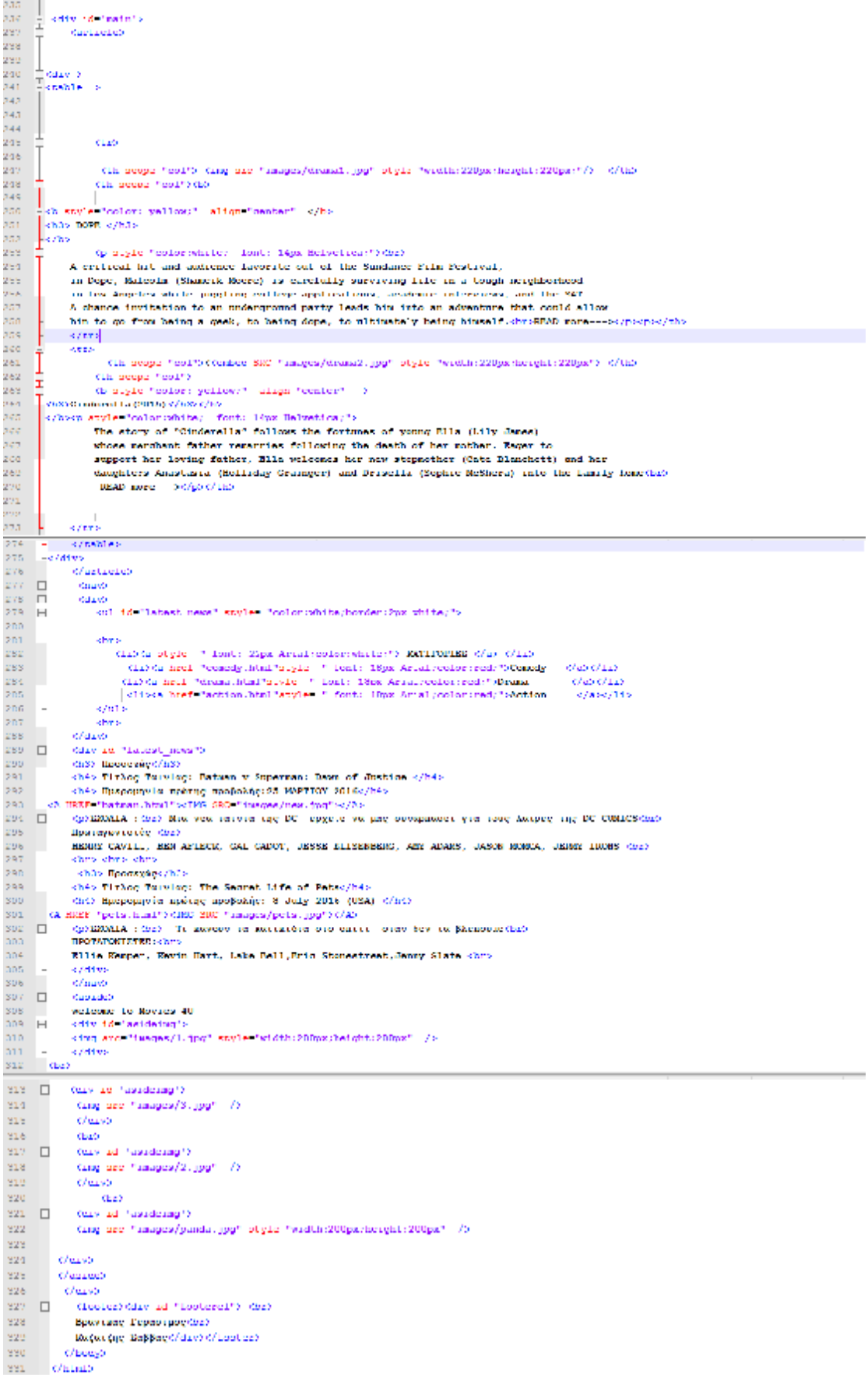

#### A.6 σελίδα action

```
elfoct on heal.
         cheet tangetants
  \overline{\phantom{a}}cheta charaet "UTF-0" />
  \overline{a}(Little) Cinema Home(/title)
  k.
  \overline{b}(house)
          (Innk href "http://ionts.acceleases.com/css?iamie=Gro.11Vibra" ref "styleshoot" type "text/css">
  \mathbf{b}(link rel "stylesheet" heel "ess/cinena_home.ess" /)
  \bar{r}B
  \bar{9}\epsilon/\mathrm{mean}m.
11<sup>°</sup>chedus
      || stroke<br>|- cheader_atyle_"malar:red;"><br>|-
\sim10
14cp. anyle="dielay:inline;"> <:ng.arc="images/usin.jpg" alm="Icon" anyle="width:@Dpx;height:00px">
       Yon Statements
15\left\vert \psi /\psi \right\rangle16
\mathbf{17}{\it Chewench}18\,Conv. 2d, "nav")
      IT.
19Culture financial
      III
                   (labie dings "center" digit "highl:199px; color:white:border:2px white: " )
20II.
\bar{\mathbb{Z}}\mathbb{1}0.29\mathcal{Z}^{\mathrm{in}}_k(The people "colf") (In) (a first "home fitni") Home = (/a) (/In) (/Th)
                          (th seems feed)) (trive hast funder hist!)Meaner = (/a\c/tr)//try
 28
                           oth some "gol">clicks href "hooks.html">Books
\mathcal{V}^{\mathcal{L}}c/asc/11sc/nhs
\overline{\chi}26sth scope "mol">clies bref "mommmination.html">Communication Rage = </a></li></at>
\bar{\chi}^2_1e/tro
\mathfrak{p}_\mathbb{R}c / 5861 + 555elets.
30\mathbf{31}^{(l)}{\cal O} envis
          0.19\, at 0.01\,m )
\mathbf{32}^{\circ}\mathbbm{1}33
           Carlieleb
      \mathbb{E}_{\text{calob}}34
      \mathbb{I}\mathbf{S} \mathbf{S}0.25\mu the second teams of the function performance of the fact the 230 performance of the scale and the \sim scale of the factors \mu (low). Align factors factor is
\bar{\kappa}ch atyle "molor: yellow;" align="center" ->
 \overline{\rm{m}}chlammasic World(2015) </blac/hacp style="malarcabiba; font: lips Halvation;"achra
 ăň
           Transfer-too years after the events of Jorsssic Park, Isla Rubler now features a fully<br>functioning dinosant these park, Jurassic World, as originally envisioned by John Tannond.
 \frac{19}{41}\mathcal{Q}After 10 years of operation and visitor rates declining, in order to fulfill a corporate mandite,
 \frac{42}{42}a new attraction is created to re-spark visitor's interest, which backlines horribly. (br)HEAD more > 8d/\mu s () in
 \overline{\mathbf{M}}Į,
           \sim 100\mathcal{L}(\mathcal{E})\mathcal{L}^{\frac{1}{2}}\alpha = \Box and
 \mathcal{L}^{\frac{1}{2}}cth_some="collib" cTMS_GRO="inages/action9.jpg"style="sidth:200px;beight:000px"> c/th>
 51 - \Boxcia poppe "col")
                                                 drotgle "color: yollows" align "conter" >
         choose and the company of the choose and the contract of the company of the company of the company of the company of the position of the position of the company of the company of the position of the position of the positio
 \mathbb{S}^1_+55the lemendary "Nad Max" franchise, comes "Mad Nax: Fory Road," a return to the world of the Road
 \mathbf{M}^{\prime}.<br>"Harrison, Plaz Rosskatanisty: Haustad by this turbolist past, Mad Plaz (Tso Hardy) betreves the beat way
 \mathbf{14}\bar{\Omega}-to survive is to wander alone.c/p> </th>
 \bar{u}Letting
                   O'Labias
 \mathbf{S}^{\mathrm{d}}\mathfrak{b} \mathfrak{t}</article>
 \mathbb{S}\mathbb{S}61 \Boxdiano).
 \tilde{G}kdf vs
      H\tilde{\omega}cul id "latest news" atyle: "color:>hita;horder:>px whita;">
      Н
 \bar{b}2\mathfrak{b}4\lambda_{\rm{B}}\sim 1000(11) (a style ^{-1} feat: 22px Artaineofortwise:") WATHOPIES (/a) (/11)
 \mathfrak{b} \mathfrak{b}. This cannot be a set of the set of the set of the set of the set of the set of the set of the set of the set of the set of the set of the set of the set of the set of the set of the set of the set of the set of the set 
 \mathfrak{h}^{\dagger}\overline{a}-4/864/111slies het "action html"atvie " font: Imm Arial color:red:">Antion
 65\,Robert File
  n<br>P
                     _{\rm 040}72^\circ\sqrt{2}0x0à
      ι.
 75.
               a service
 70kdiv id "labest news">
 77 - H\tau\tau< Max. Продлемое / Max
```
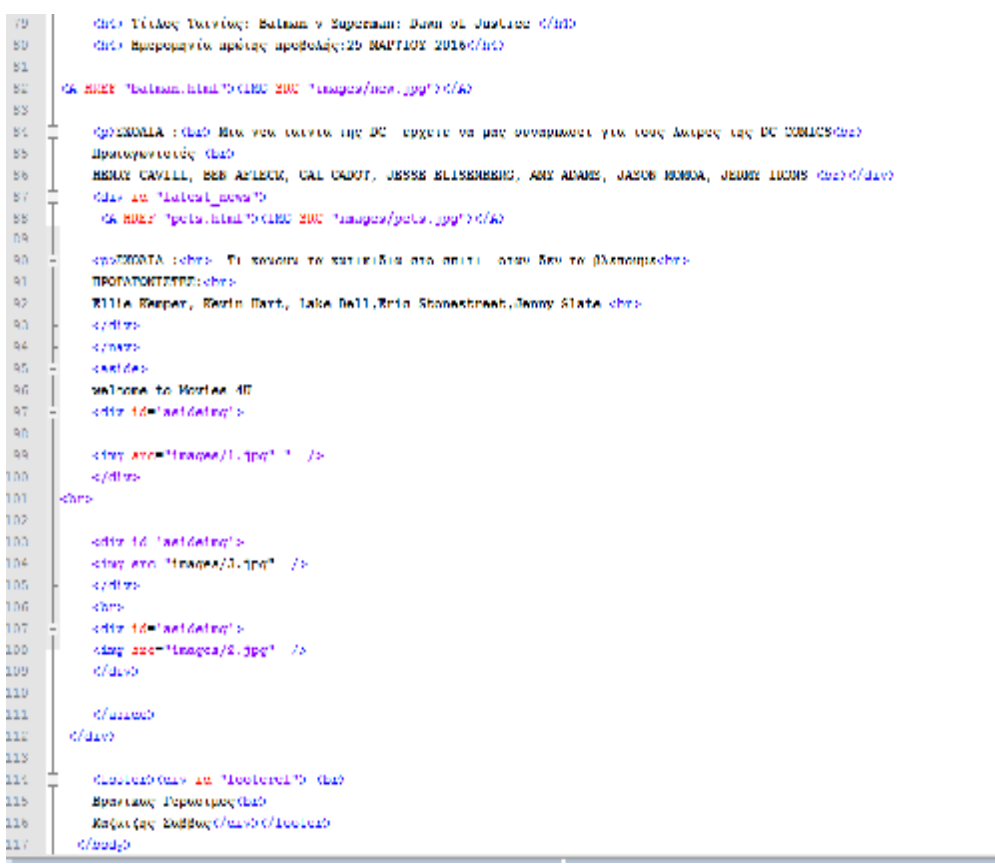

## Α.7 σελίδα books

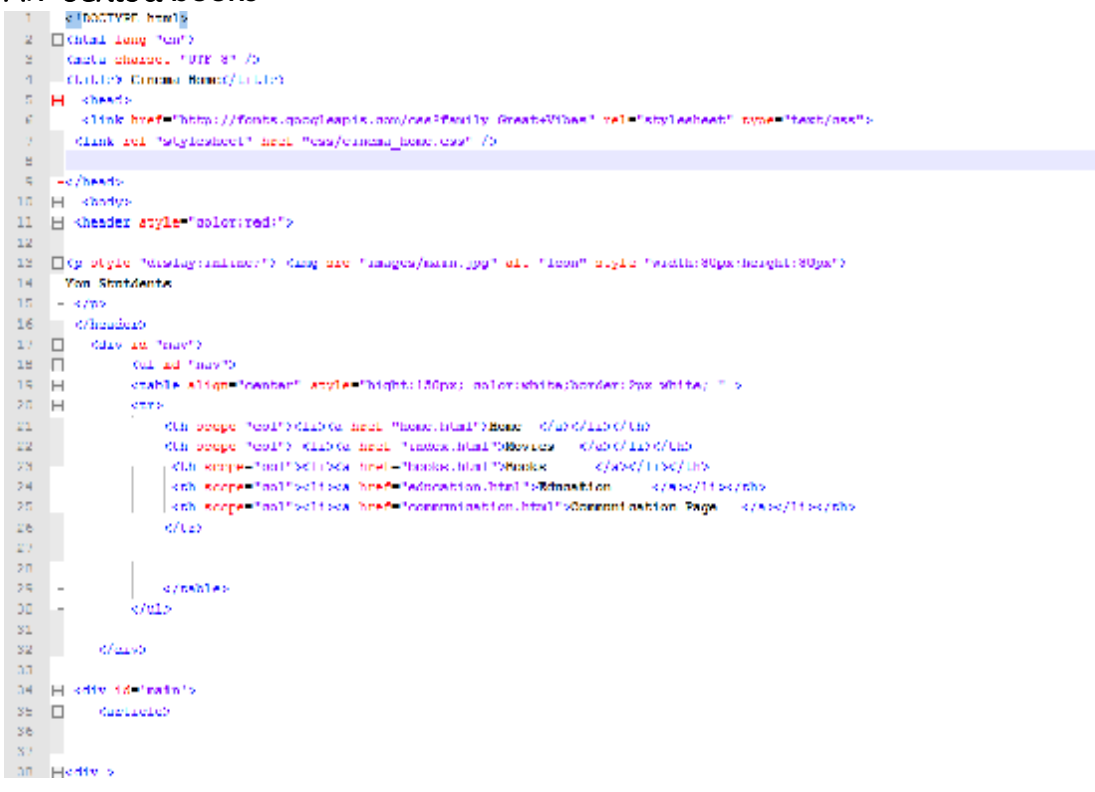

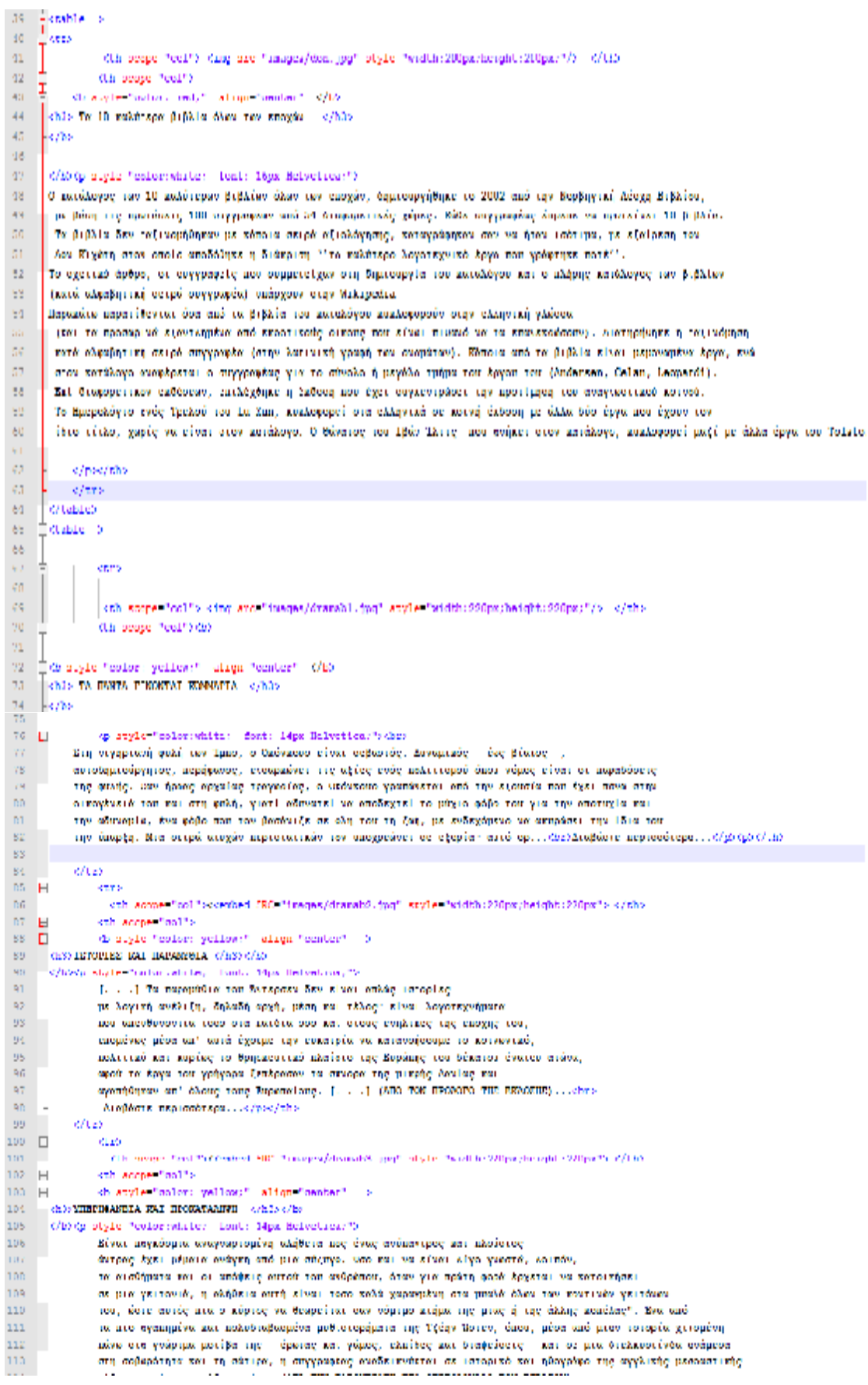

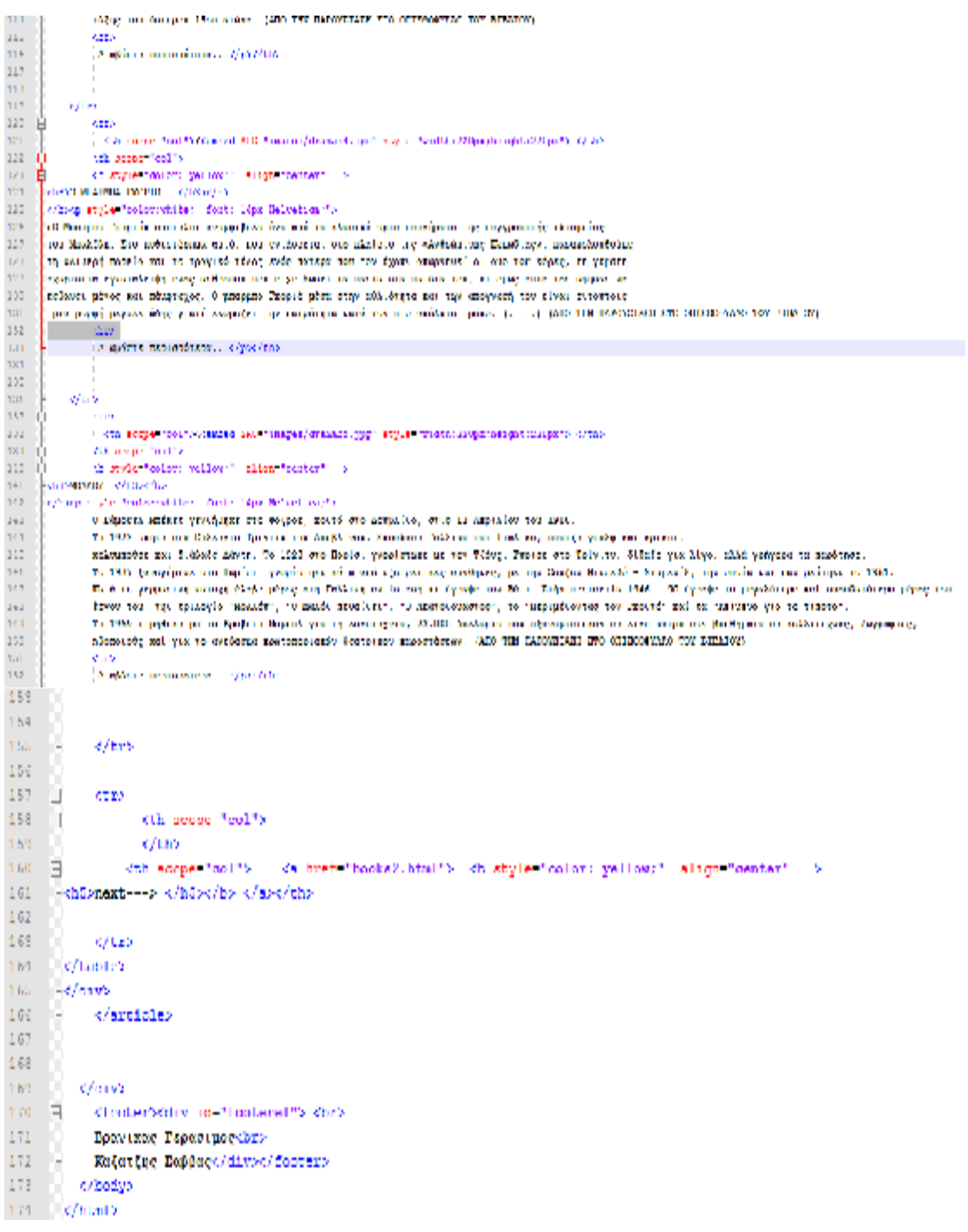

#### Α.7 σελίδα books 2

```
CONSTRUCTION
              Chemi Languing 2<br>Standard Chemical III (1999) 1997
              villing Claims Boson, 1912.
          Ė
                   Stewart
             p – stemate<br>|- villa med "tito://foria seculosmiss.com/cas?famile=Cock(7Hos" pol "styleshoot" ivez "toxi/cas";<br>|- ≤trak rete*ats/meteor/"trak ="tras/" recajinamines" />
 \frac{1}{2}Cheral
         E
                where \mathbf{I}_2 is \label{eq:3} the surface of \mathbf{I}_2 is the subset of \mathbf{I}_2 is
  à.
              .<br>Die stryfer Stindarys in Line (Strating met Stratigen/radio Spy) alla Sterret angle Steldtie Mynderhybio Mynt
            TOR SERIOUTER
 \frac{1}{14}\begin{array}{r}\n\hline\n\text{exp} \\
\hline\n\text{exp} \\
\text{exp} \\
\text{exp} \\
\text{exp} \\
\text{exp} \\
\hline\n\end{array}\frac{15}{16}i E
                              and \Delta\phi may be contacted as when the quilibility and according variance Species in \phi\in\mathbb{R}^N and only in a smaller the quilibility and according variance Species in \phi\in\mathbb{R}^N\frac{1}{3}\frac{1}{3}\epsilon\frac{2\pi}{\sqrt{3}}Africa
                                      \begin{minipage}[t]{0.9\textwidth} \begin{minipage}[t]{0.9\textwidth} \begin{minipage}[t]{0.9\textwidth} \begin{minipage}[t]{0.9\textwidth} \begin{minipage}[t]{0.9\textwidth} \begin{minipage}[t]{0.9\textwidth} \begin{minipage}[t]{0.9\textwidth} \begin{minipage}[t]{0.9\textwidth} \begin{minipage}[t]{0.9\textwidth} \begin{minipage}[t]{0.9\textwidth} \begin{minipage}[t]{0.9\textwidth} \begin{minipage}[t]{0.9\textwidth} \begin{minipage}[t]{0.9\textwidth} \begin{minipage}[t]{0.9医动脉动脉 医神经神经神经
          c
                                         .<br>Week
                                        Classing
                    \frac{d\mathcal{P}(\Omega)}{d\mathcal{P}(\Omega)}\sim case or to \cos\thetacarticles
          R
 Mark Mark Mark
         \omega_{\rm{max}}\alpha and \alpha -respectively. The second of the set of the limit of the following of the sequential \alpha -respectively. The set of the set of the set of the set of the set of the set of the set of the set of the set of the
          ÷.
             Certa
   k.
             ).<br>The control exchange of the state of the control of the property of the state of the state of the state of<br>the control of the state of the state of the state of the state of the<br>control of the state of the state of the 
  \overline{15}Veables
          z and z\left( \varepsilon \right)\delta\omegaă
                             , kana<br>-{aritamene Pedila alagone Charamateur 60 (pal) artic Peldii (221pagbelgii (221pag)/a -a/dar
          \mathcal{A}1232345
            Contract
                     .<br>1. Ομπαν θεόνα γνωρίσει στο δίμου, κατά το διαθέος στις 31 διμικίας το 1906, το 1921 μόρε το διάλληση δίκται σε διαβάνων.<br>2. Σίμπες θέλτο και τουλικό τουλο το πολύ το διαθέτουμε το διάδα διαμείο (το 1921 μόρε το διαθέτε
          \Xi20230
                         .<br>Umr
          \frac{1}{2}\frac{1}{2}=\frac{2\pi\epsilon_0}{\epsilon_0}one<br>1988 - Angles Taul Teoder and 1989 Trueyes /dramatic.grg" - Angles Taulin - 20 (parties gluis 2015 at 20 China
  ę
          \label{eq:2} \begin{minipage}[t]{0.9\textwidth} \begin{minipage}[t]{0.9\textwidth} \begin{itemize} \color{blue}{\textbf{1}} & \textbf{1} & \textbf{1} & \textbf{1} & \textbf{1} & \textbf{1} & \textbf{1} & \textbf{1} & \textbf{1} & \textbf{1} & \textbf{1} & \textbf{1} & \textbf{1} & \textbf{1} & \textbf{1} & \textbf{1} & \textbf{1} & \textbf{1} & \textbf{1} & \textbf{1} & \textbf{1} & \textbf{1} & \textbf{1} & \textbf{1} & \text\overline{1}(παρακολουθουμεία της επιβασία της πρόσωπη της του προσωπικής προσωπικής στην προσωπικής γλώσεις και δημοσιεία<br>- Το δομοκικό της που προσωπικής στην καταική και που πόλες από της προσωπικής διαίτερης προσωπικής επιφασίας
   医鼻科
 \begin{array}{l} 0.2 \\ \hline 0.4 \\ \hline 0.8 \\ \hline 0.8 \\ \hline 0.8 \\ \hline 0.8 \\ \hline 0.8 \\ \hline \end{array}š
                            123<br>- Clari<br>- Clarica Sant's contest MT S napsydrandik (ppl a vie Schlike)28pc/ashple-588pc" (−5/3)
        )<br>- Some construction of the composition of the construction of the components of the construction of the components<br>- Some construction of the components of the components of the components of the components of the compo
  \begin{array}{l} \Pi_1 \\ \Sigma_2 \\ \Sigma_3 \\ \Omega_4 \end{array}\frac{1}{8}and one channel on a stycking coping cant (gut the education manuscription one integration of the state are always assignated)<br>and the computation of the computer of equivalent (by the computer) for an expecter of the stat
  an<br>Ma
 \frac{24}{34}×.
                   Allege
 91 - Reside align "center">
                              .<br>Ob menge "mal") – An Seel "landardist" – Ormsche "malner gallagt" uitge " or and "COON". In dr. ("OS") (2) (2)<br>Seb Screet":sel": W. Fredt" hems.html"> – «b Scriet":select veller!" – rider:" conter" – «hfolDMED USD USD US
          n
\frac{101}{104}<br>\frac{103}{104}\tilde{Q} and \tilde{Q}\mathbb{R}^meran<br>⊲/arrigia>
 ....<br>101
                 CONTRACTORS IN THE CONTRACT SERVICE
Spirations, Population 2005<br>Refer for Tappage (d. 2007)<br>China
        Controller
mi edilə v
```
### Α.8 σελίδα education

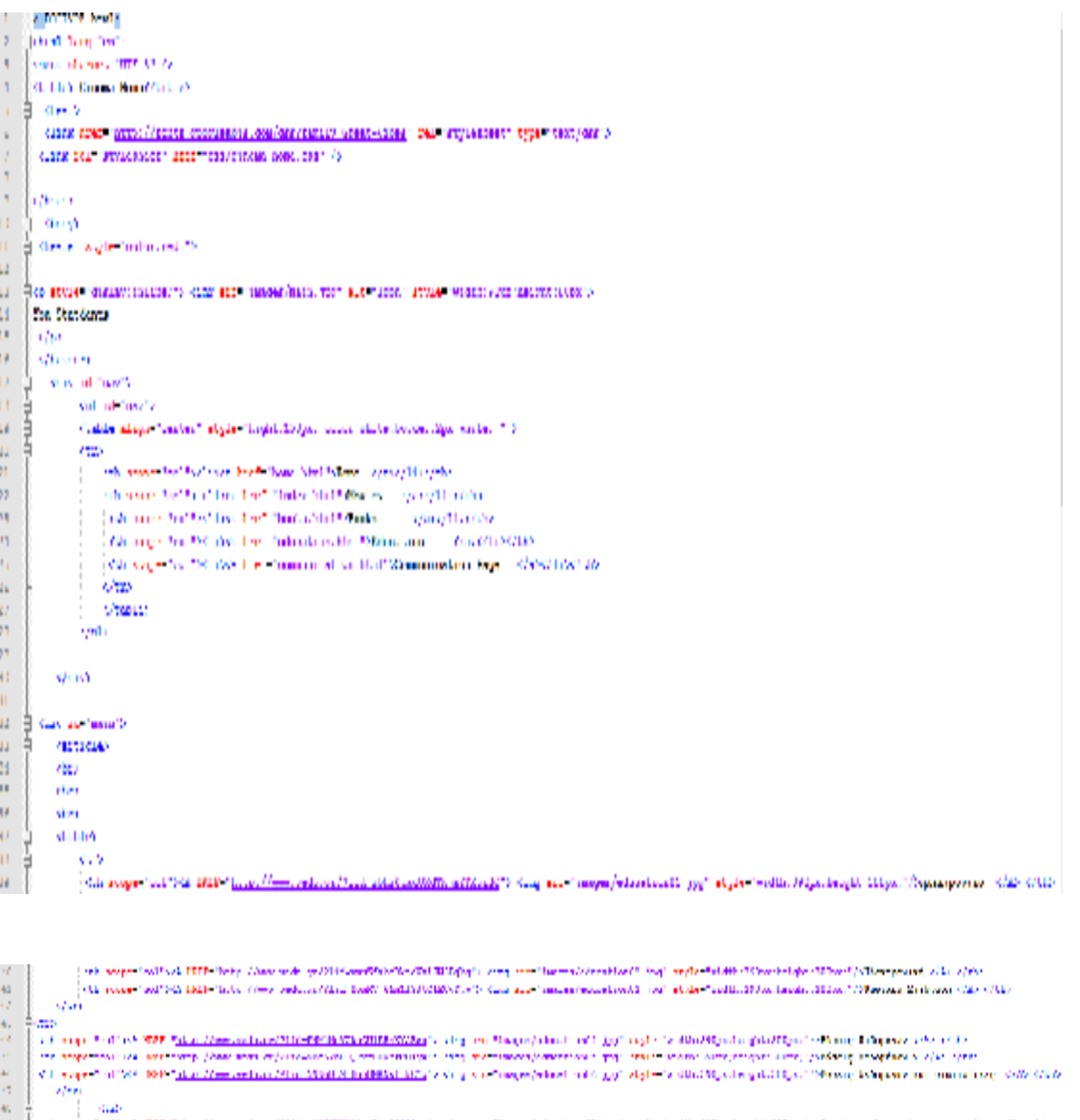

 $\sim 1$  and  $\sim$  320 Sig (associately)) expective curve, the nulleaded and points distinguished by Equation in a supervisory of the<br>This state of the SIC state (associated the state with the second contract of points disti 法辩证法职位职员经定收股份的 网络小脑小脑下的第三部  $\begin{split} &\mathcal{L}_1^{\mathcal{L}}(x,1)^{\otimes n} \leq \\ &\mathcal{L}_2^{\mathcal{L}}(x,1)^{\otimes n} \\ &\mathcal{L}_3^{\mathcal{L}}(x,1) \\ &\mathcal{L}_4^{\mathcal{L}}(x,1) \\ &\mathcal{L}_5^{\mathcal{L}}(x,1)^{\otimes n} \\ &\mathcal{L}_6^{\mathcal{L}}(x,1)^{\otimes n} \leq \mathcal{L}_6^{\mathcal{L}}(x,1)^{\otimes n} \\ &\mathcal{L}_7^{\mathcal{L}}(x,1)^{\otimes n} \leq \mathcal{L}_7^{\mathcal$ 

# Α.9 σελίδα communication

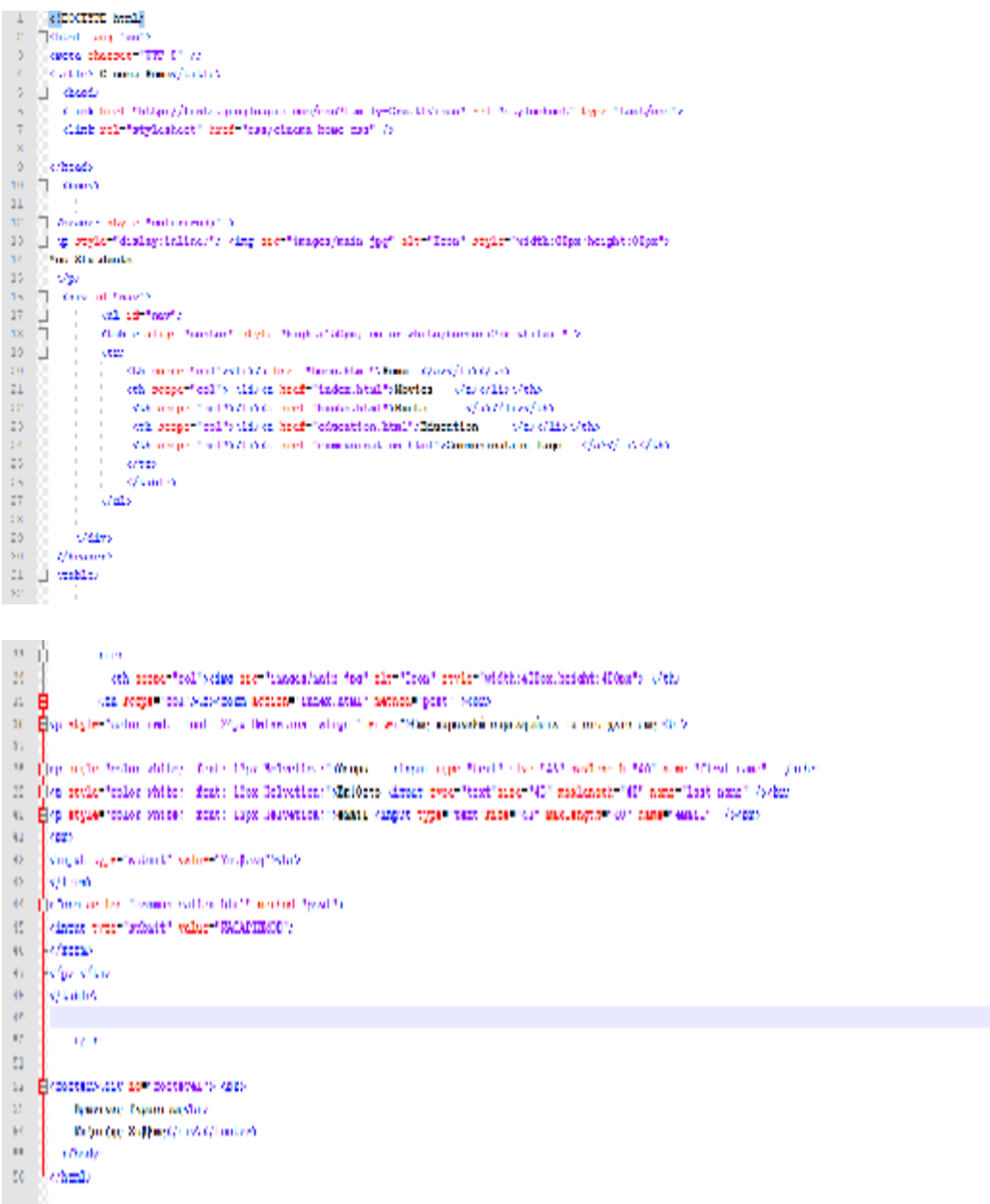

- 1. <http://tvxs.gr/news/san-simera/tim-mperners-li-o-pateras-toy-internet-o>efeyretis-toy-world-wide-web
- 2. <https://el.wikipedia.org/wiki/%CE%94%CE%B9%CE%B1%CE%B4%CE%A> F%CE%BA%CF%84%CF%85%CE%BF
- 3. <https://el.wikipedia.org/wiki/%CE%A0%CF%81%CF%89%CF%84%CF%8C> %CE%BA%CE%BF%CE%BB%CE%BB%CE%BF\_%CE%B5%CF%80%C E%B9%CE%BA%CE%BF%CE%B9%CE%BD%CF%89%CE%BD%CE%A F%CE%B1%CF%82
- 4. <http://webapptester.com/5-web-design-tips/>
- 5. <https://el.wikipedia.org/wiki/HTML>
- 6. <http://www.w3schools.com/html/>
- 7. εικόνες και video βρέθηκαν απο youtube και αναζήτηση κάθε εικόνας ξεχωριστά απο το google
- 8. <http://www.imdb.com>
- 9. <http://www.politeianet.gr/thematikes-protaseis/ta-100-kalutera-biblia-olon>ton-epochon-419